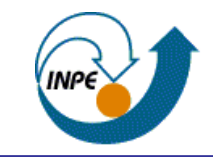

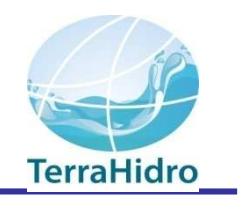

#### Instituto Nacional de Pesquisas Espaciais – INPE

#### Sistema para Modelagem Hidrológica Distribuída **TerraHidro**

Sergio Rosim

## UM POUCO DE REFLEXÃO

- Dado geográfico
	- Localização
	- Atributos
	- Metadados
	- Características peculiares
	- Resolução
		- Acurácia Incerteza
			- Posicional

## UM POUCO DE REFLEXÃO

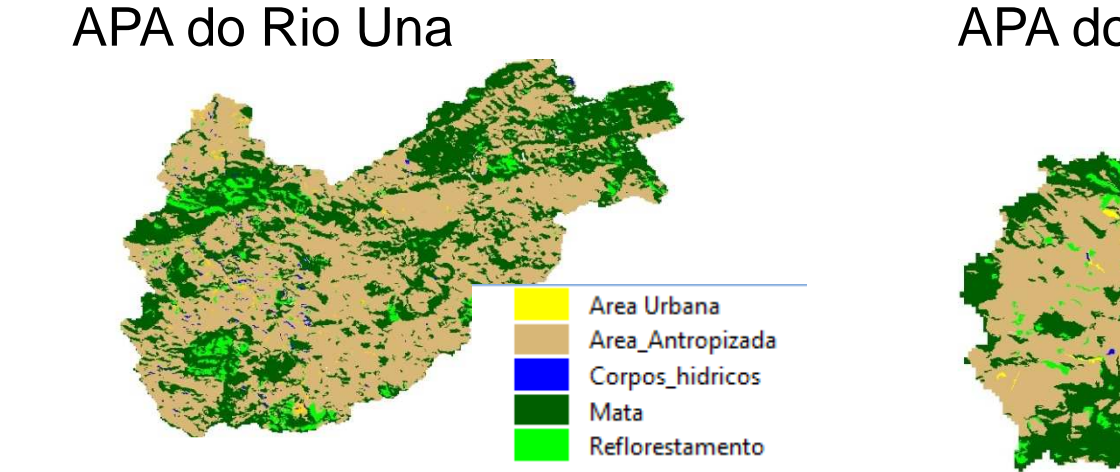

#### APA do Ribeirão Vermelho

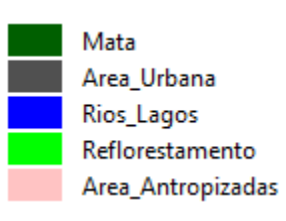

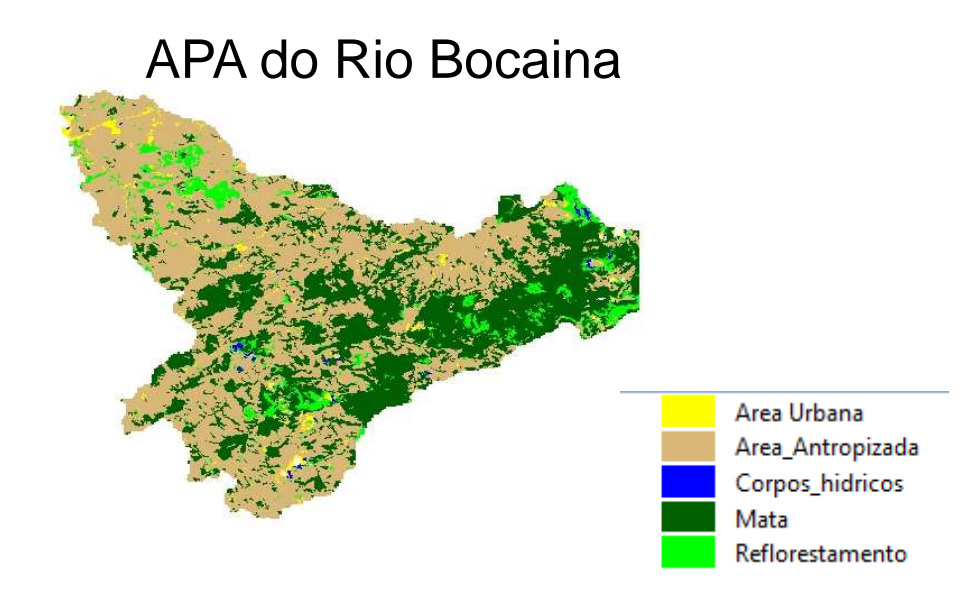

## UM POUCO DE REFLEXÃO

- Dado de altimetria
	- Resoluções
	- Tipos
- Sistemas de Informações Geográficas SIG
	- Ferramentas
		- Funções
		- Dados e informações

#### TerraHidro - TerraView

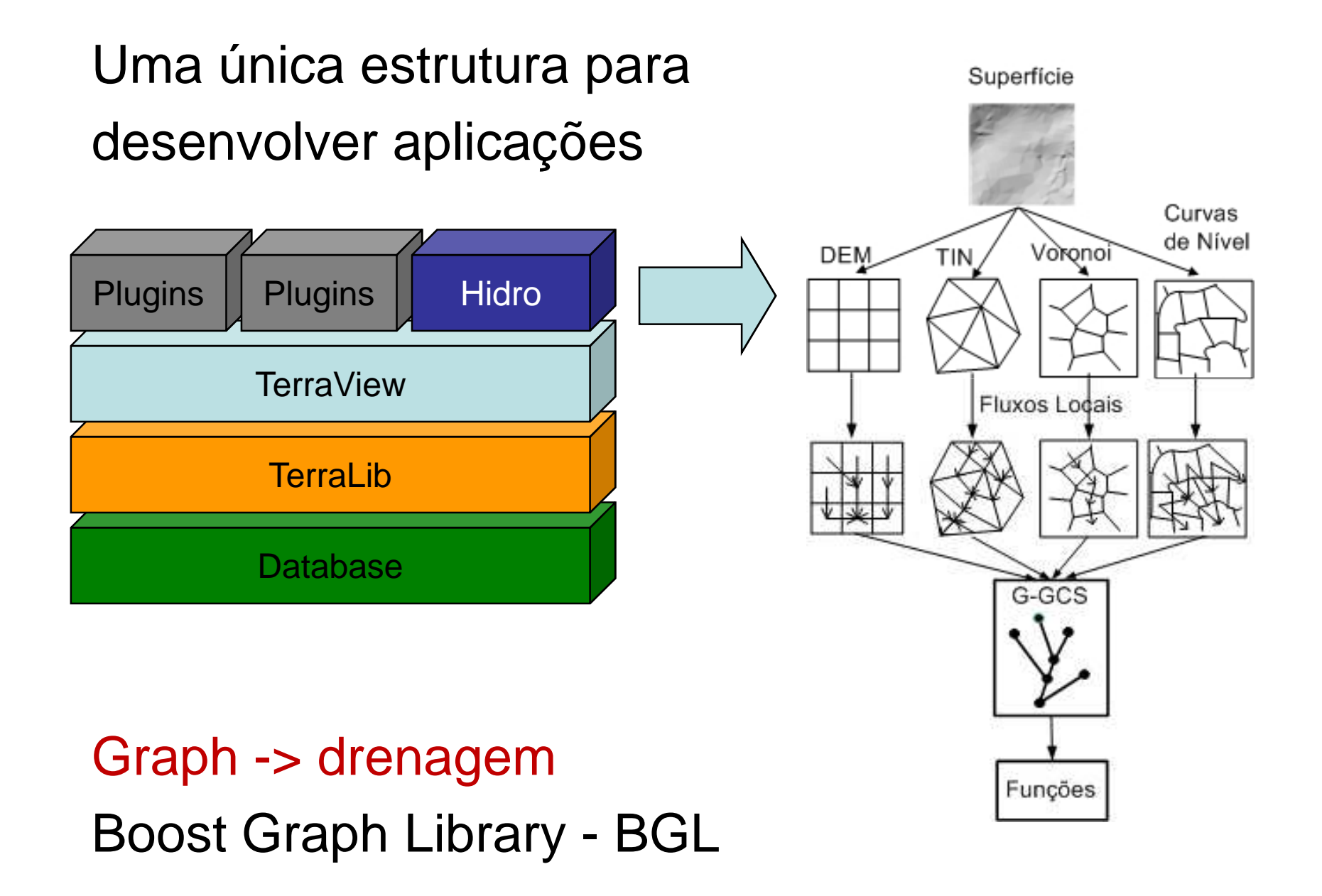

- Modelagem hidrológica distribuída
- Pequenas e grandes bacias
- Ambiente urbano e rural
- Grandes massas de dados

#### Extração e Correção de Fluxo no **TerraHidro**

-Determinação da direção de fluxo local.

Cálculo da área de contribuição.

Definição de uma rede de drenagem.

-Delimitação da bacia hidrográfica.

#### Determinação da direção de fluxo local

- 1. Calcular a direção de fluxo local.
- 2. Cavar canais centrais em áreas planas (espelhos d'água).
- 3. Resolver depressões por preenchimento quando possível.
- 4. Resolver depressões cavando quando não foi possível por preenchimento.

#### Determinação da direção de fluxo local

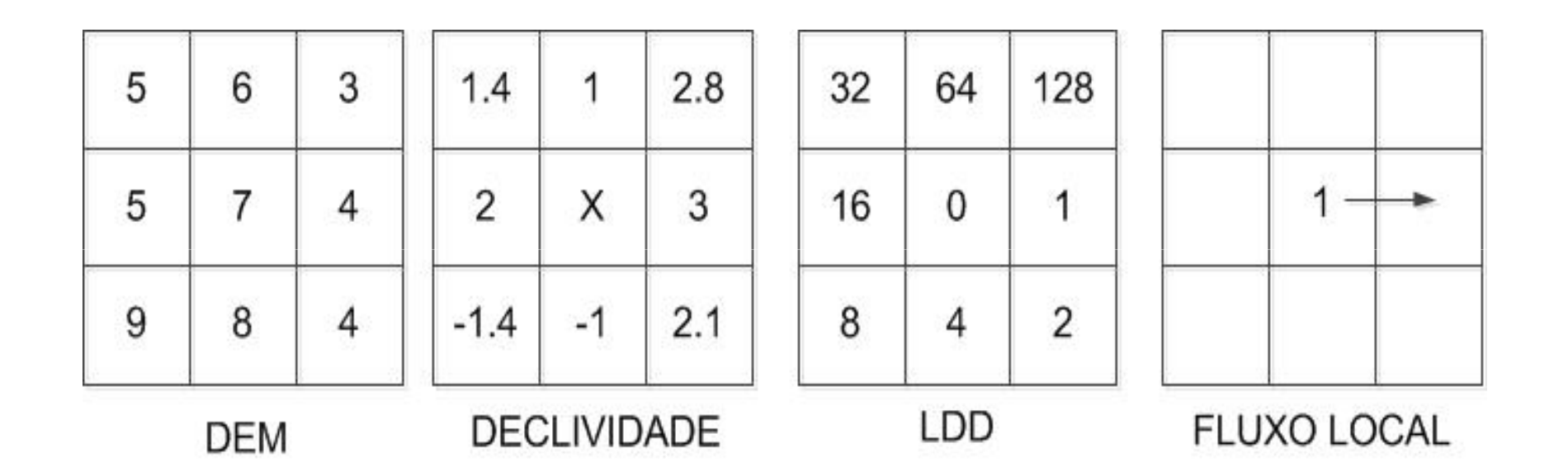

### 2. Cavar áreas planas

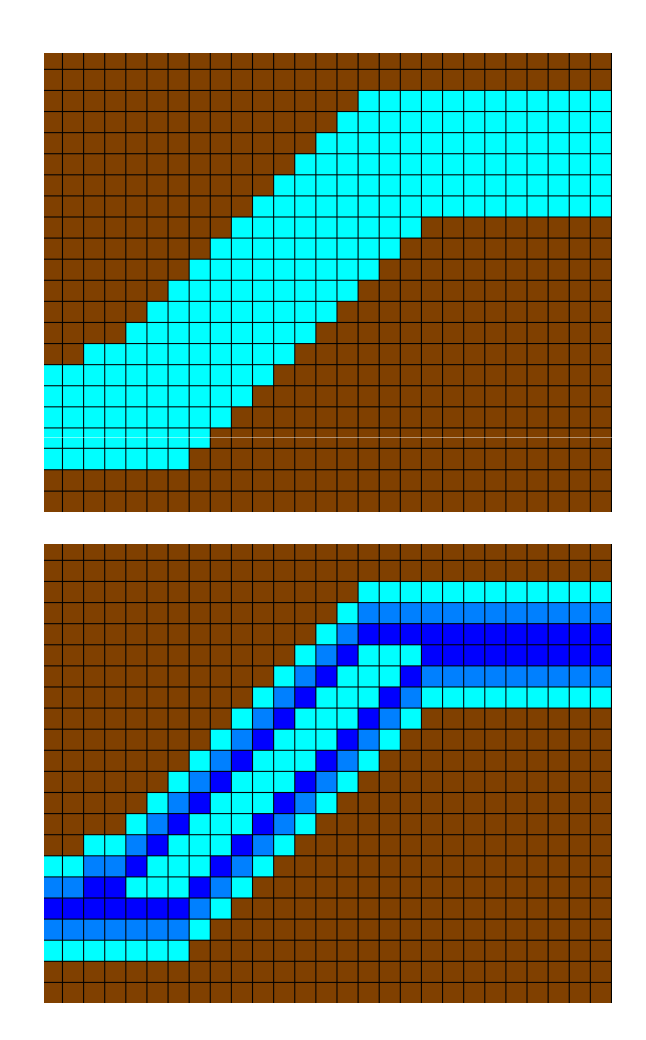

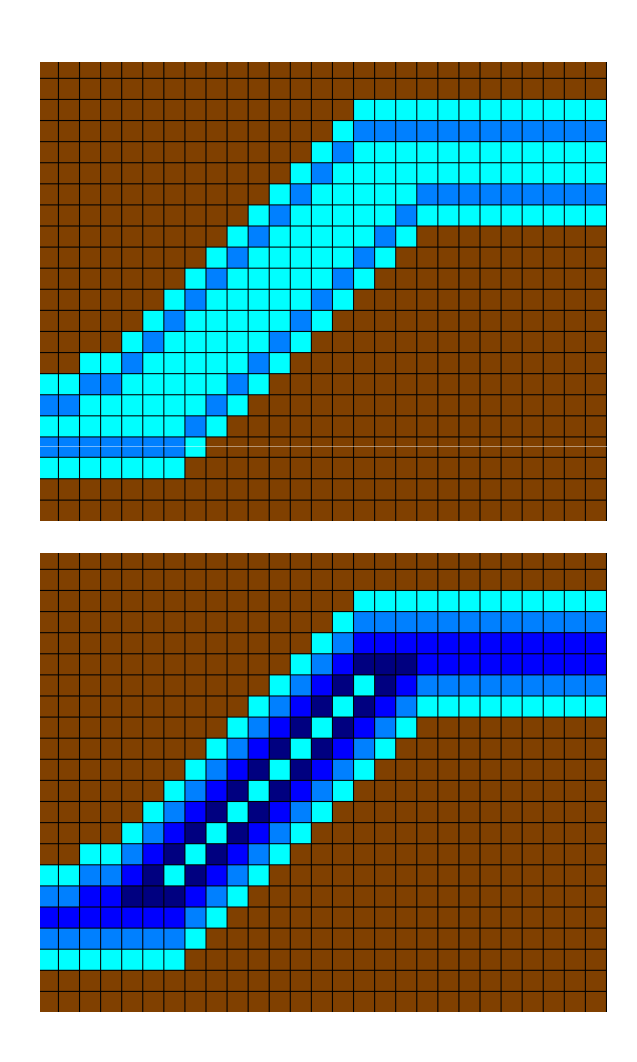

#### 2. Cavar áreas planas

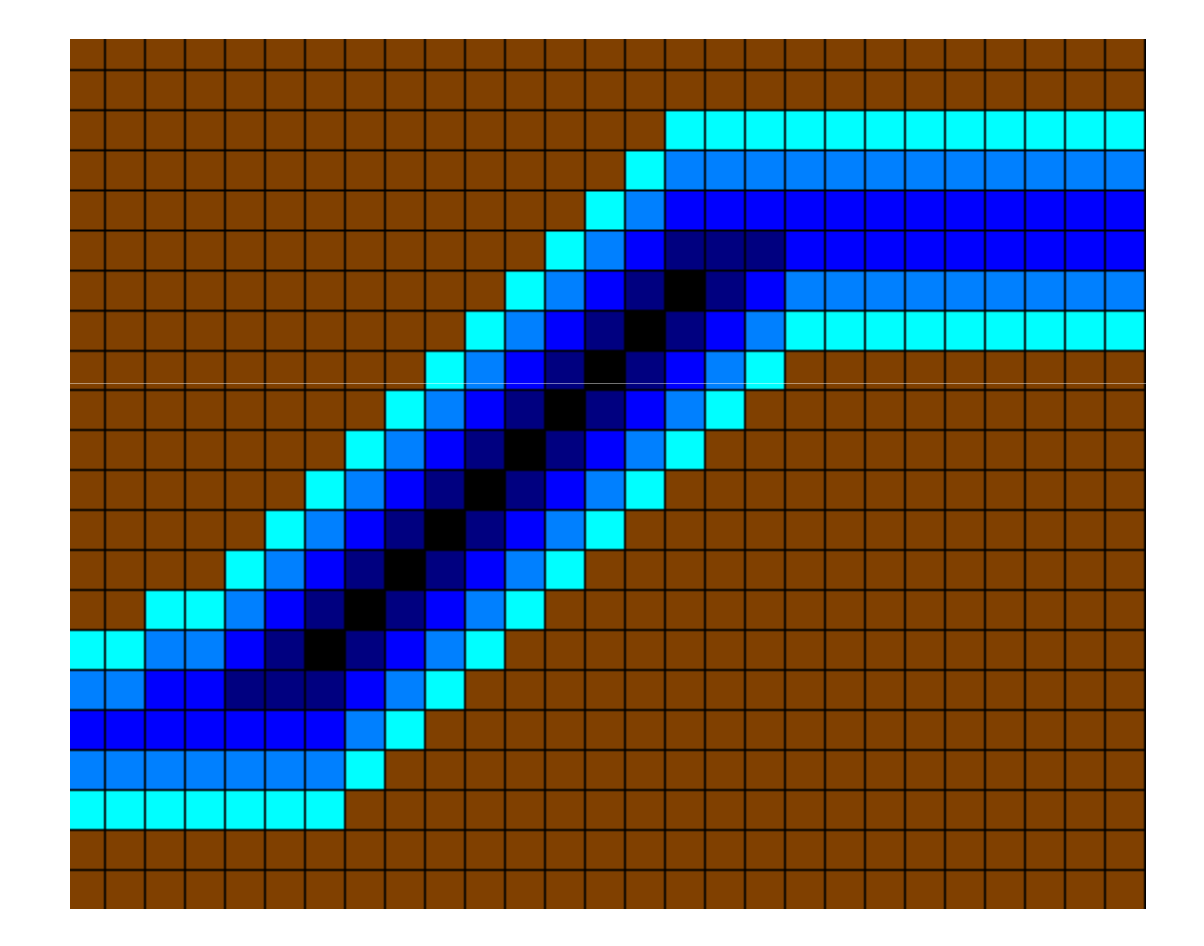

#### 2. Cavar áreas planas

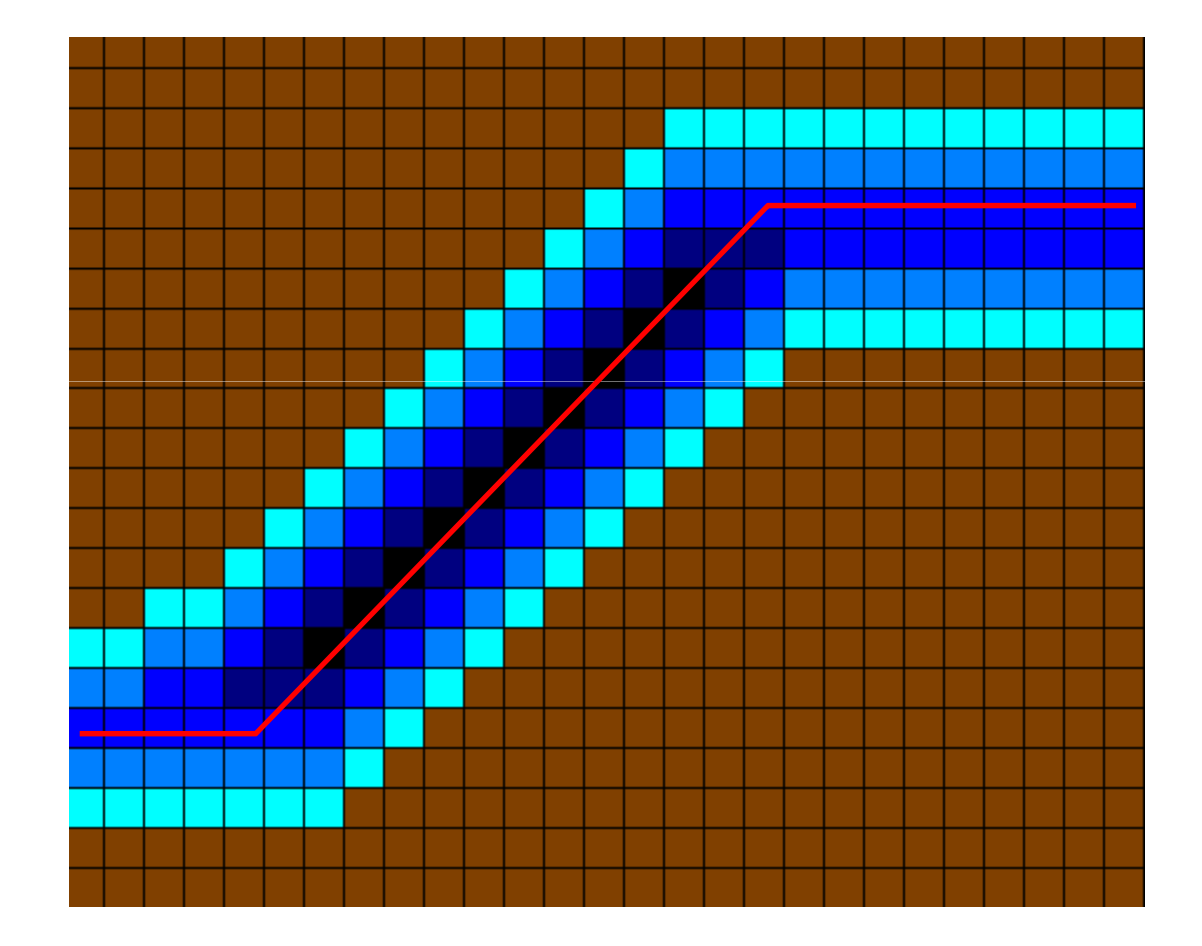

#### 3. Resolver depressões por preenchimento

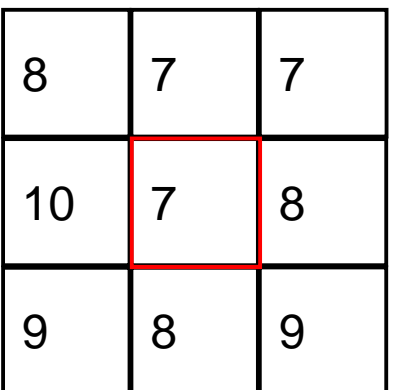

$$
8 + 7 + 7 + 10 + 8 + 9 + 8 + 9 = 66
$$

 $66 / 8 = 8.25$ 

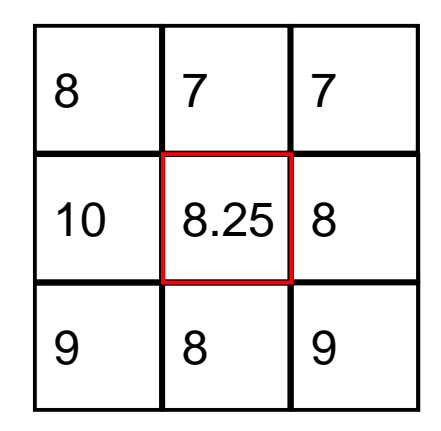

MNT

T MNT

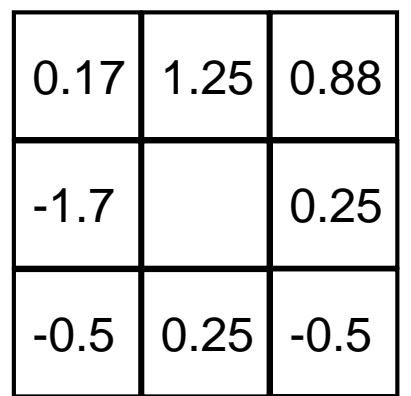

**Declividades** 

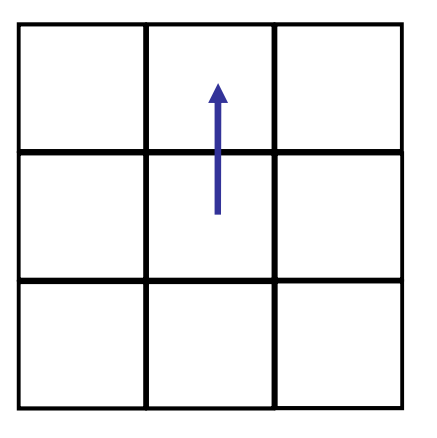

Fluxo Local

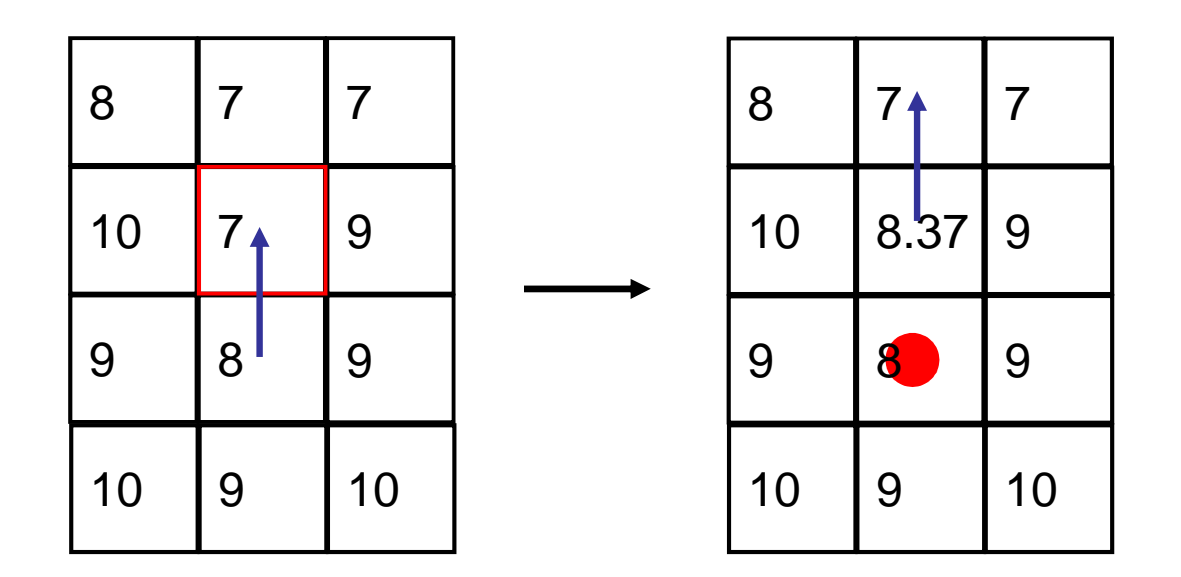

Quando resolver por preenchimento ocasionar outro fosso não utilizar esse método. Resolver "cavando" o MNT.

#### Priority First Search - PFS

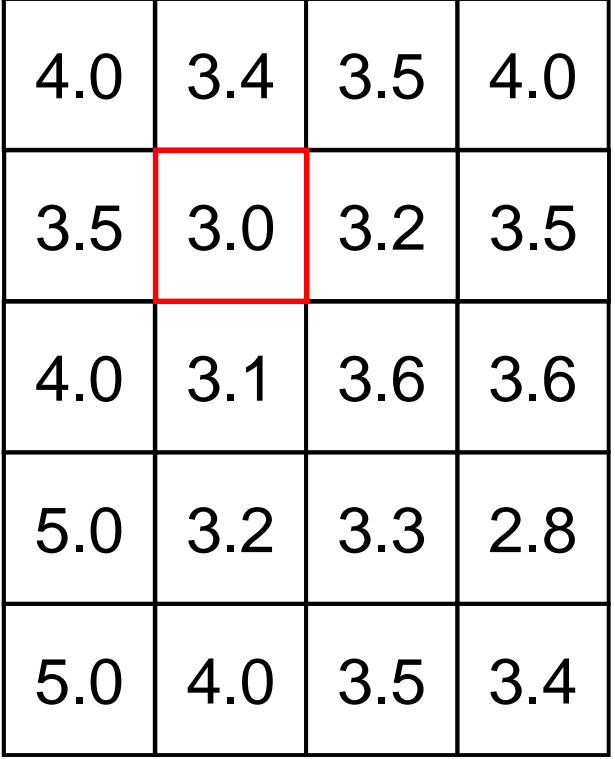

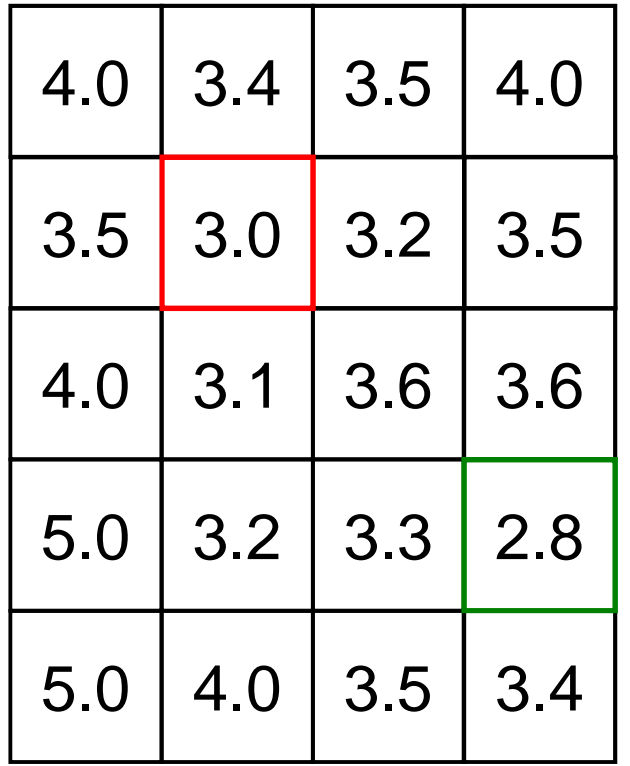

#### Priority First Search - PFS

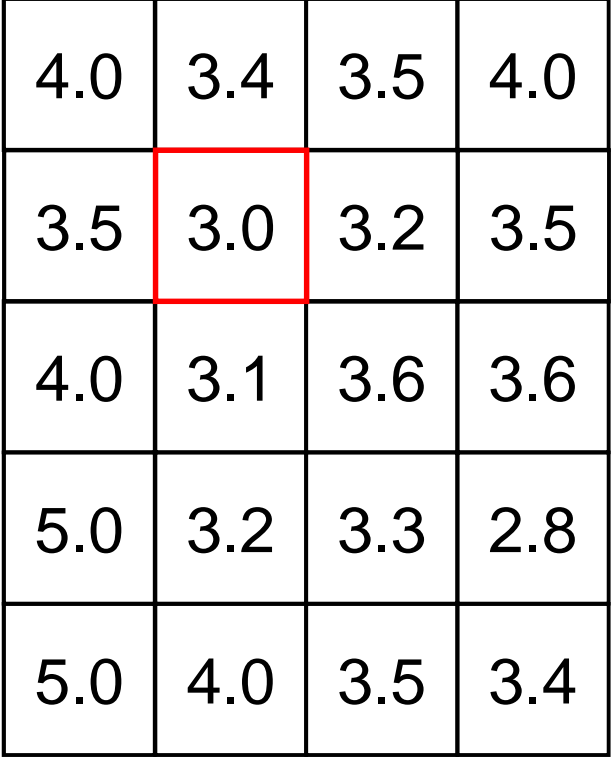

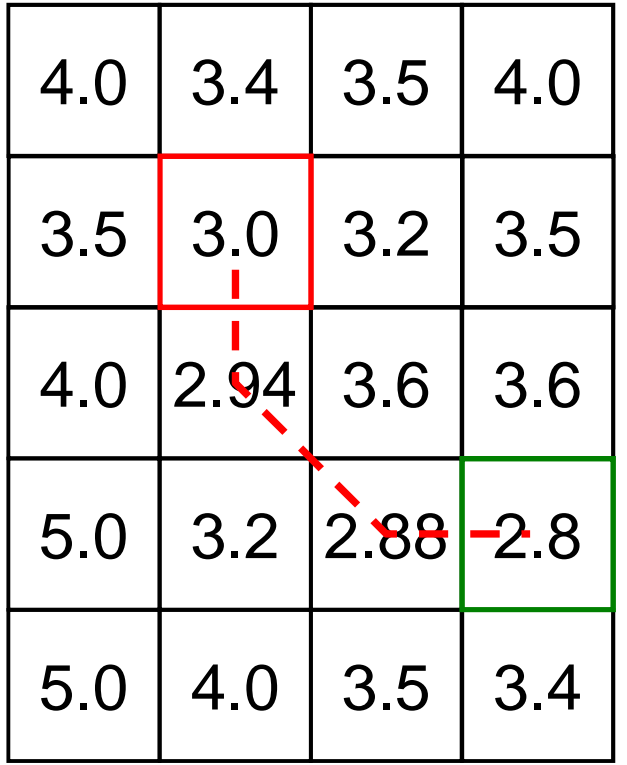

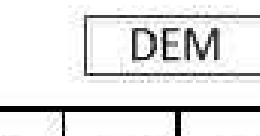

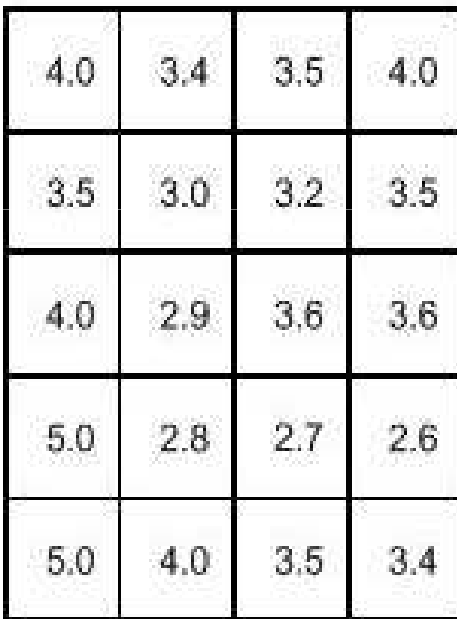

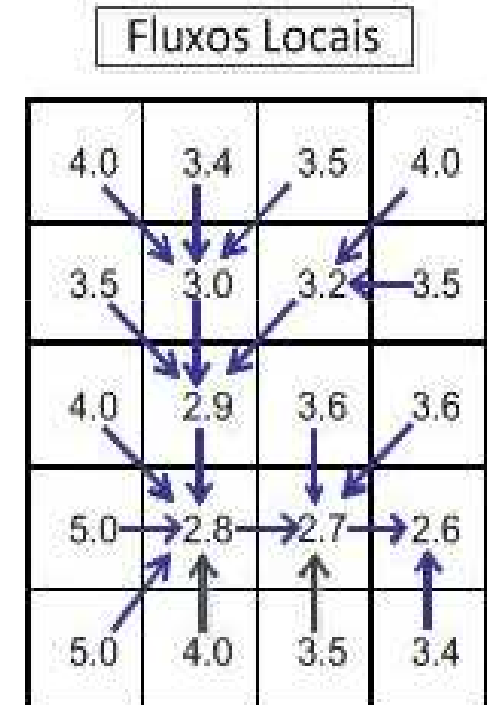

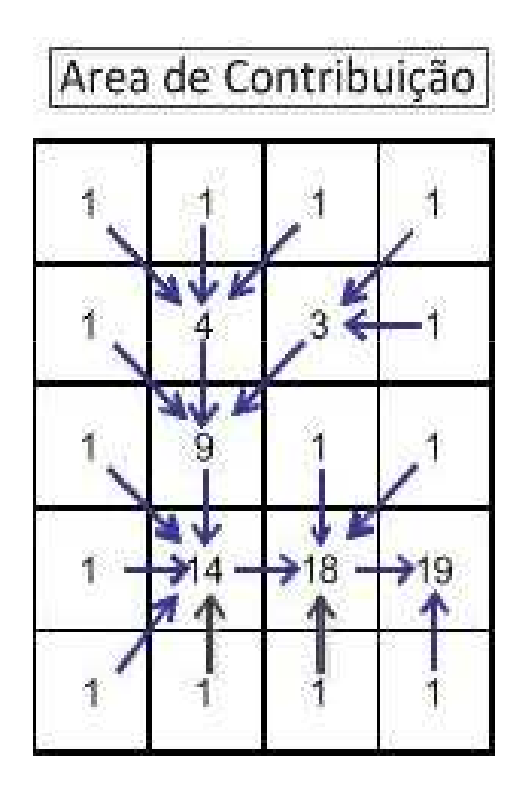

#### Definição de uma rede de drenagem

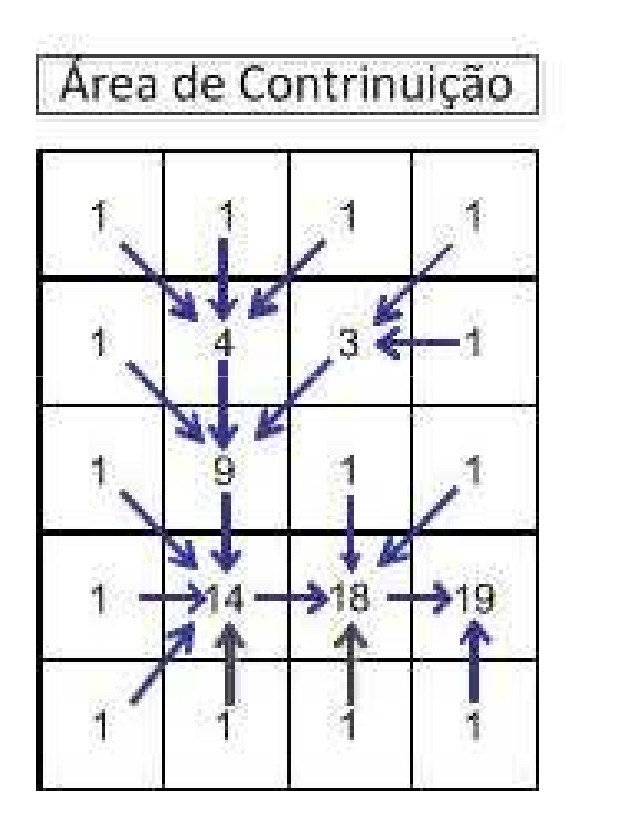

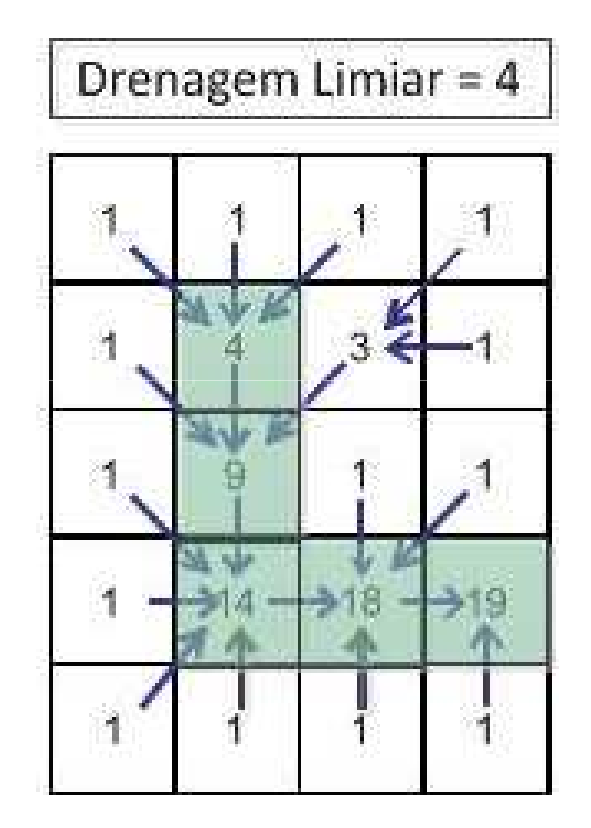

## Área Acumulada / Drenagem

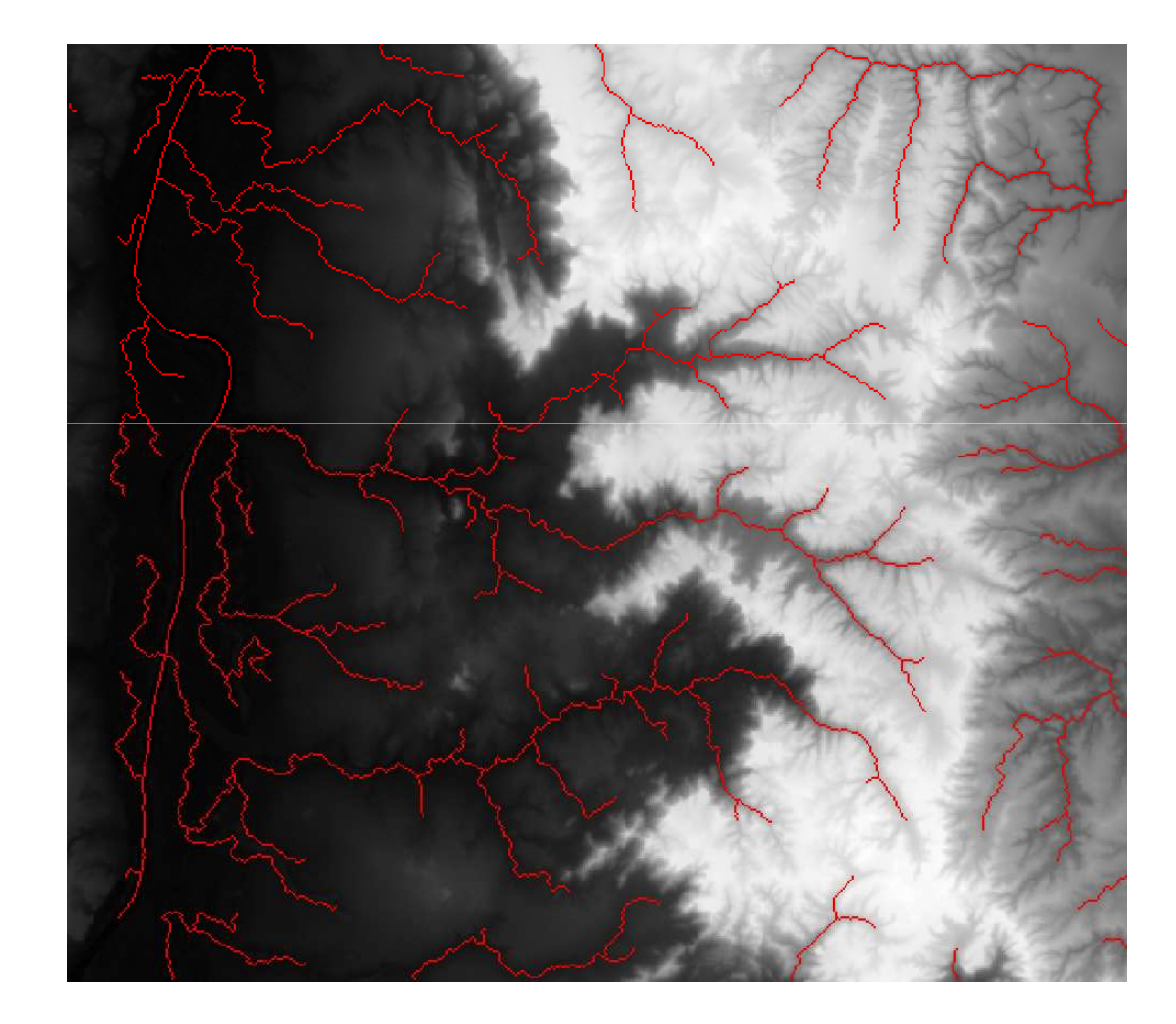

#### Delimitar a Bacia

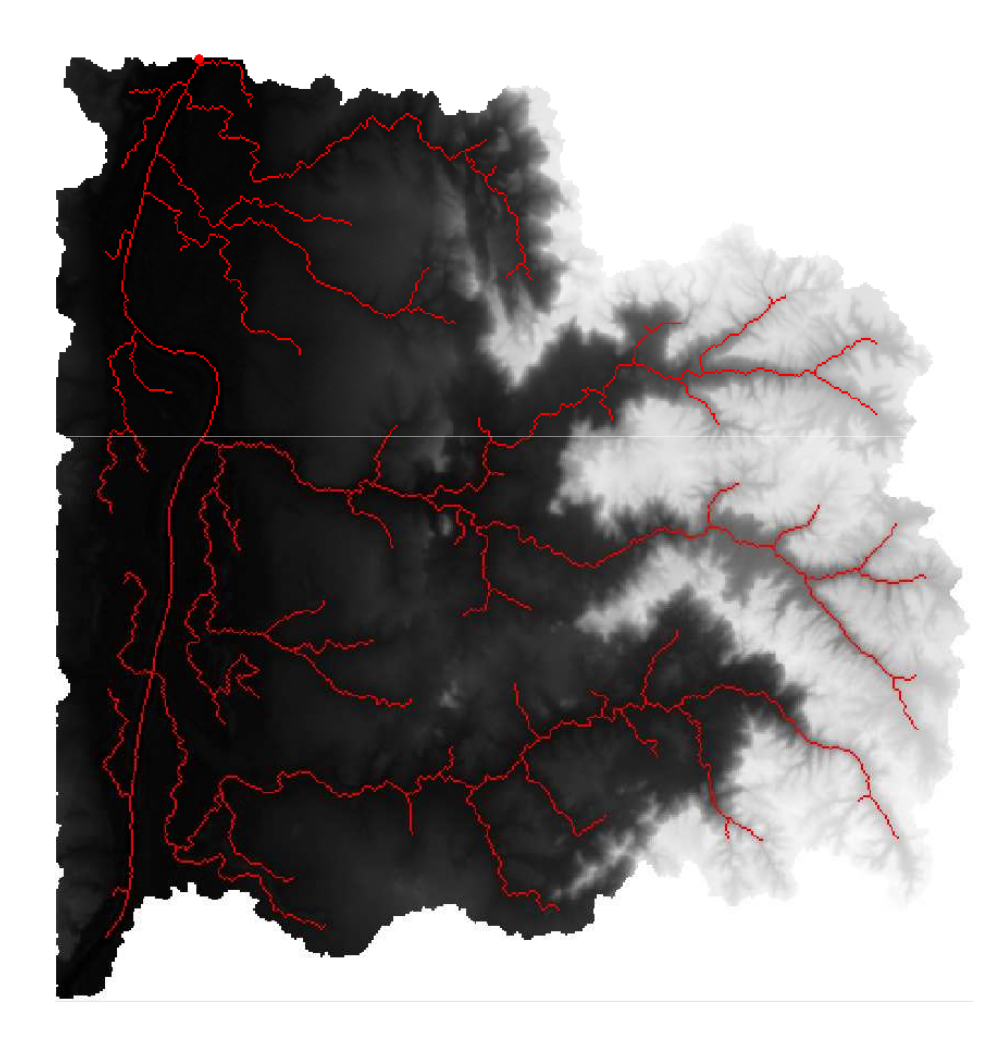

### Trechos de Drenagem

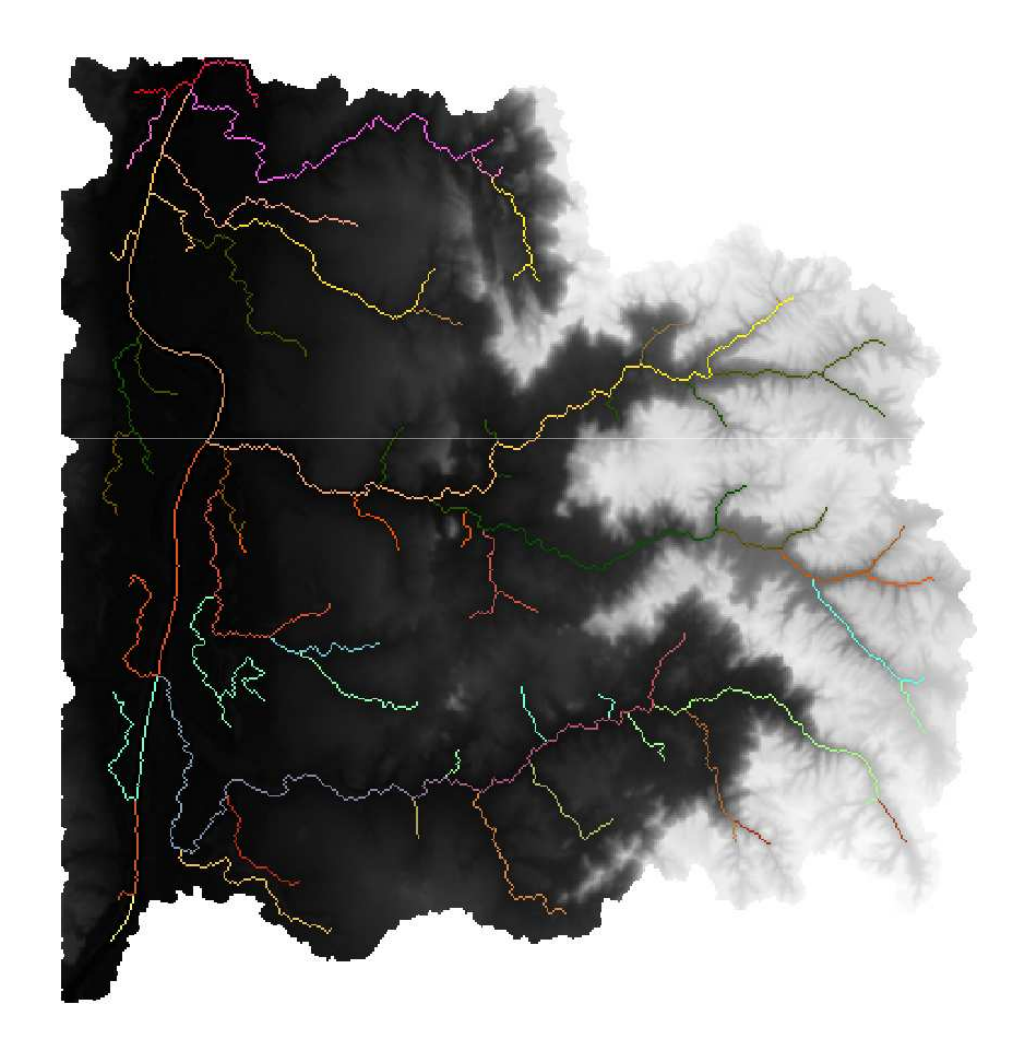

#### **Minibacias**

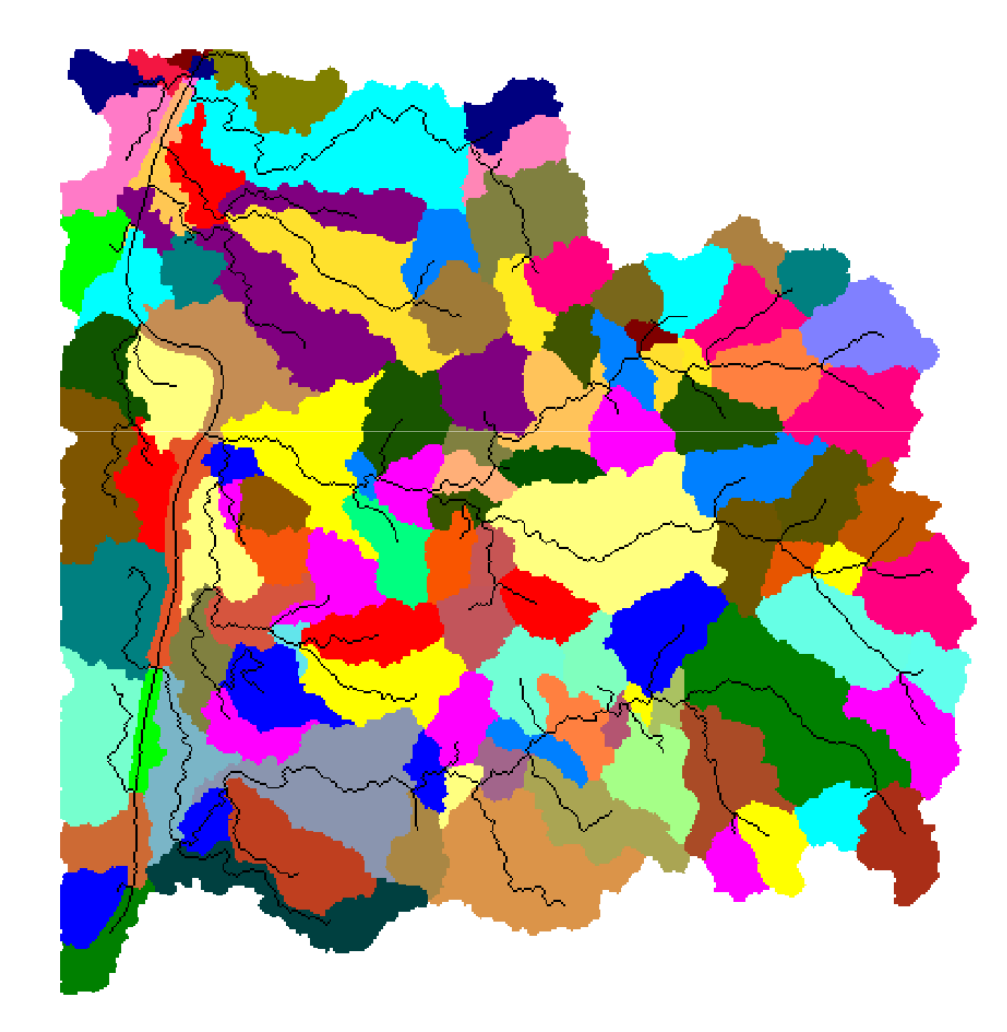

### TerraHidro x ArcGis Hydro Tools – Rio Purus

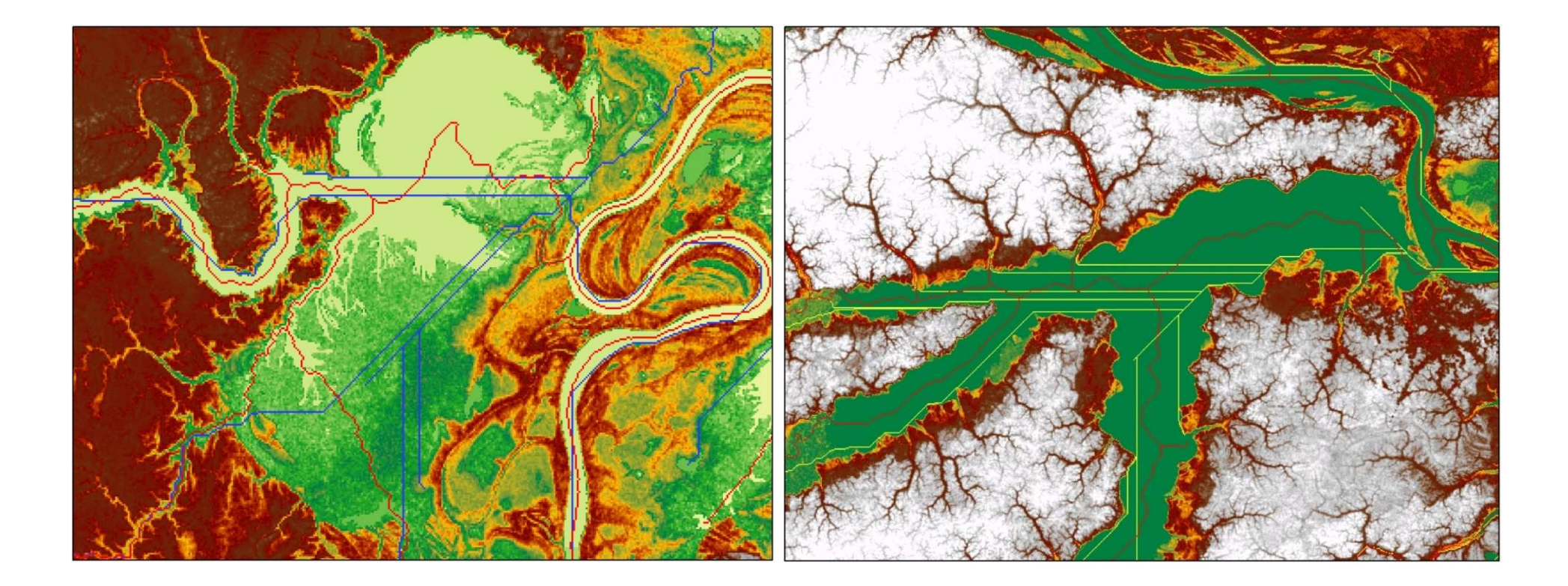

# TERRAHIDRO - OPÇÕES

- TerraHidro Interface
	- TerraLib v.4
- TerraHidro Linhas de Comandos
	- TerraLib v.5
- TerraHidro Interface
	- TerraLib v.5

### TerraHidro Interface v.4

- Plugin do TerraView v.4 (TerraLib4)
- Arquitetura x86 32 bits
	- Endereça 4 GB de memória RAM
	- Tempo de processamento pode se tornar proibitivo
- Necessidade de utilização de um sistema gerenciador de banco de dados
	- Oracle, Access, Potsgres, etc.
- Pequena curva de aprendizado
- •**VERSÃO CONGELADA**

### Import Raster

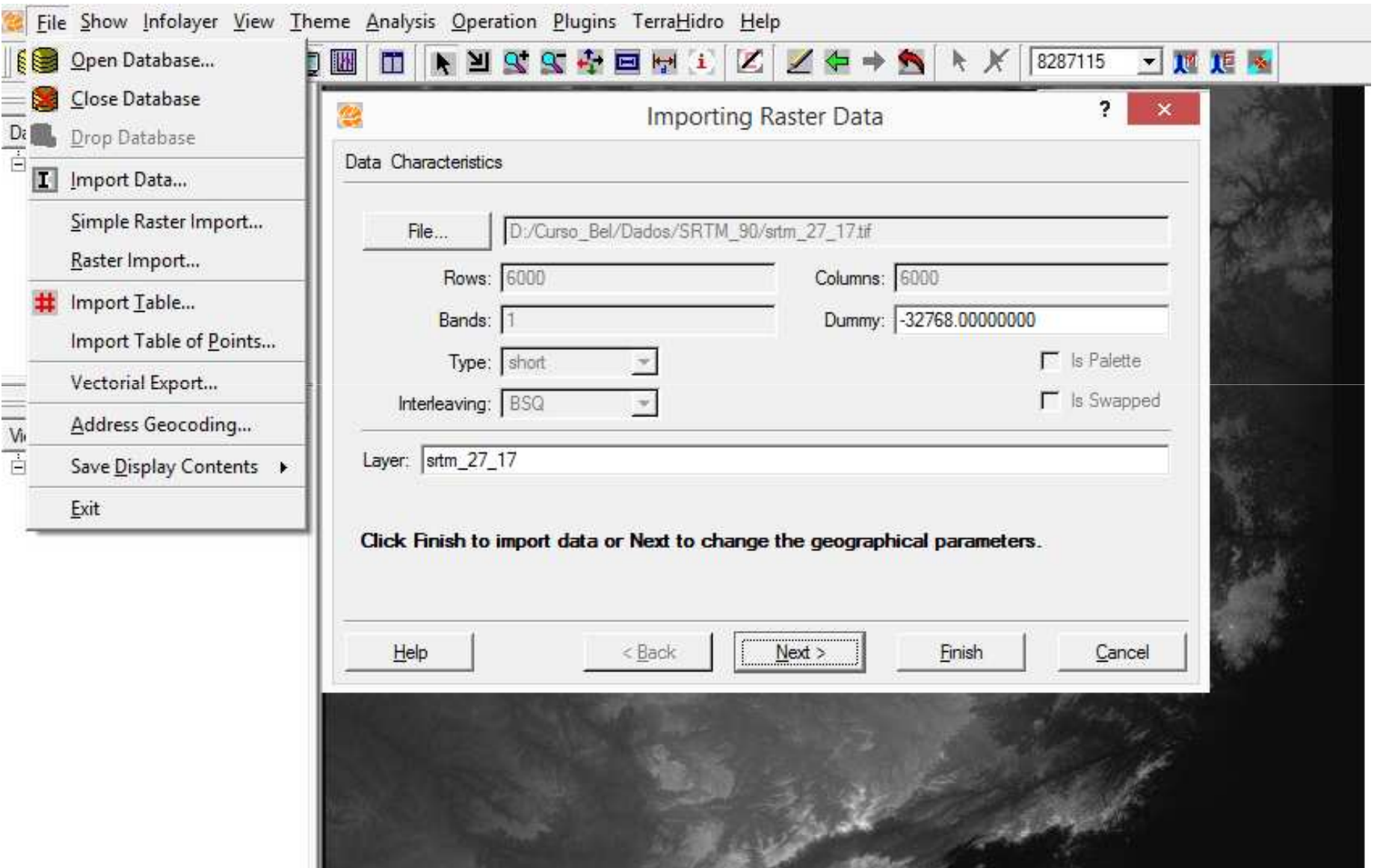

#### Flow Extraction

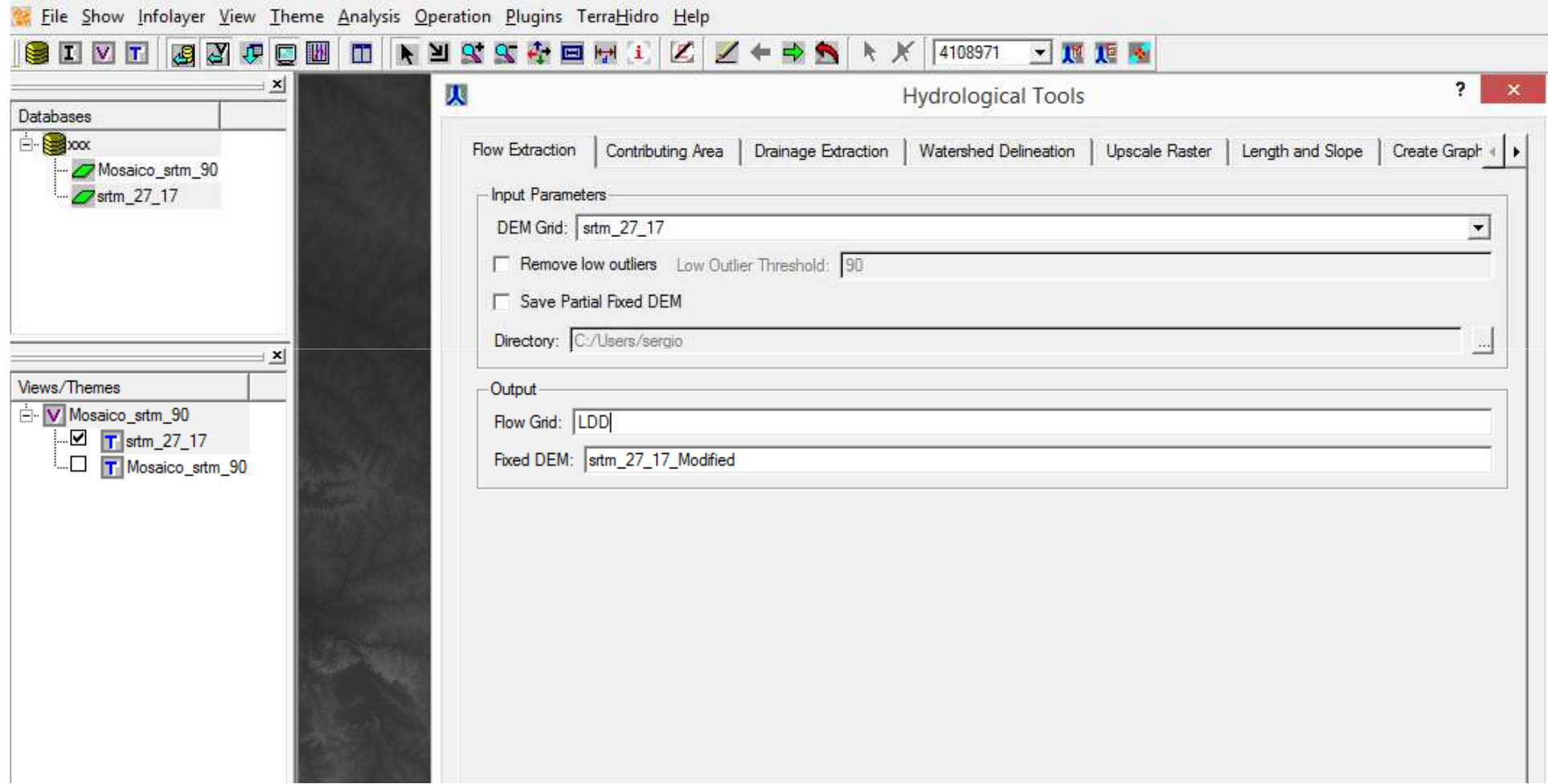

### Contributing Area

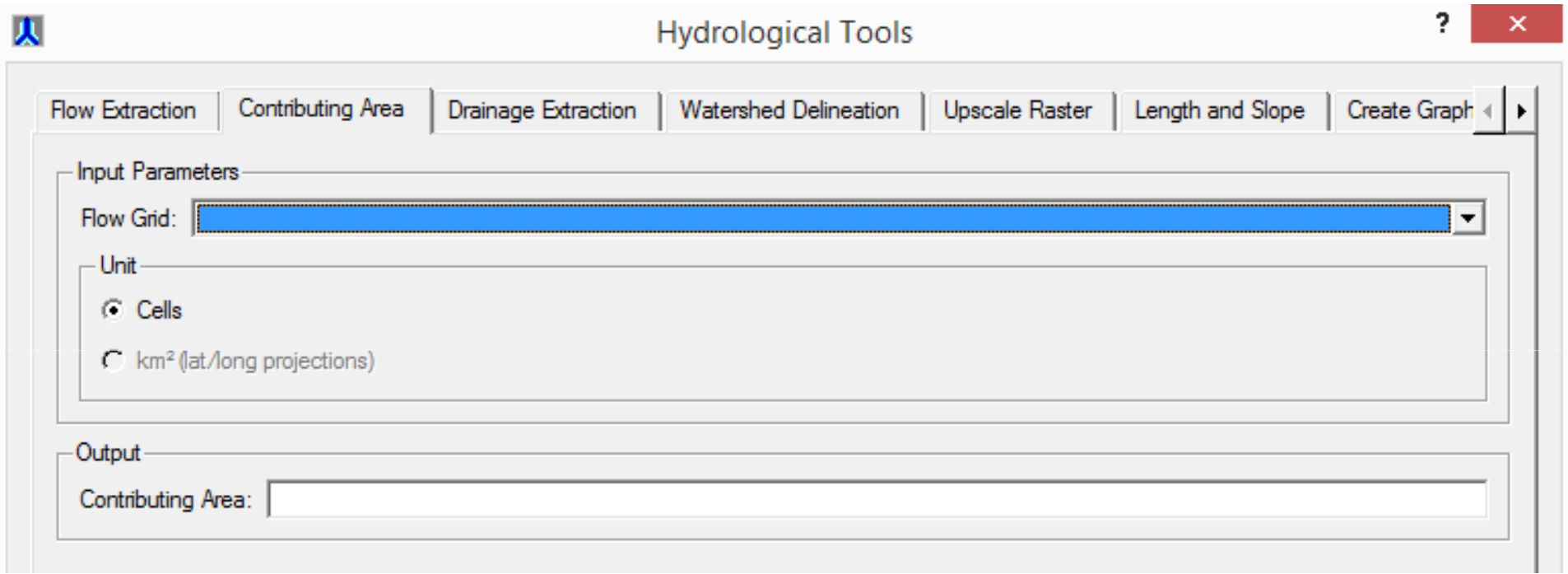

### Contributing Area

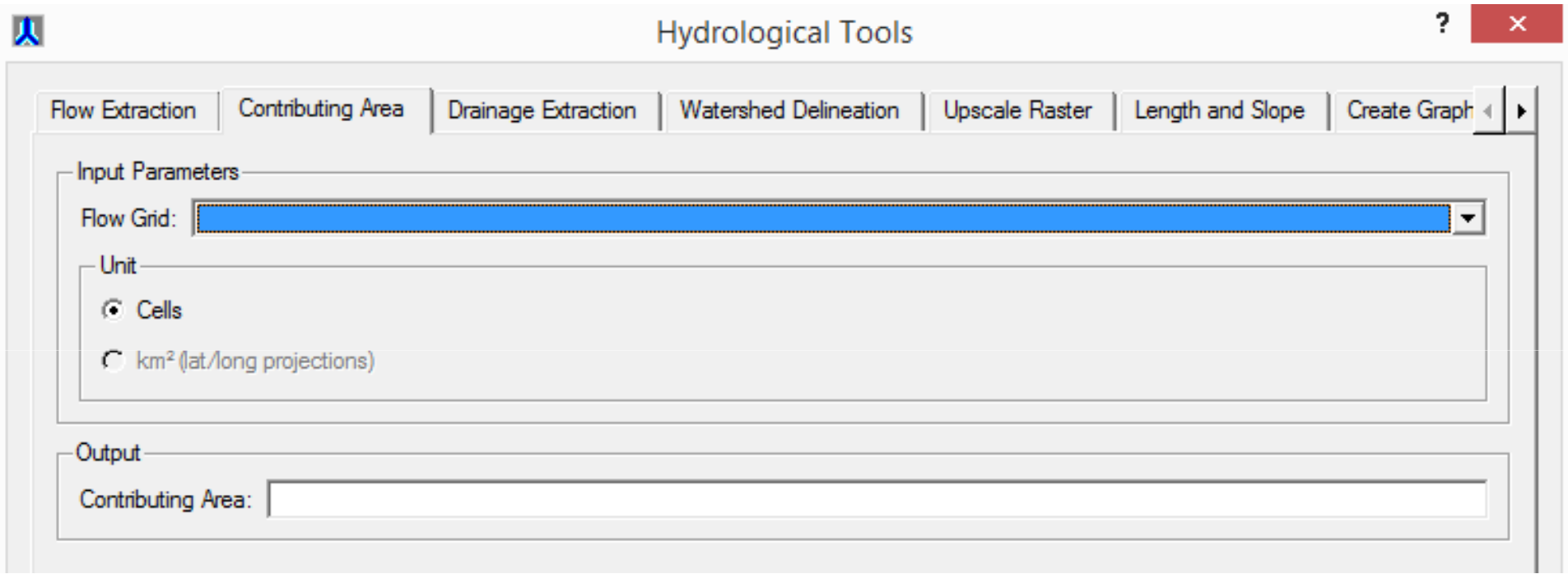

### Drainage Extraction

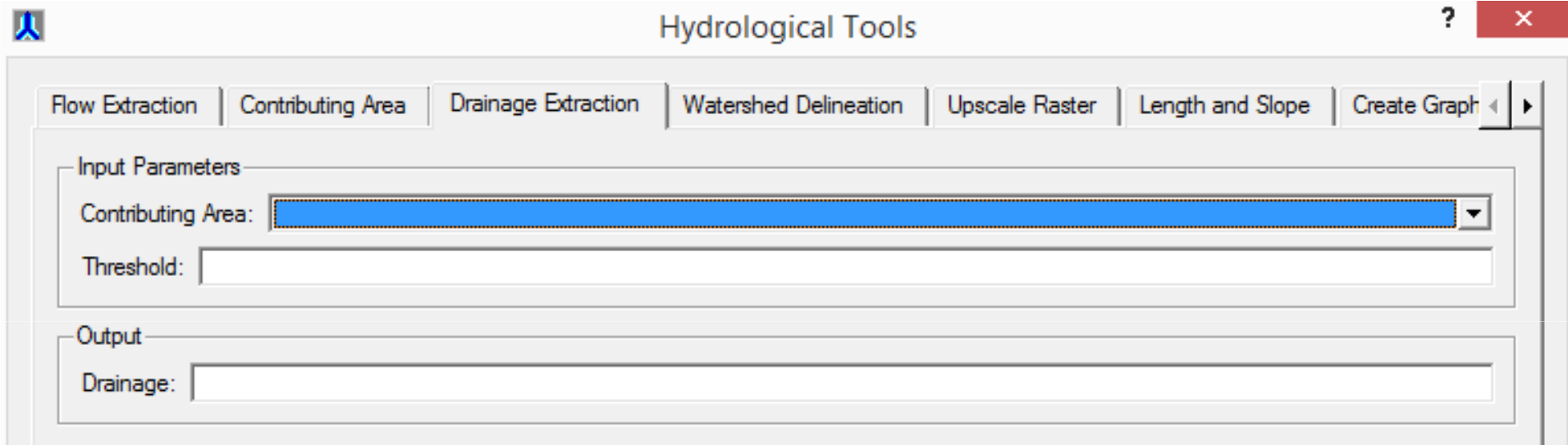

## Segments

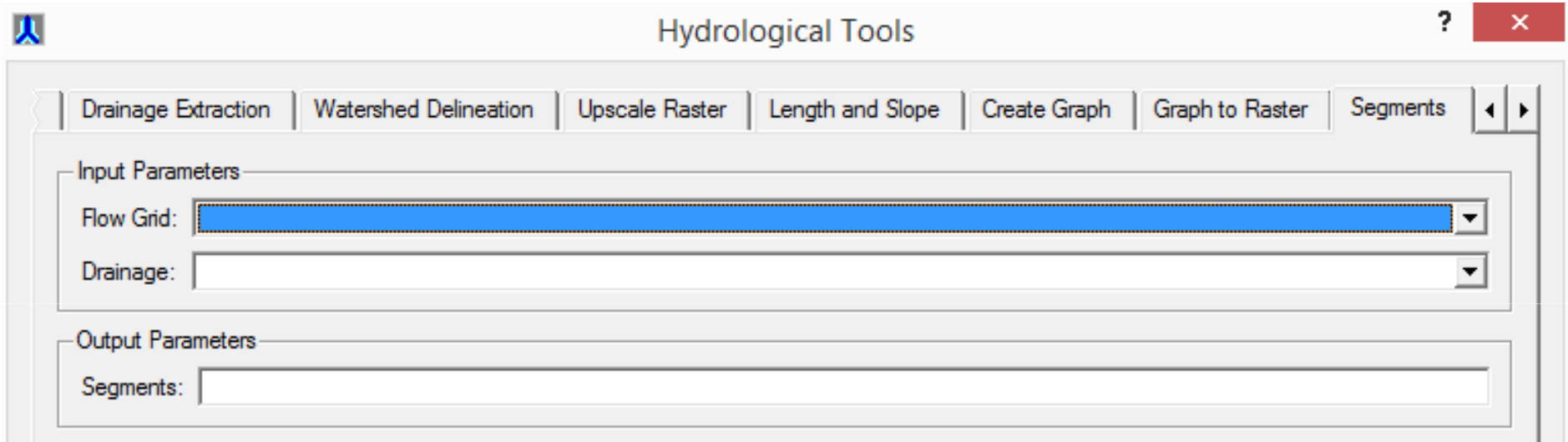

#### Watershed Delineation

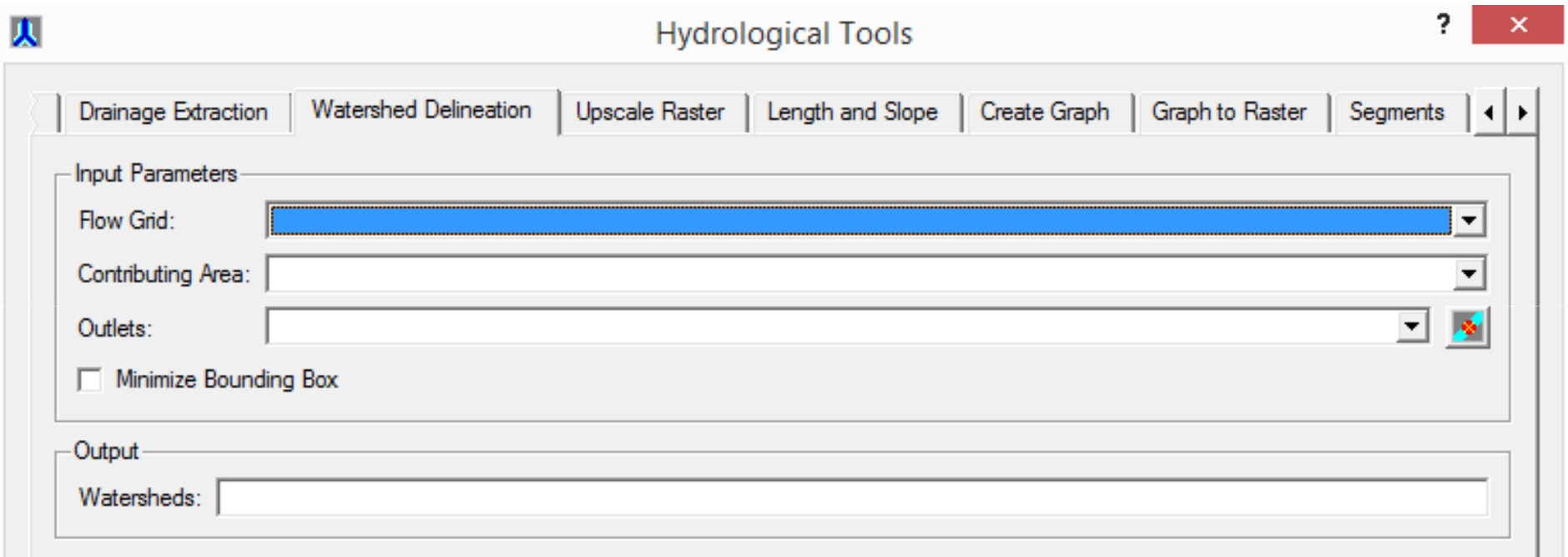

#### Outlet Points

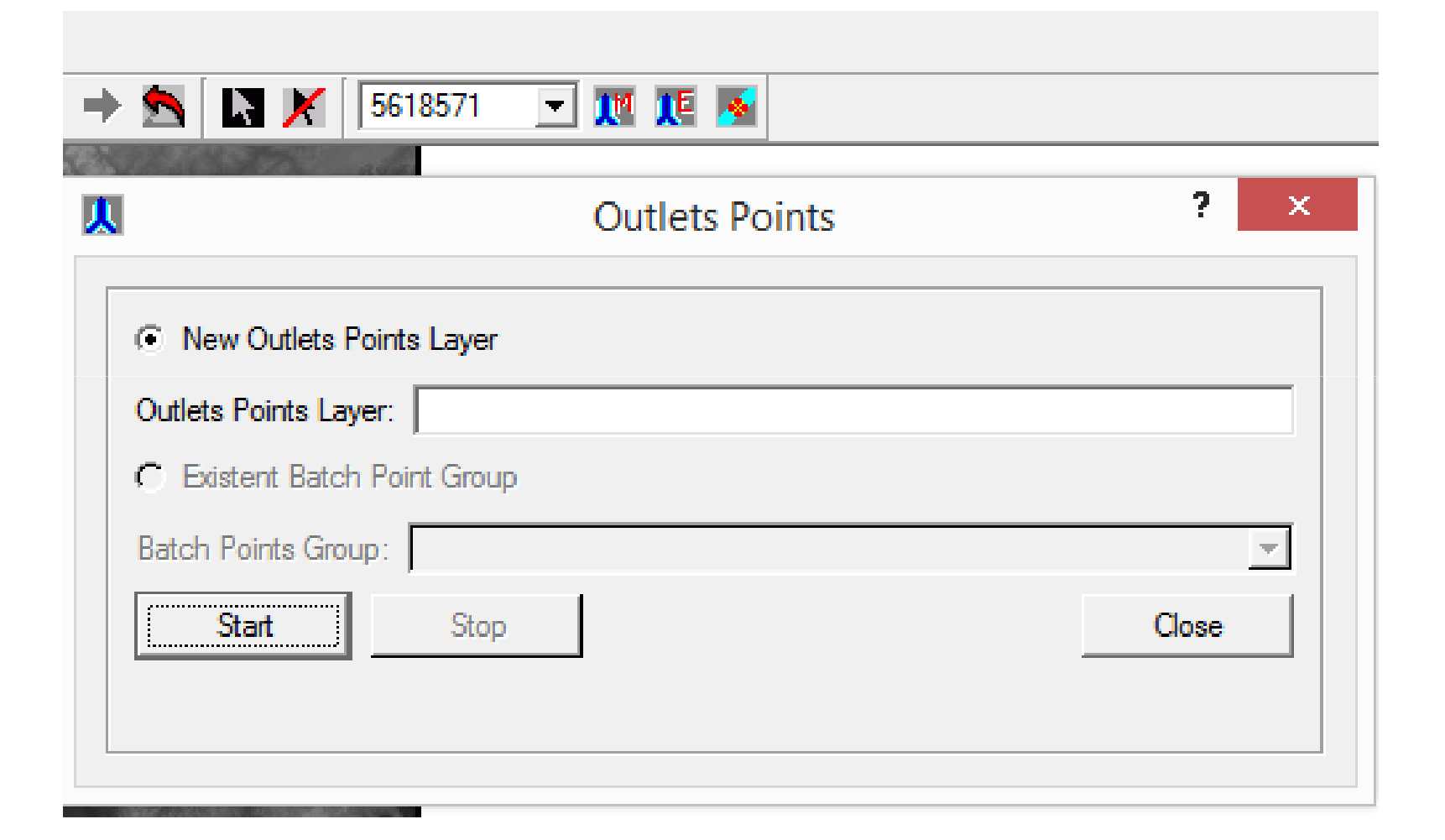

#### Mini Basins

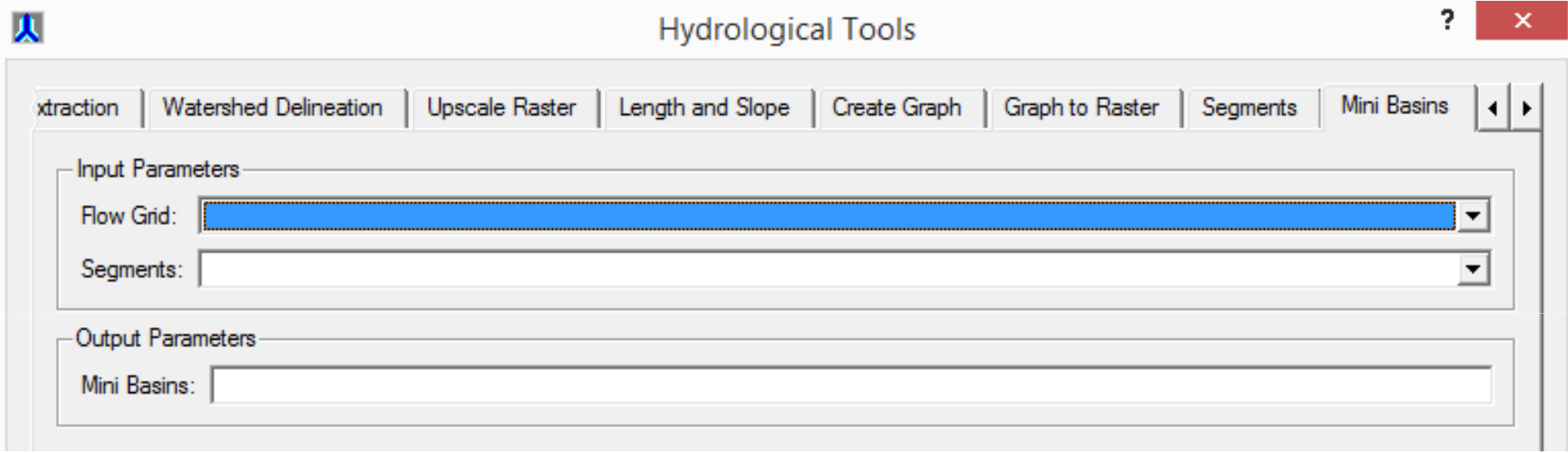

#### Vector Watersheds

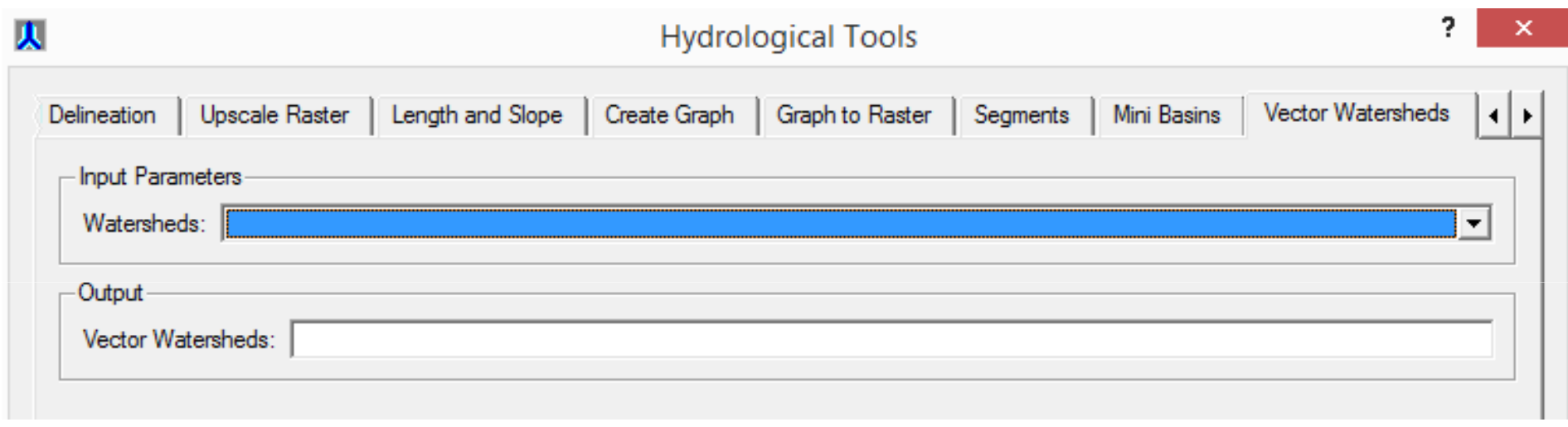
#### TerraHidro Interface v.4

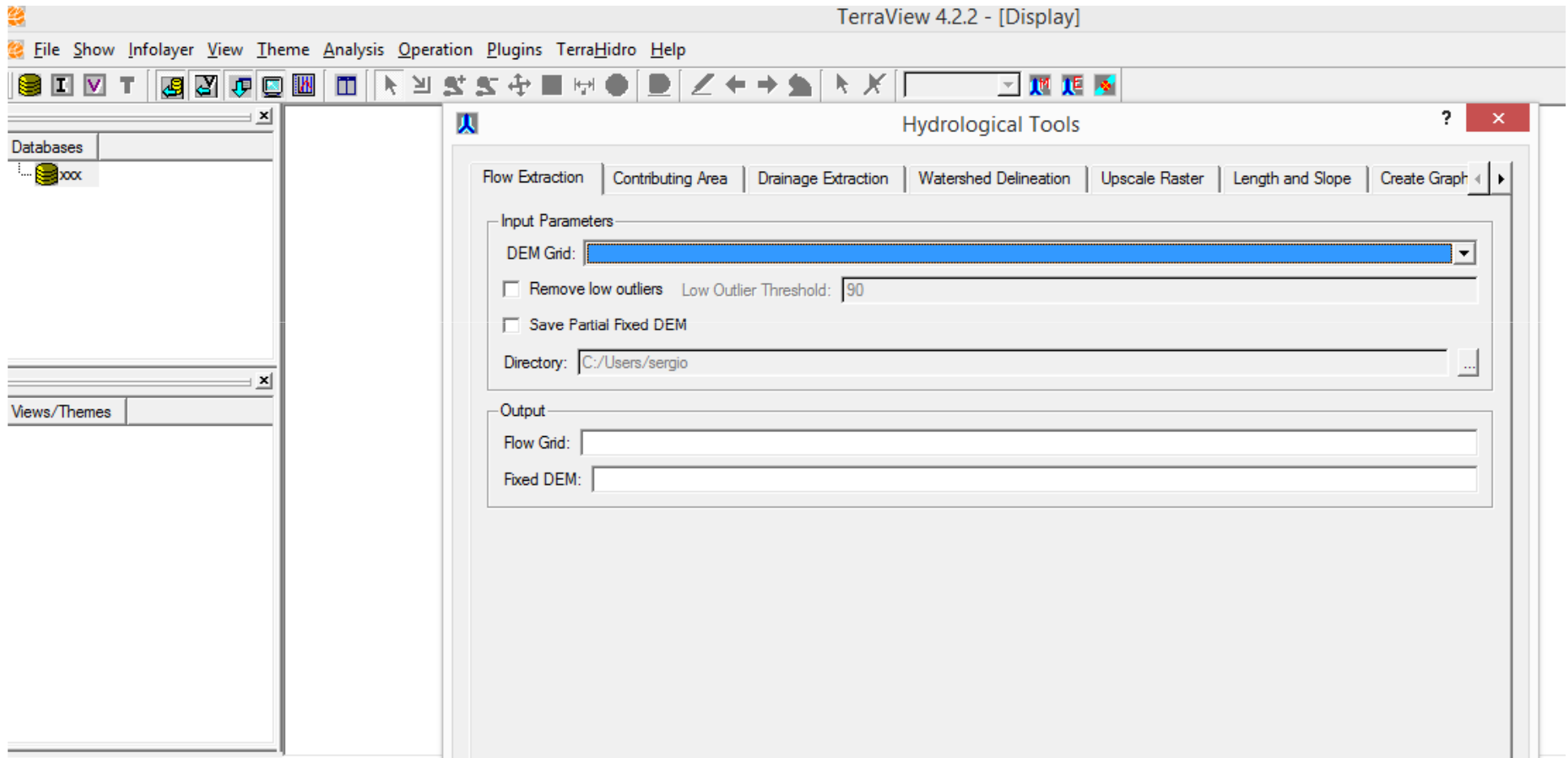

### TerraHidro Linhas de Comandos

- TerraView v.5 (TerraLib5)
- Arquitetura x64 64 bits
	- Endereça 16EB (hexabytes), ou 16 bilhões de gigabytes de dados
	- 512 GB
	- Menor tempo de processamento
- Sem necessidade de utilização de um sistema gerenciador de banco de dados
- Mais difícil para não computeiros (inicialmente)
- •**VERSÃO EM DESENVOLVIMENTO**

#### TerraHidro Linhas de Comandos

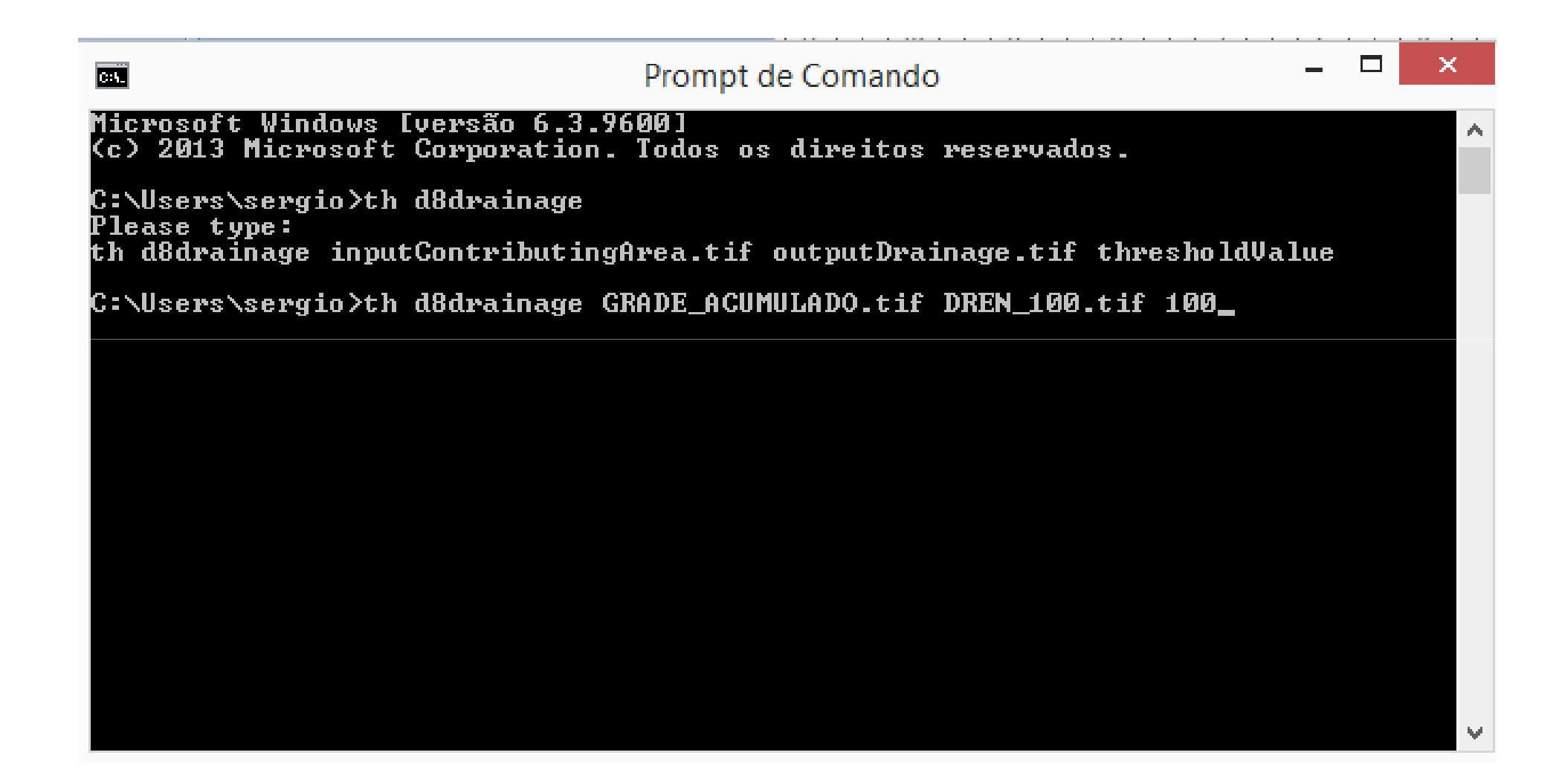

# TERRAHIDRO – LINHAS DE COMANDOS

carvev - Finds and carves flat areas from a DEM in Vshaped format.

simplepits - Try to remove each pit by filling the pit cell. If this procedure does not generate a new pit, this pit is removed. Warning: This operation does not generate a pitless DEM.

pfs - Remove all pits using the PFS algorithm to carve a path to an outlet cell.

This operation generates a pitless DEM.

removepits - This is the preferred procedure to remove all pits from a DEM. This is equivalent to perform the carvev, simplepits and pfs precedures in sequence. This operation generates a pitless DEM.

# TERRAHIDRO – LINHAS DE COMANDOS

d8 - Generates the D8 flow directions grid from a pitless<br>-----DEM.

d8ca - Generates the contributing area grid from a D8 flow directions grid.

d8drainage - Generates the drainage network grid from a contributing area grid.

d8drainagev - Generates the drainage network vectors from a drainage network grid.

hand - Generates the HAND from a DEM grid, a D8 flow directions grid and a drainage network grid.

segments - Generates the segments from a D8 flow directions grid and a drainage network grid.

## Codificação de Otto Pfafstetter

- -Metodologia para codificação de bacias hidrográficas
- - Utilizada na gestão de recursos hídricos em diversos órgãos (e.g. USGS)
- -Adotada pela ANA na Base Hidrográfica Ottocodificada
- - Permite identificação das relações hierárquicas entre bacias em níveis
- - Codificação inicial da América do Sul é pré-determinada (nível 1)
- -Rios e bacias codificados são denominados ottorios e ottobacias
- - Ottobacias estão associadas aos 4 maiores tributários do curso d'água

## Codificação de Otto Pfafstetter

- - Maiores tributários são identificados pela área de contribuição à jusante
- - Ottobacias recebem codificação par, e trechos de rio codificação ímpar
- -Ottobacias (2, 4, 6, 8), trechos de rio (1, 3, 5, 7, 9)
- - Processamento pelo TerraHidro em 4 etapas: mouths, orderedmouths, ottorivers, ottobasins
- mouths: identifica os exutórios das bacias
- - Orderedmouths: ordena exutórios pela área de contribuição (decrescente)
- - Ottorivers: codifica os ottorios (trechos de rio e principais tributários)
- -Ottobasins: codifica as ottobacias associadas aos ottorios

## Funções do TerraHidro

- th mouths inputD8.tif inputDrainage.tif outputMouths.txt
- gera arquivo texto com coordenadas de grade dos exutórios

> th orderedmouths inputContributingArea.tif inputMouths.txt outputOrderedMouths.txt

 gera arquivo texto com coordenadas de grade dos exutórios ordenados pela área de contribuição

> th ottorivers inputD8upstream.tif inputDrainage.tif <br>input^esumulated^res.tif inputMeuthe.tyt sutputOtto inputAccumulatedArea.tif inputMouths.txt outputOttoRivers.tif outputNewLevelMouths.txt

 gera ottorios codificados (raster) e arquivo texto com pontos à jusante de cada ottobacia para próximo nível da codificação

**Extinct of the ottobasins inputD8.tif inputOttoRivers.tif >** outputOttoBasins.tif

gera ottobacias codificadas (raster)

## Sequência de Execução

- th removepits DEM.tif DEM\_Sem\_Pits.tif
- th d8 DEM\_Sem\_Pits.tif LDD.tif
- **► th d8ca LDD.tif ACM.tif**
- th d8drainage ACM.tif Drain\_100.tif 100
- th d8drainagev Drain\_100.tif LDD.tif Vet\_100.shp
- th segments LDD.tif Drain\_100.tif Seg\_100.tif
- th minibasins LDD.tif Seg\_100.tif MB\_100.tif
- th outletbasin LDD.tif ACM.tif 30 40 Basin\_100\_30\_40.tif
- th hand DEM\_Sem\_Pits.tif LDD.tif Drain\_100.tif Hand\_100.tif

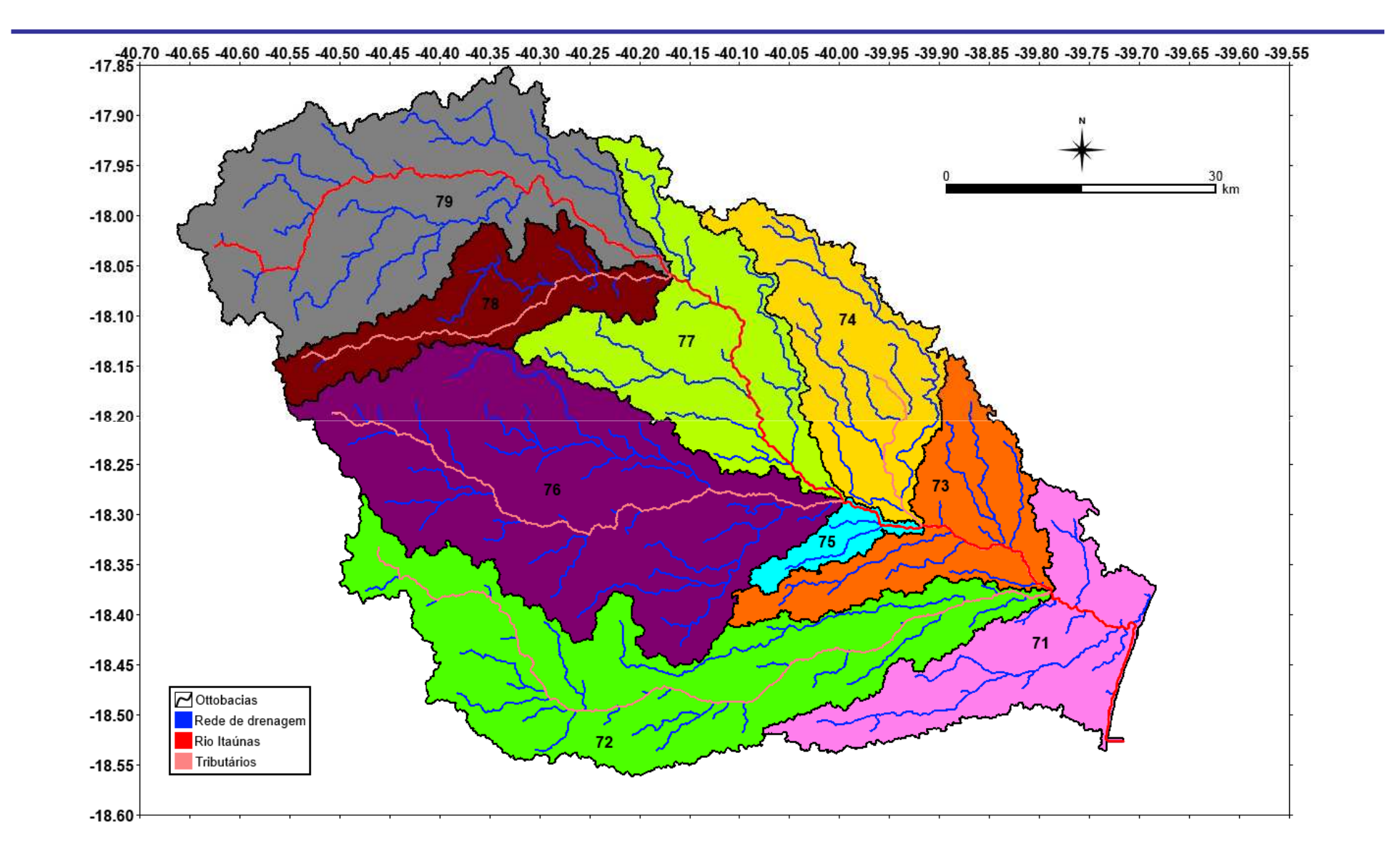

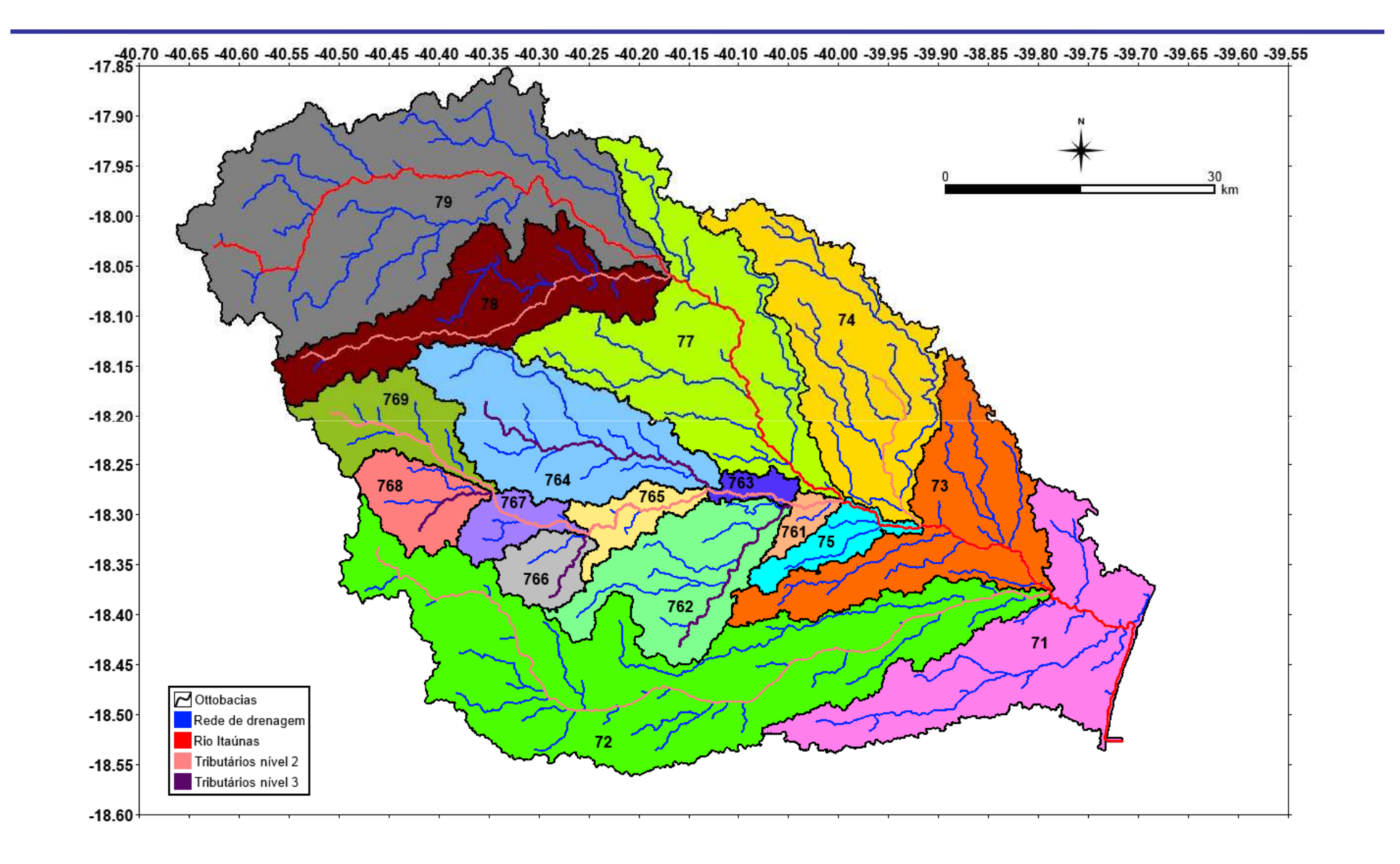

## Caminhos de fluxo (flowpath)

 gera caminhos de fluxo na grade (raster) a partir de pontos de origem (vetorial)

 caminhos são gerados seguindo as direções de fluxo (D8) obtidas da topografia

 um caminho sendo percorrido é definido se encontrar outro já processado

 caminhos podem ser comparados a uma drenagem vetorial de referência

 a drenagem de referência pode não estar de acordo com a topografia

> th flowpath inputD8 tif inputSources shp outputFlowPaths.tif gera caminhos de fluxo (raster)

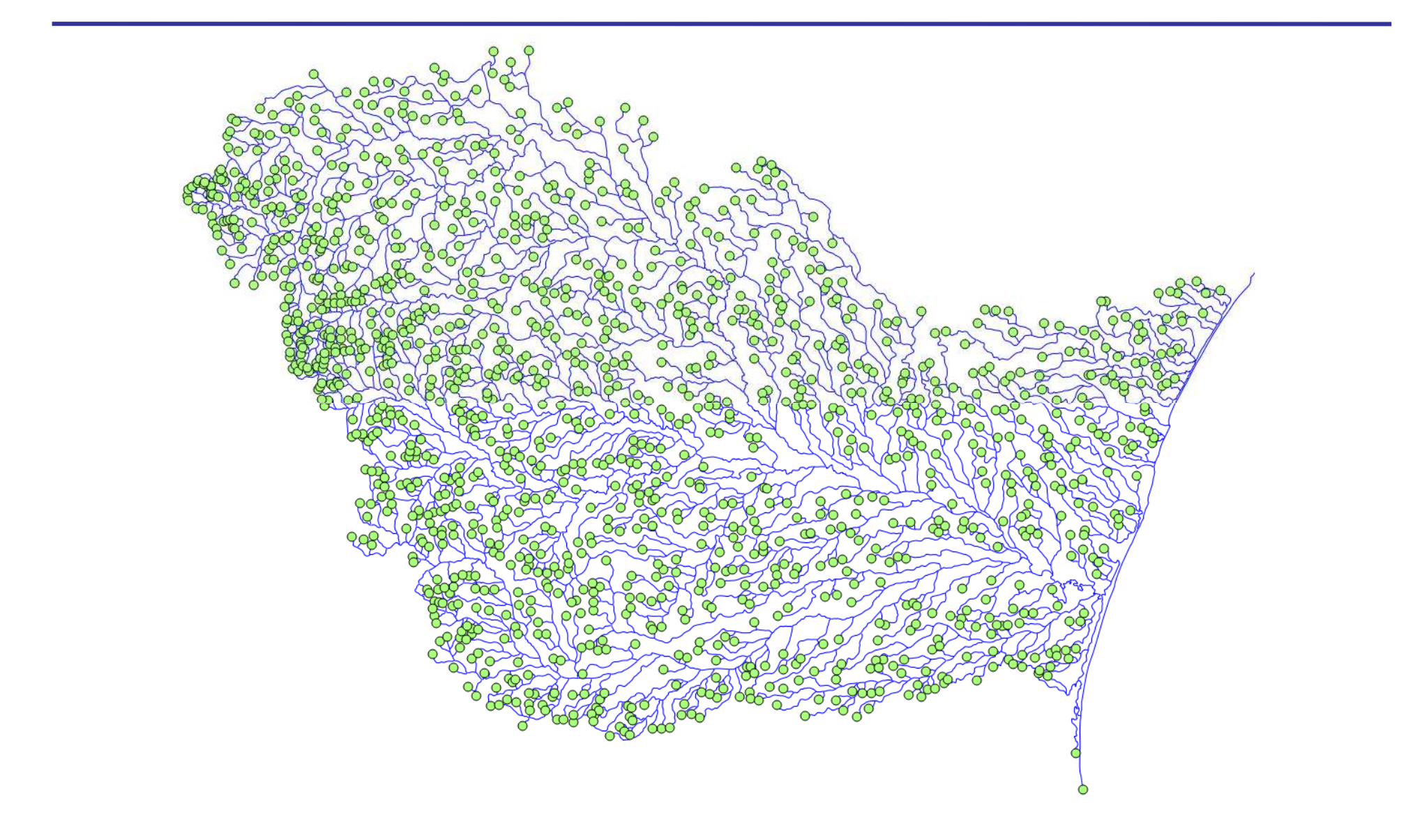

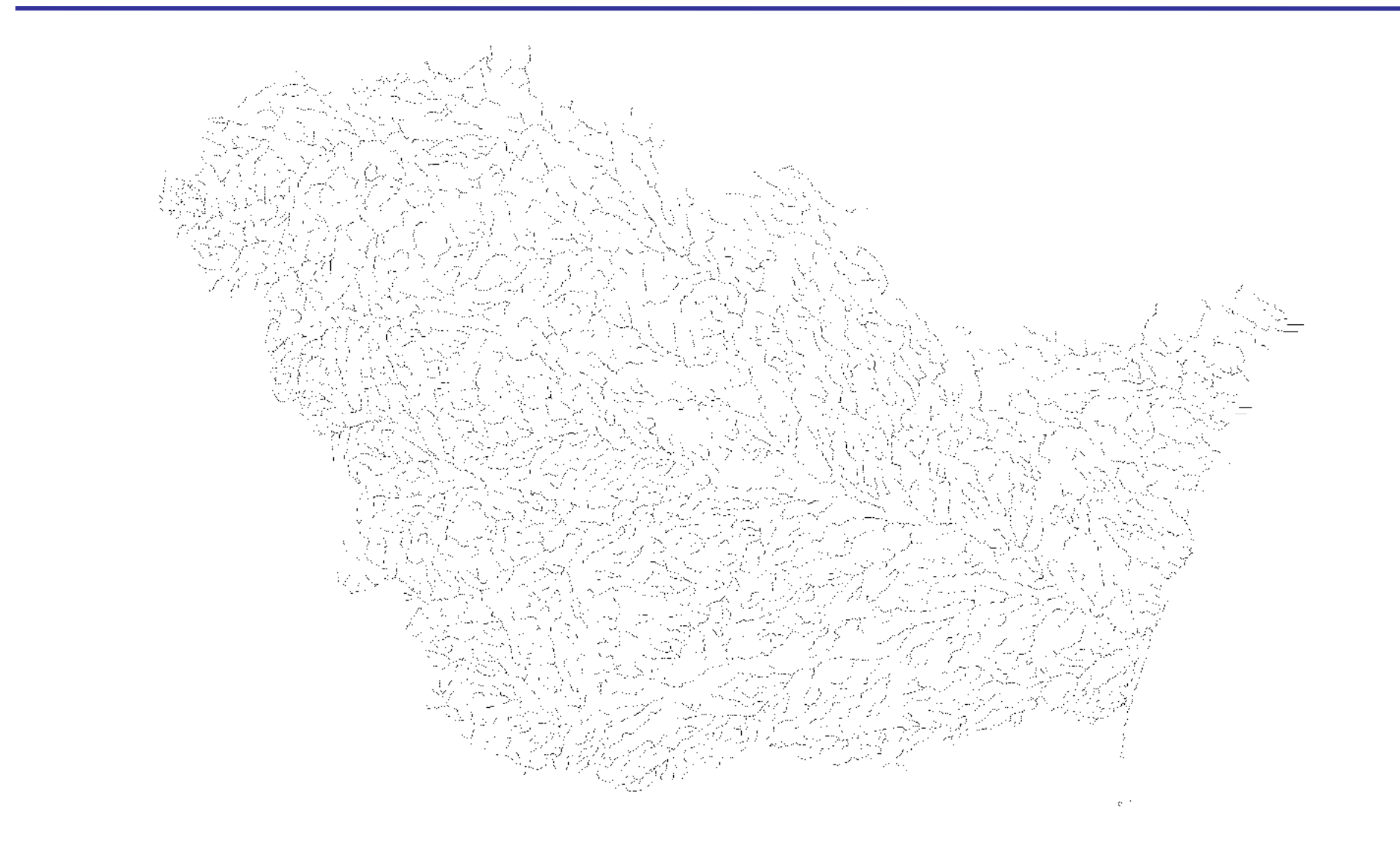

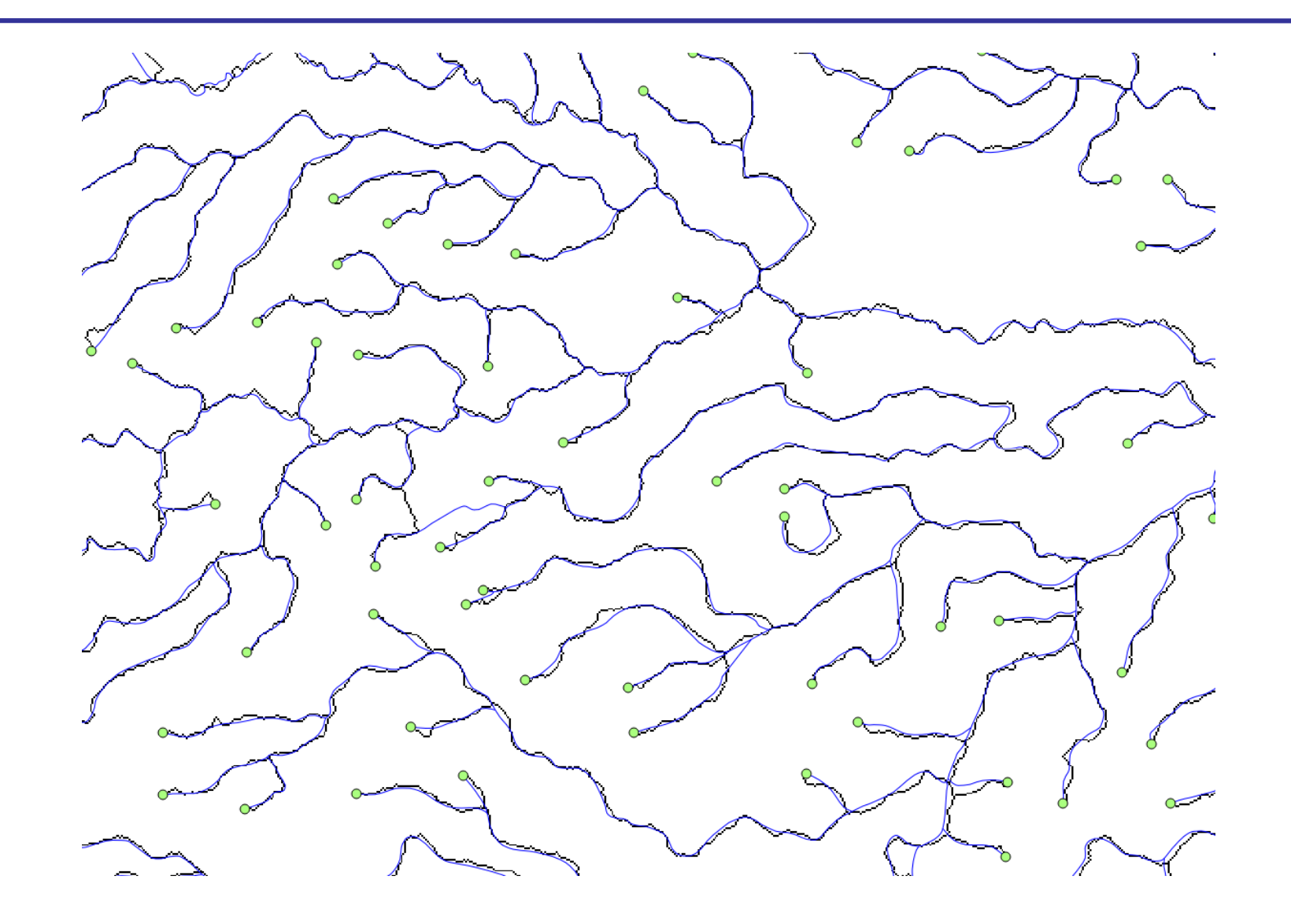

# Topografia concorda com drenagem (agreedem)

 uma drenagem de referência pode não concordar com os fluxos locais na topografia

- aara tor gera topografia (raster) com pontos modificados para convergir/concordar com uma drenagem de referência (raster ou vetorial)

 drenagem vetorial é rasterizada internamente com ferramenta da GDAL (gdal\_rasterize)

 são indicados 3 parâmetros: buffer (distância), smooth (suavização), sharp (queda brusca)

 o buffer define um limite da distância em pixels em relação aos pontos de drenagem

- - - - - - - - - - fator de suavização considera a distância do buffer para modificar a topografia

- tator de fator de queda brusca modifica (afunda) topografia nos pontos de drenagem

> th agreedem inputDEM.tif inputDrainage.{shp|tif} bufferSize smoothFactor<br>sharpFactor.cutputDEM.tif sharpFactor outputDEM.tif

- gera topografia (raster) que concorda com drenagem

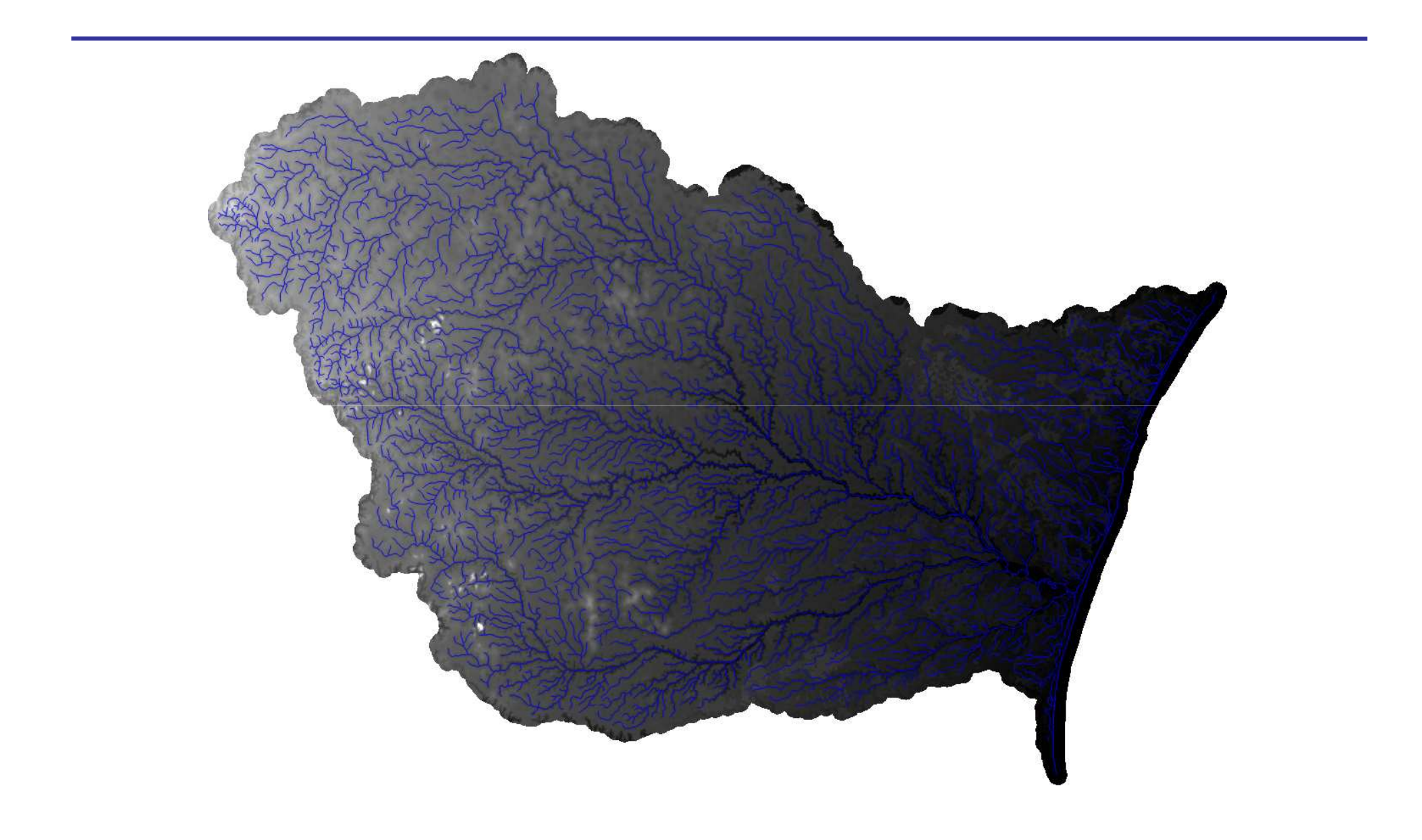

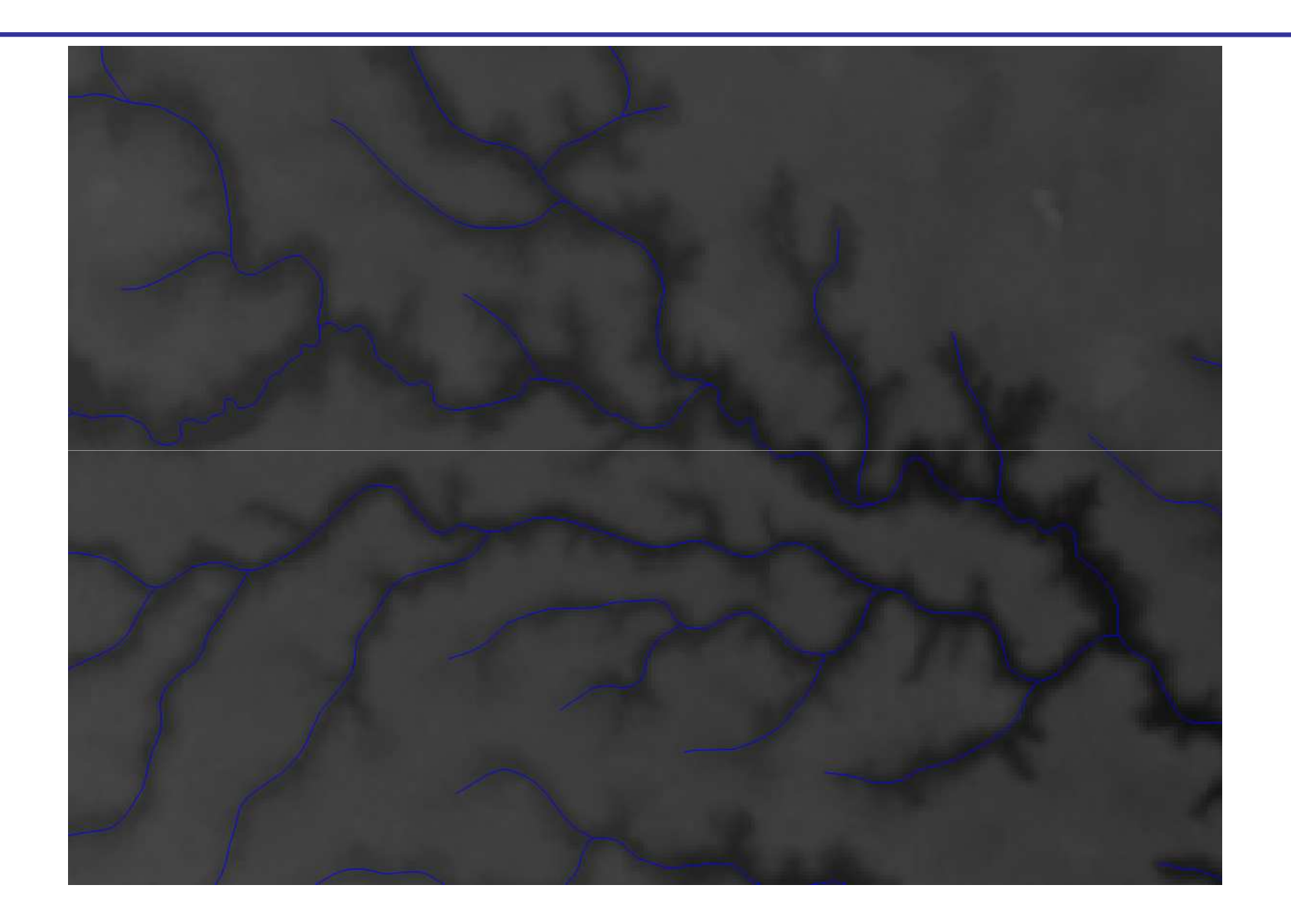

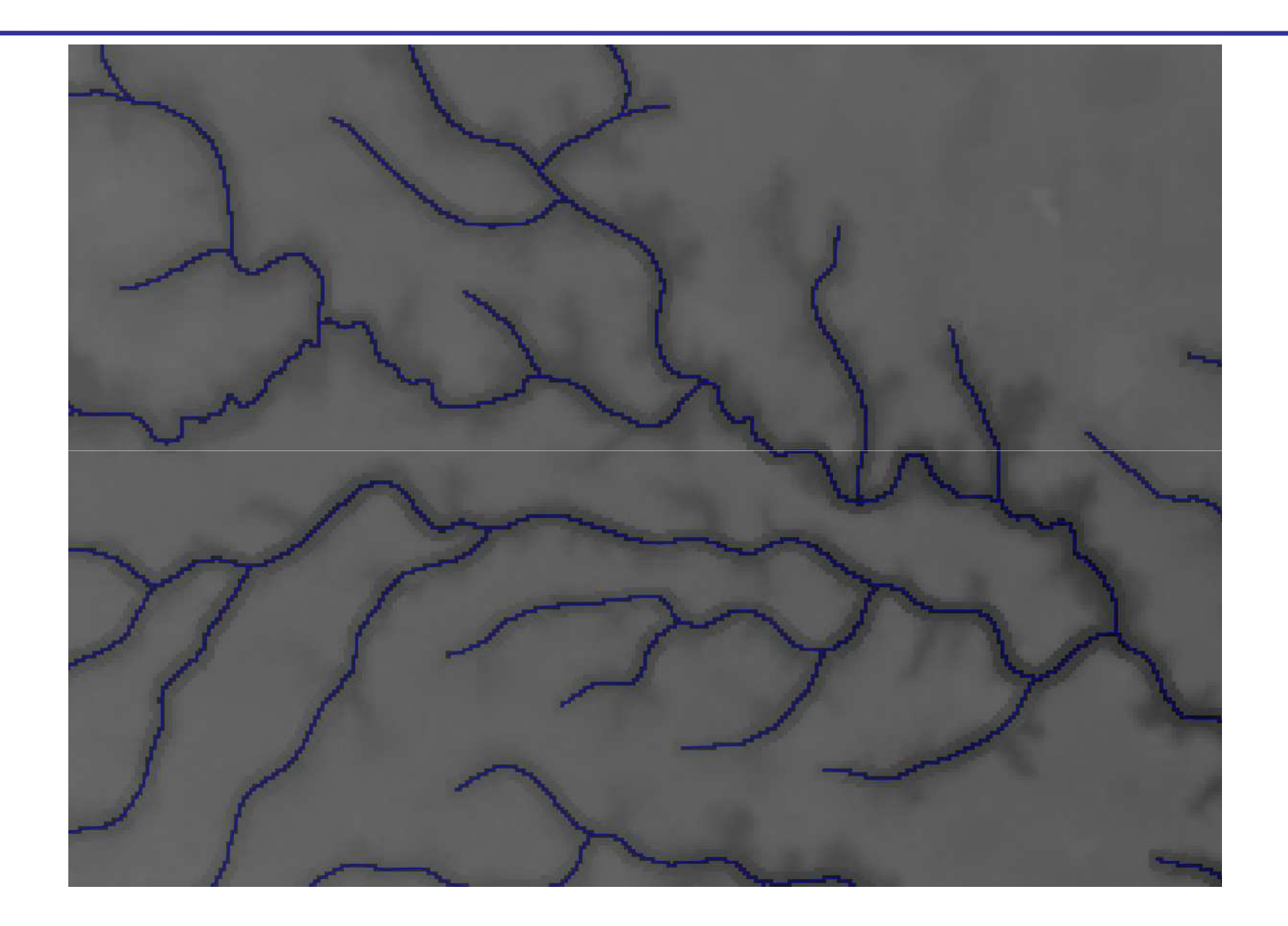

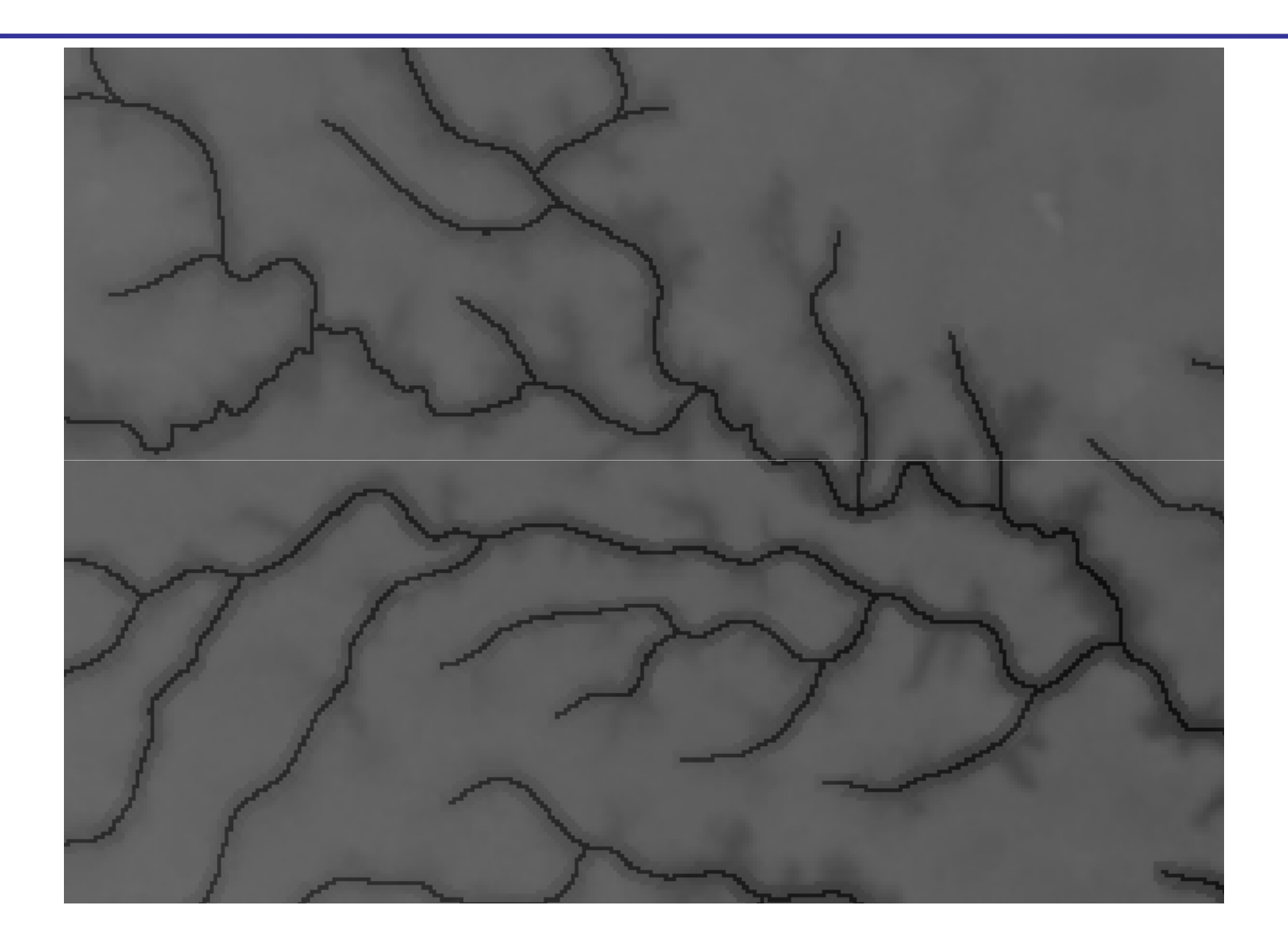

## TerraHidro Interface v.5

- Plugin do TerraView v.5
- Arquitetura x64 64 bits
- Novo conceito de interface
- Baseado nas funções usadas nas linhas de comandos
- Uso de metadados
- Histórico criado em linhas de comandos
- •**VERSÃO (BETA) EM DESENVOLVIMENTO**

### Novo conceito de interface

- **Versão 4**
	- Funções executadas sequencialmente, passo a passo
- Passo 1 -> Passo 2 -> Passo 3 -> ……
- Usuário deve interfacear em cada passo.
- Dado de altimetria -> Remover áreas planas e fossos -> Definir grade de fluxos -> Definir grade de áreas acumuladas -> Determinação da drenagem

### Novo conceito de interface

- **Versão 5**
- Funções executadas sequencialmente, mas não necessariamente passo a passo
- Passo 1 -> Passo 2 -> Passo 3 -> ……
- Passo 1 -> Passo 3
- Passo 1 -> Passo n
- Passo k -> Passo n
- Dado de altimetria -> Determinação da drenagem

## Interface

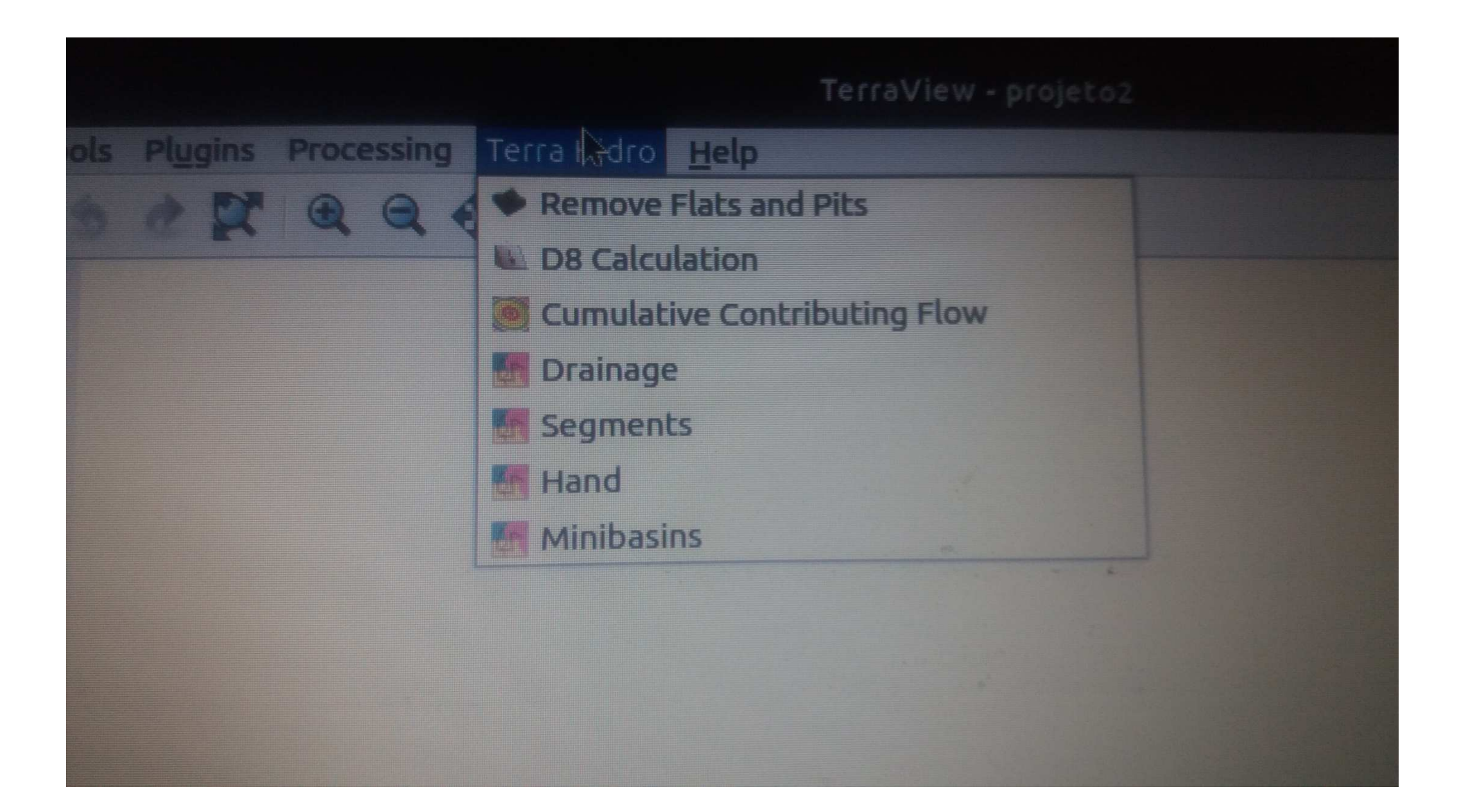

### Tipo do dado

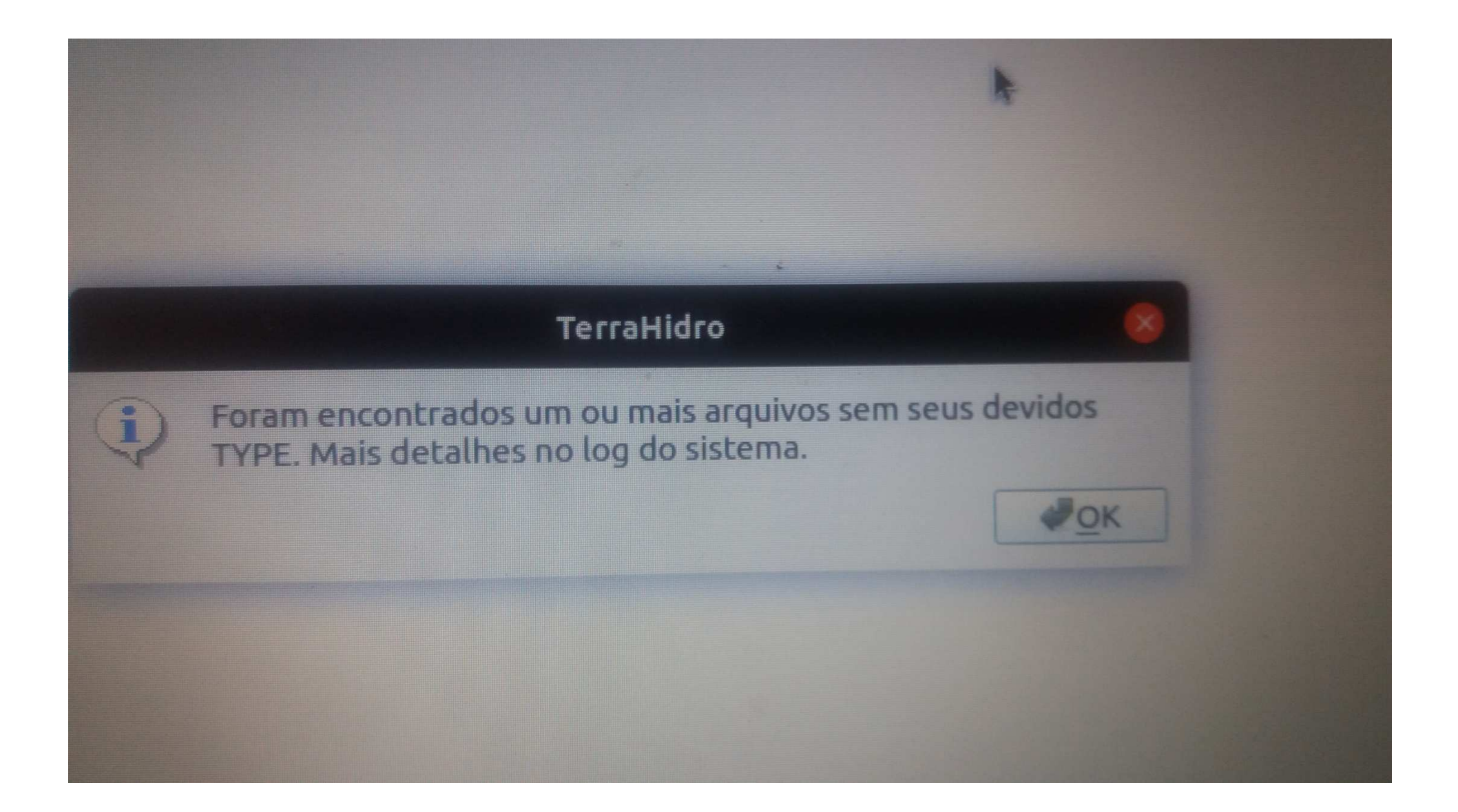

# Tipo do dado

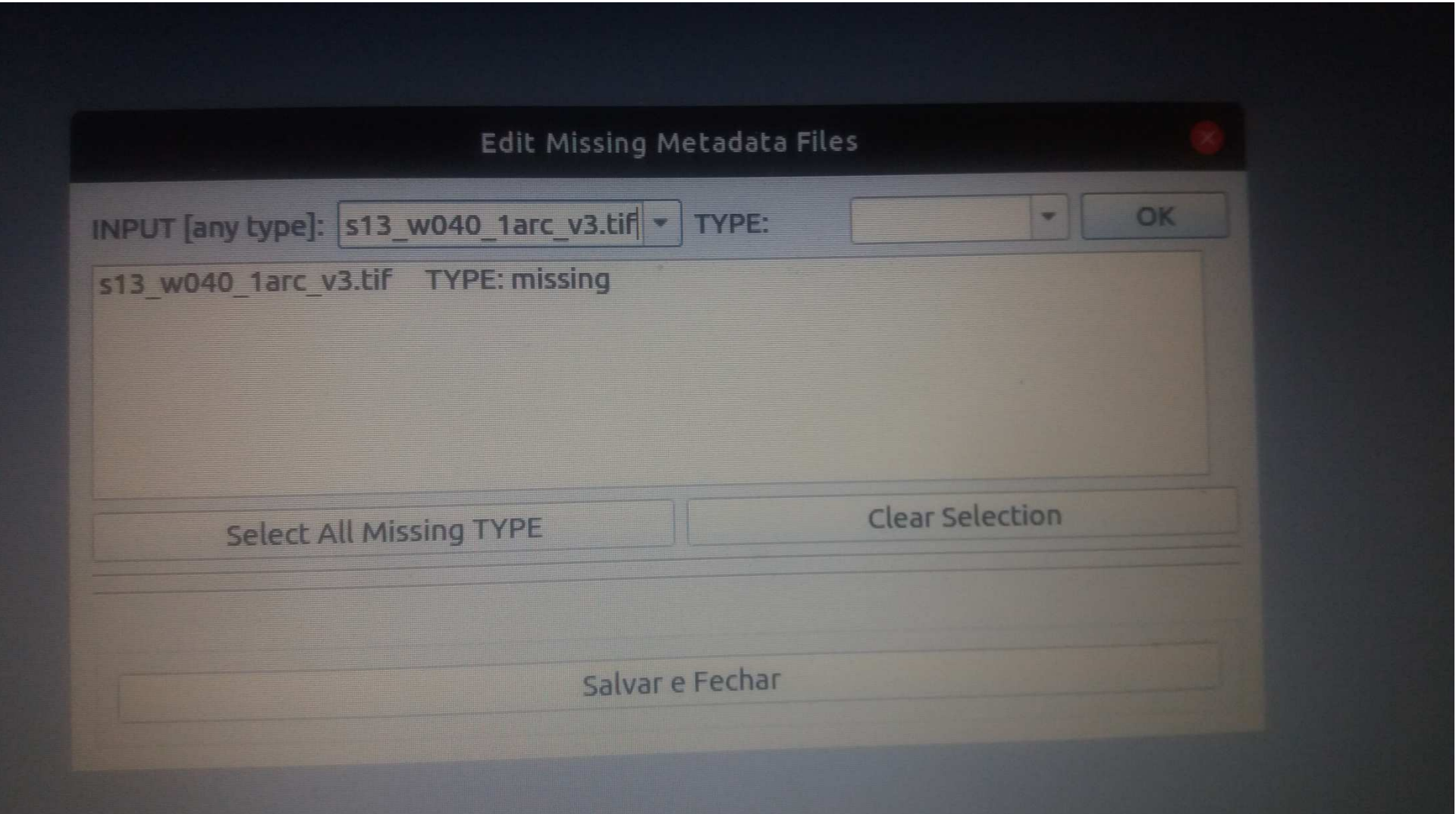

# Drenagem

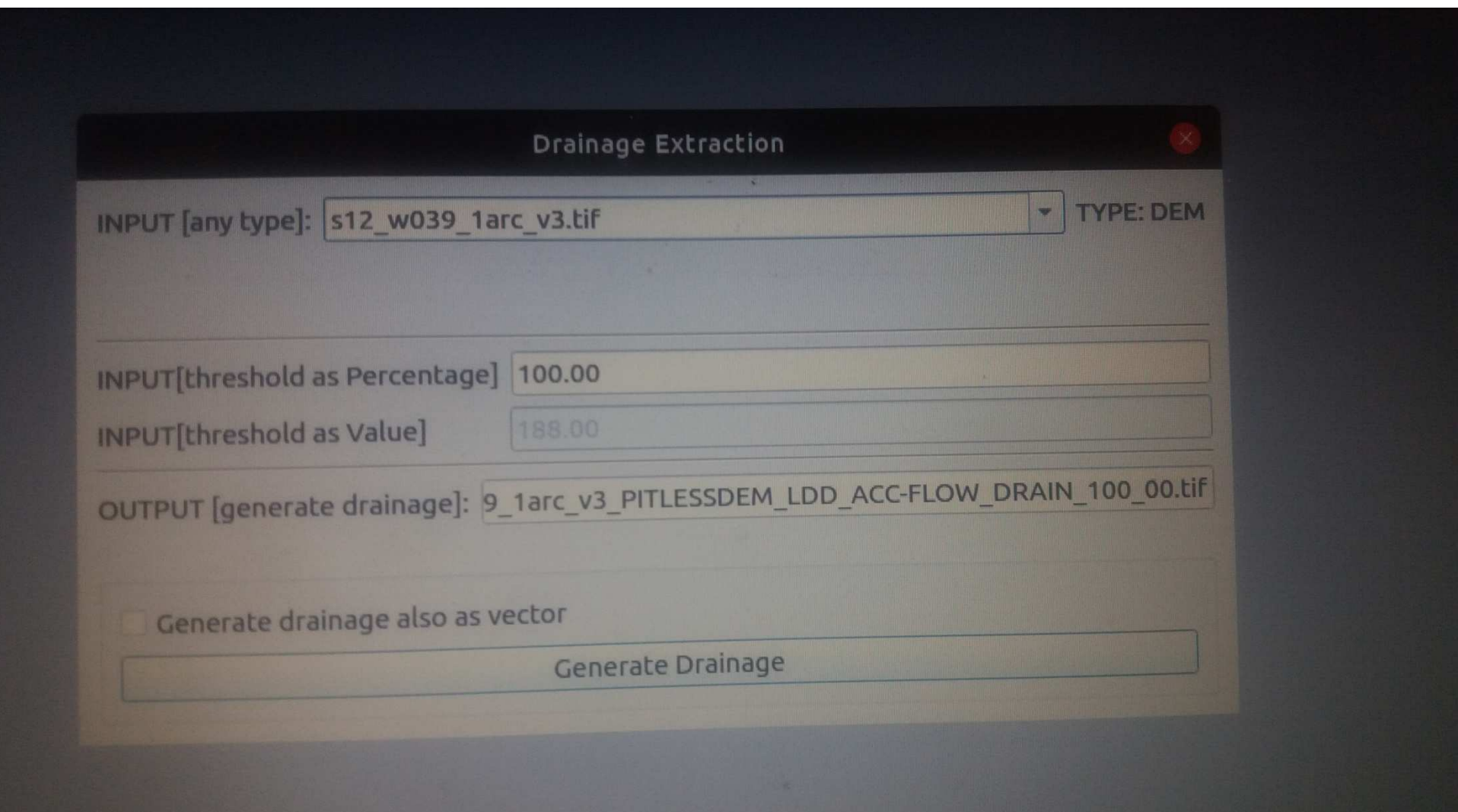

#### RESULTADOS

# Tapajós

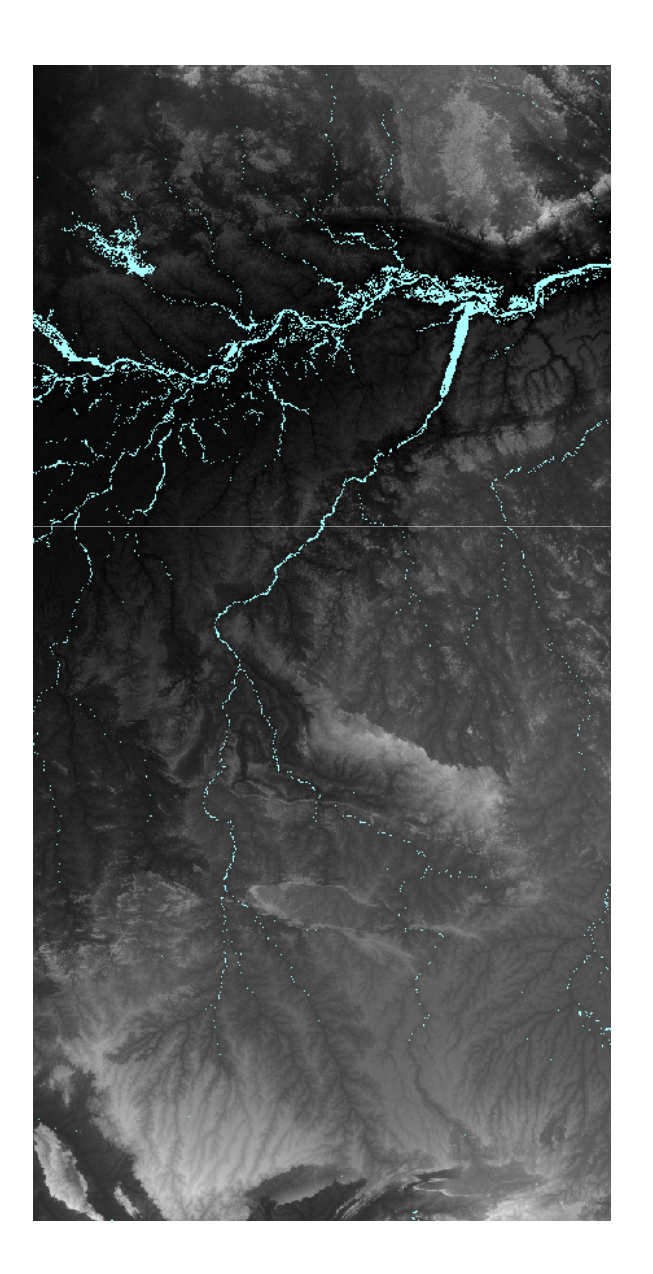

x1: -61.00 y1: -15.00 x2: -52.99y2: 1.00

Pixels: 184.348.801Linhas: 19.201 Colunas: 9.601 Fossos: 8.647.984 Tempo: 5:33:38 hAcumulada: 10:58 min

## Tapajós Drenagem

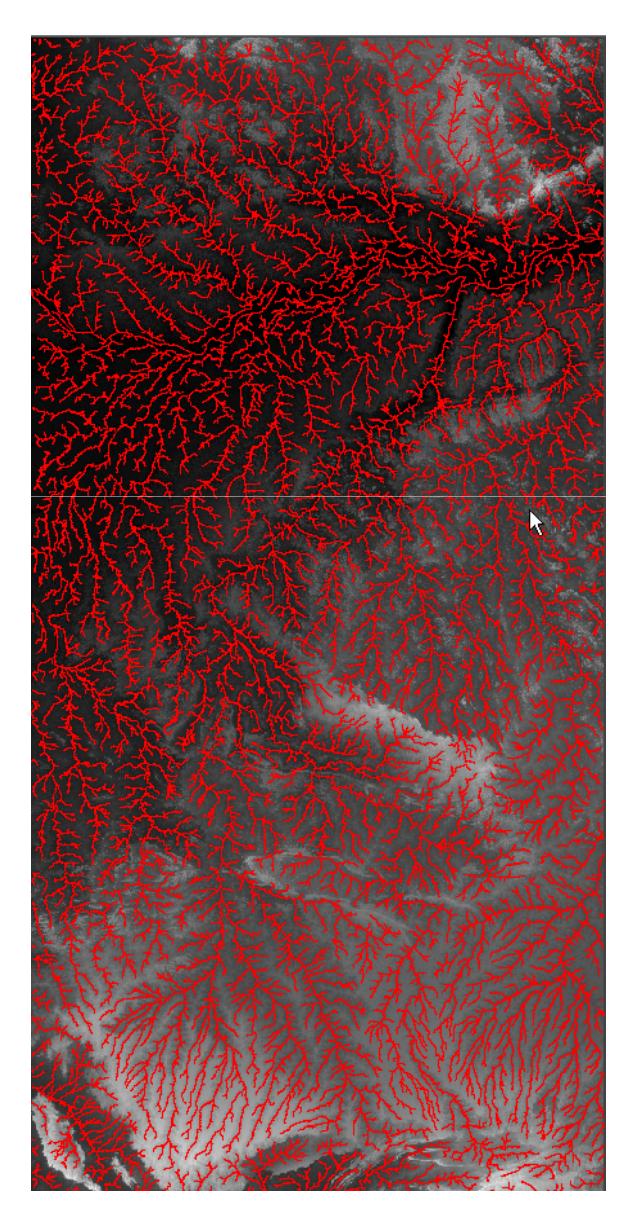

Valor de corte: 10.000Maior Ordem: 7

### Tapajós Drenagem Zoom

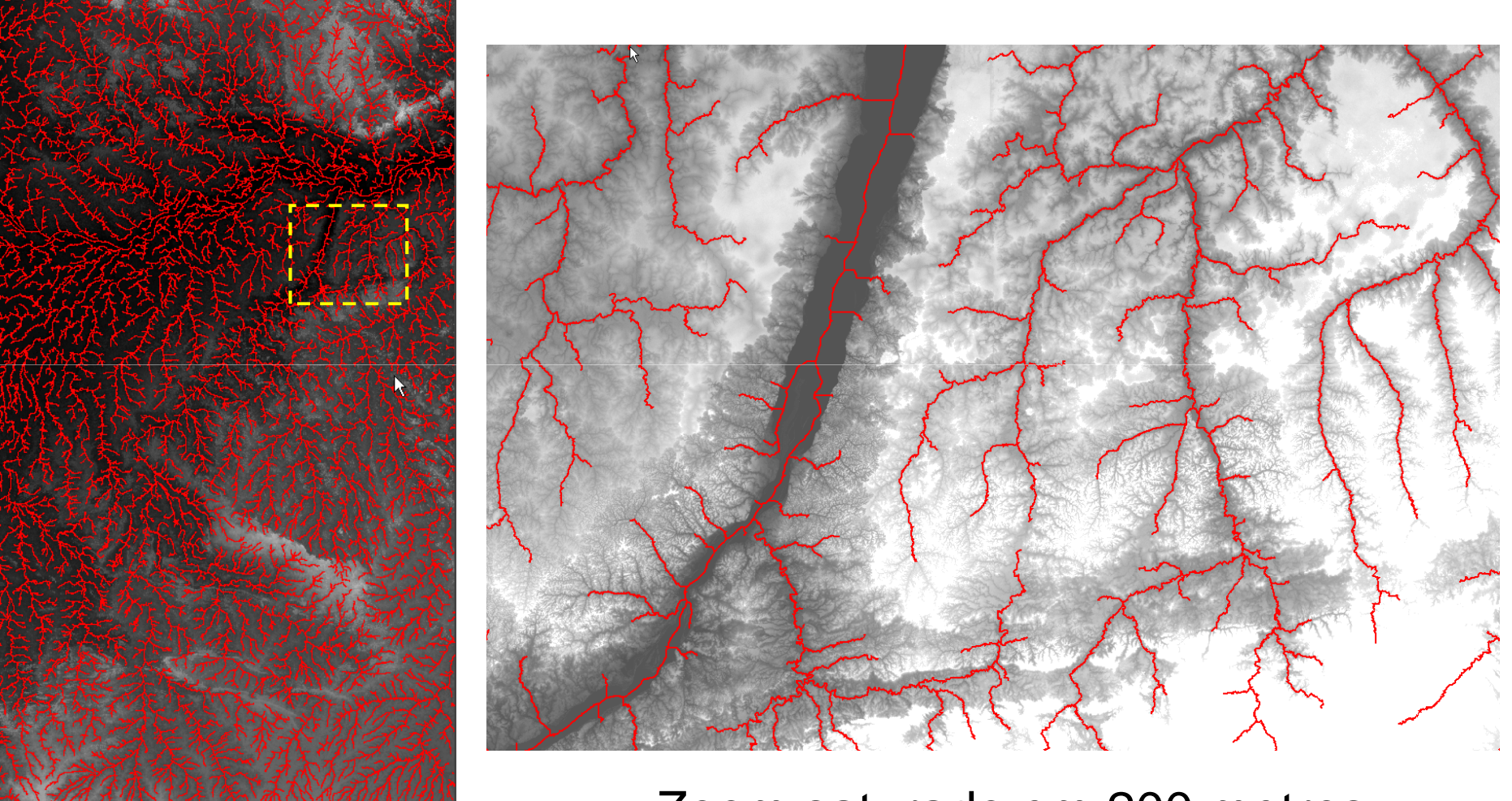

Zoom saturado em 200 metros

#### Purus

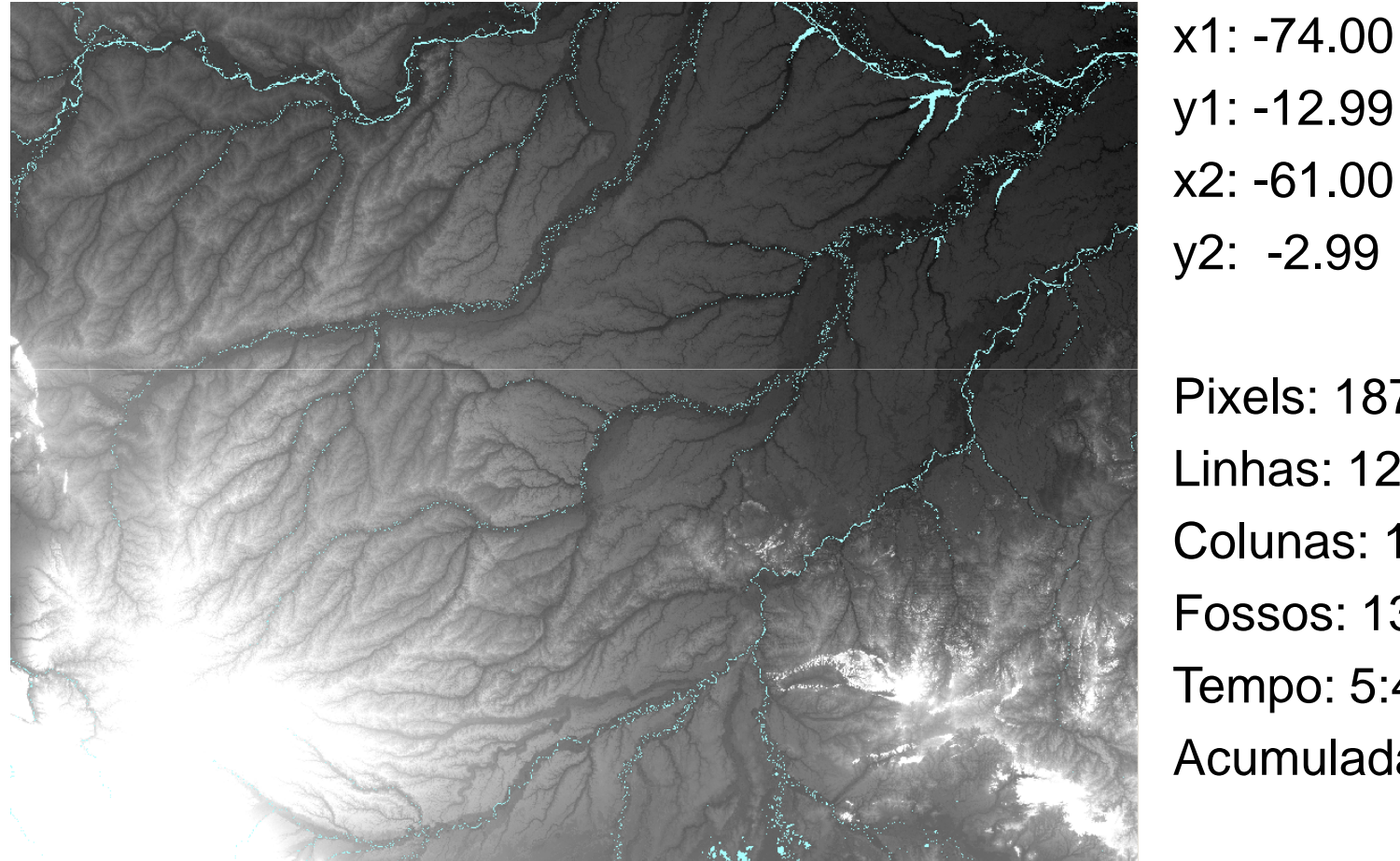

 y1: -12.99 x2: -61.00y2: -2.99

Pixels: 187.200.000Linhas: 12.000 Colunas: 15.600 Fossos: 13.279.394Tempo: 5:40:31 hAcumulada: 12:07 min

#### Saturado em 350 metros

#### Purus Drenagem

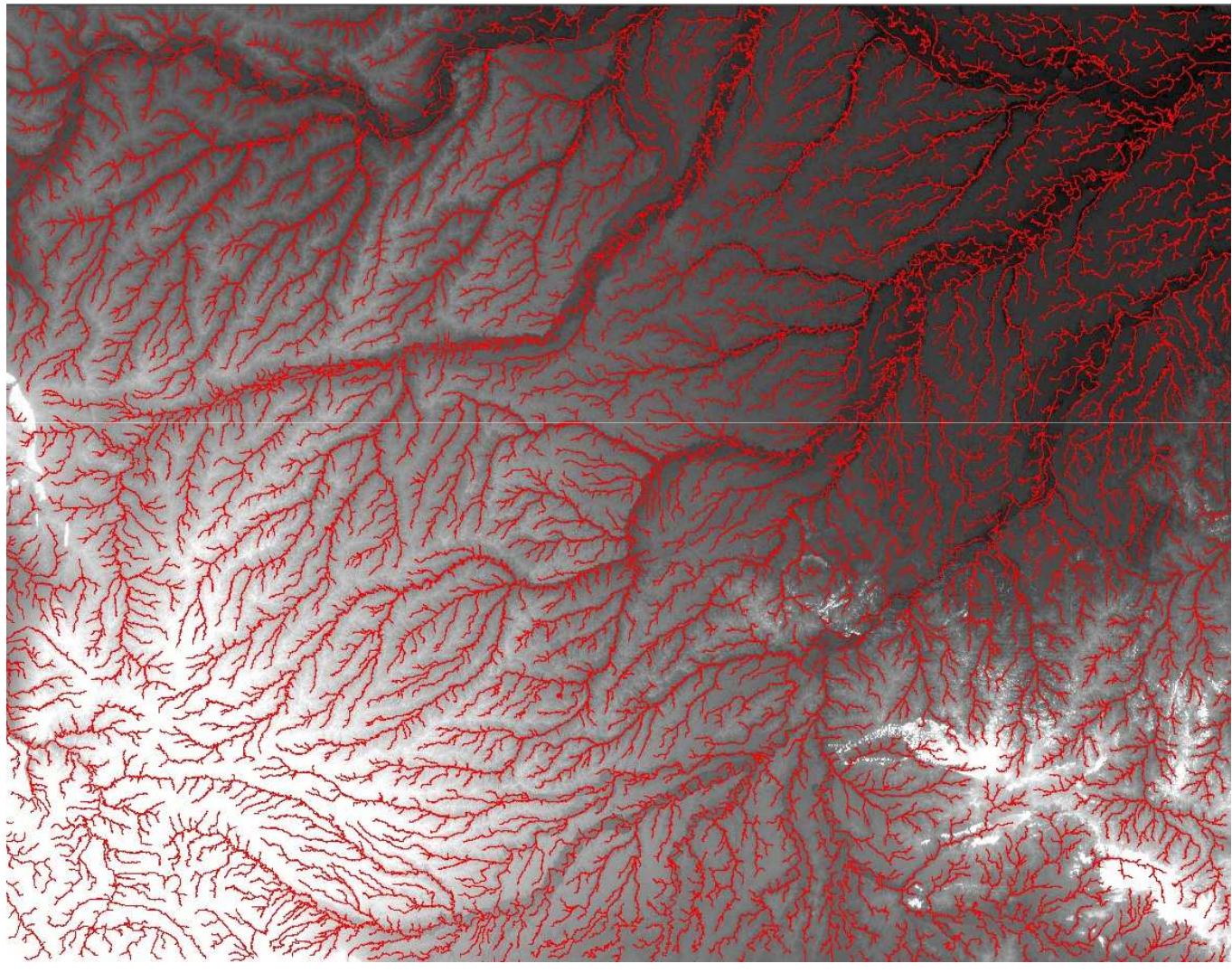

Valor de corte: 10.000 Maior Ordem: 6

## Purus Drenagem Zoom1

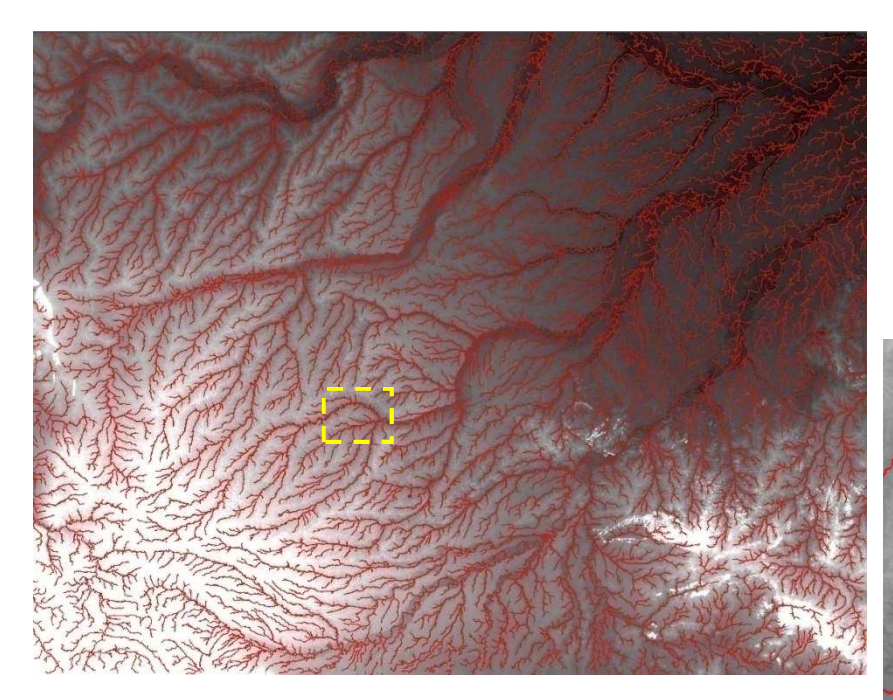

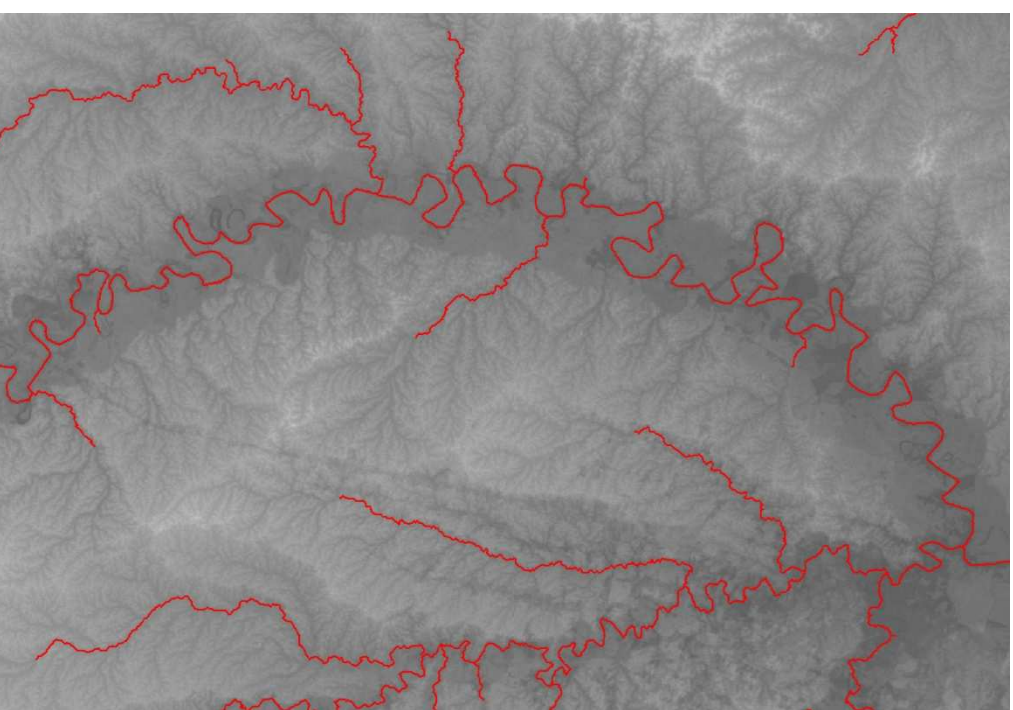

### Purus Drenagem Zoom2

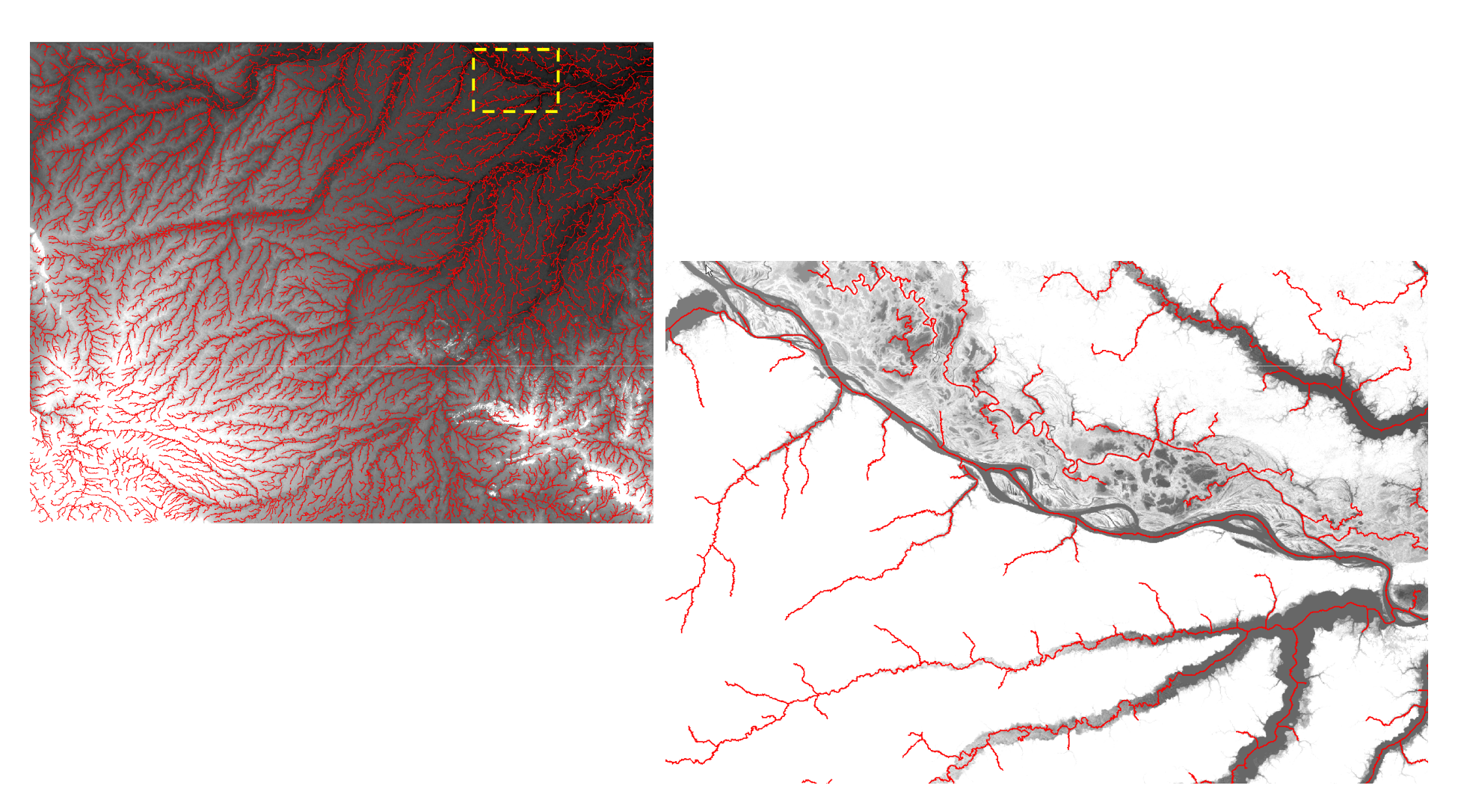

Zoom saturado em 50 metros

## Purus Drenagem Zoom3

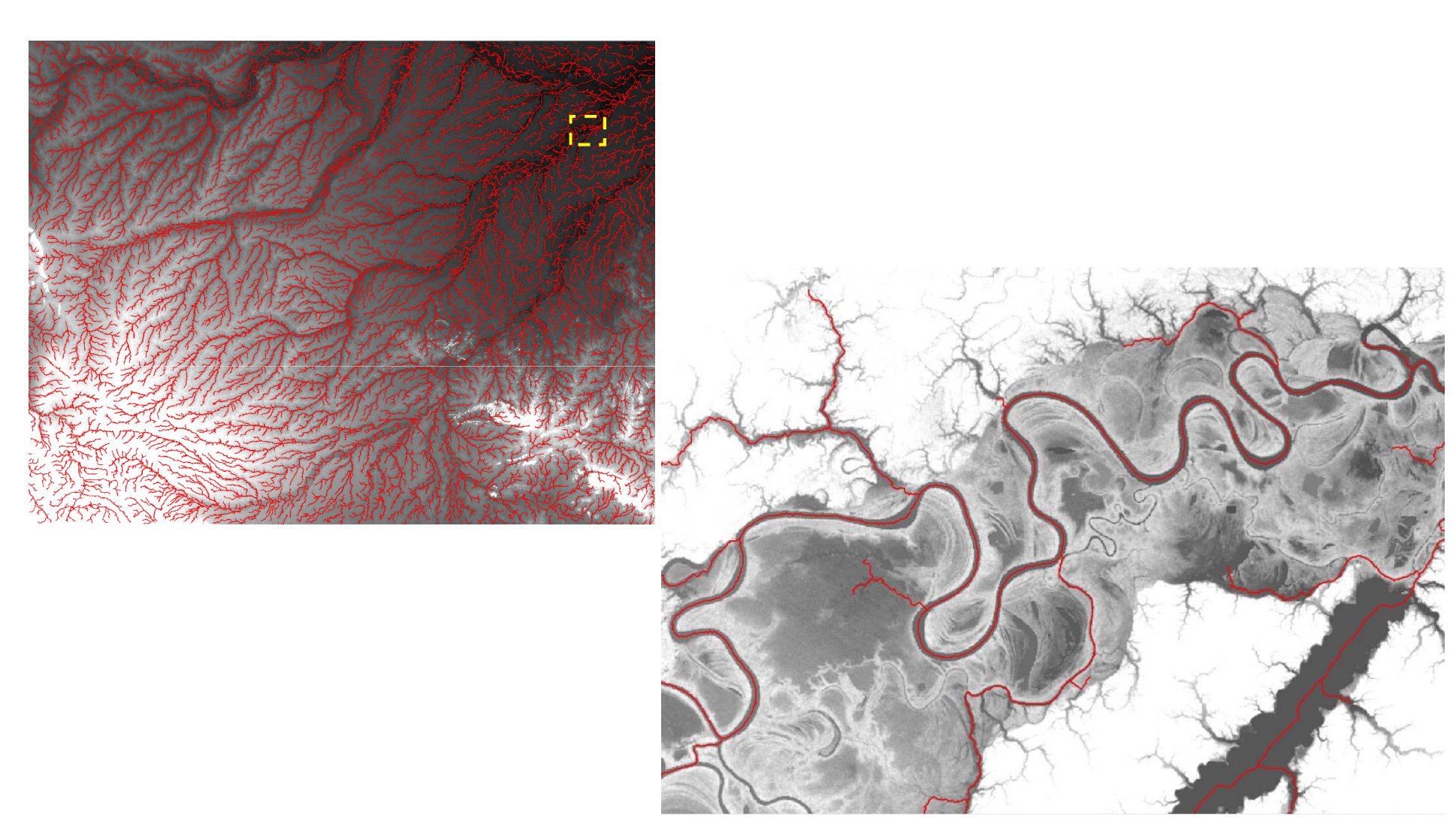

#### Saturado em 50 metros
# **Tocantins**

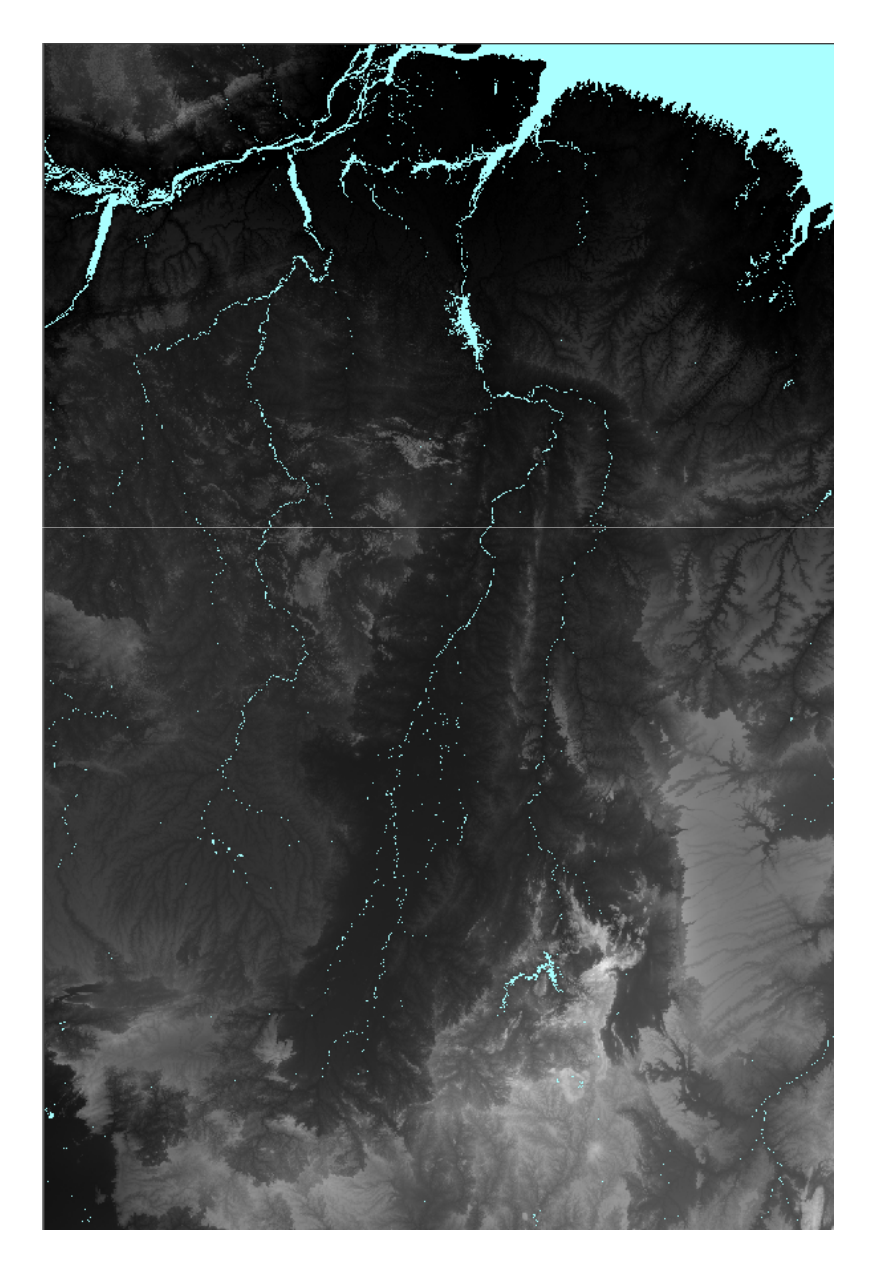

x1: -56.00 y1: -18.00 x2: -43.99y2: 0.00

Pixels: 311.112.004Linhas: 21.602 Colunas: 14.402 Fossos: 15.893.139 Tempo: 26:34:54 hAcumulada: 14:55 min

# Tocantins Drenagem

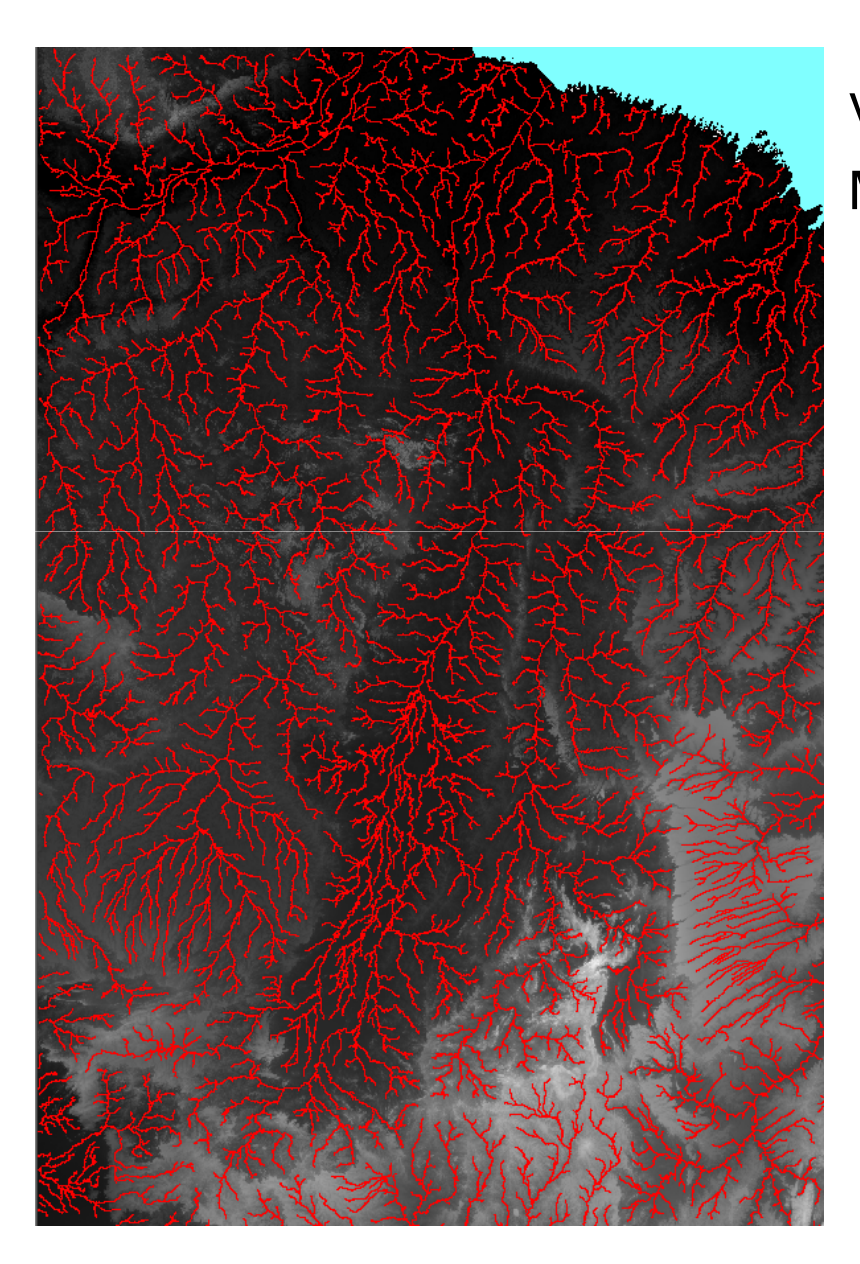

Valor de corte: 30.000Maior Ordem: 6

# Tocantins Drenagem Zoom

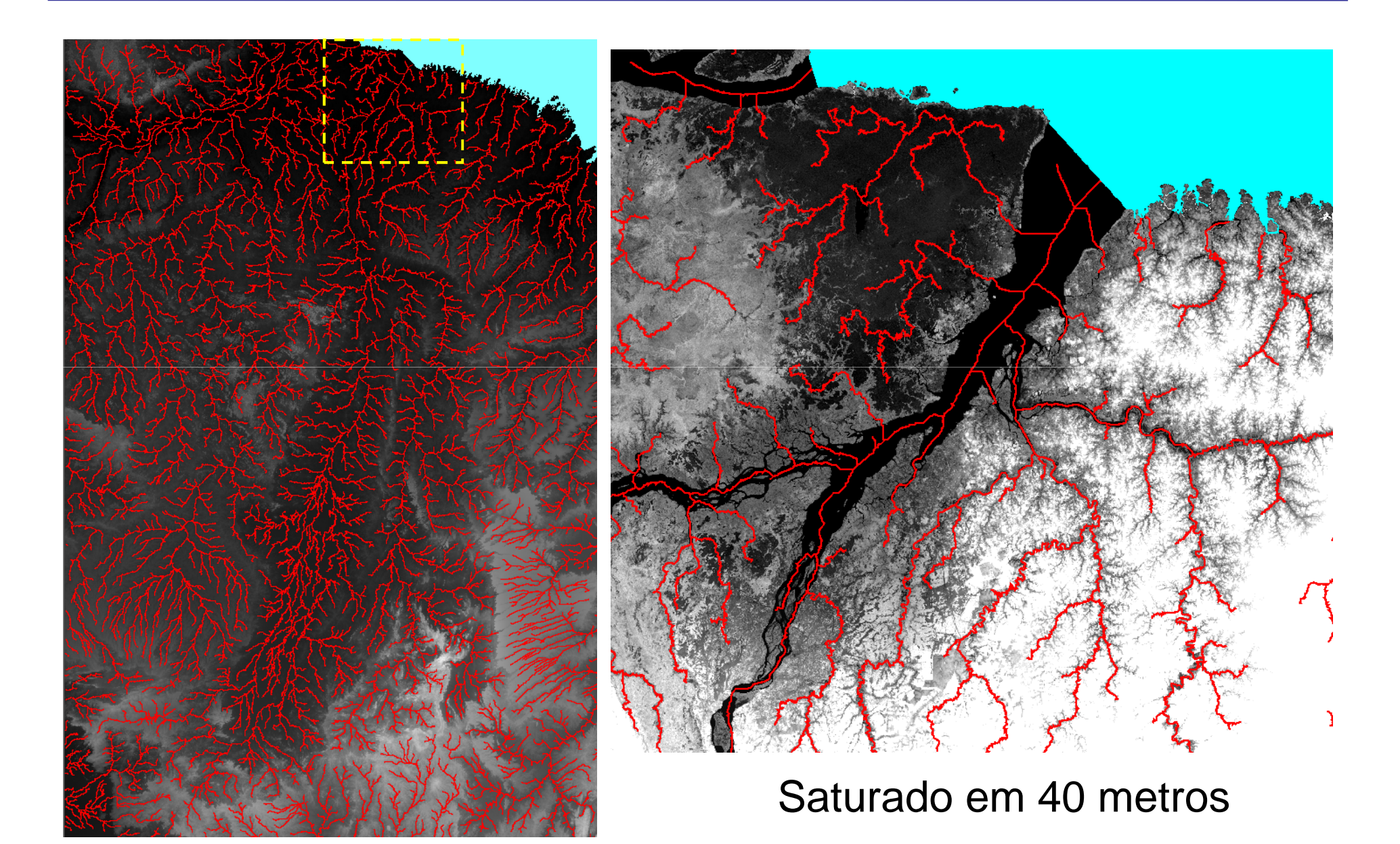

### Bacia Amazônica

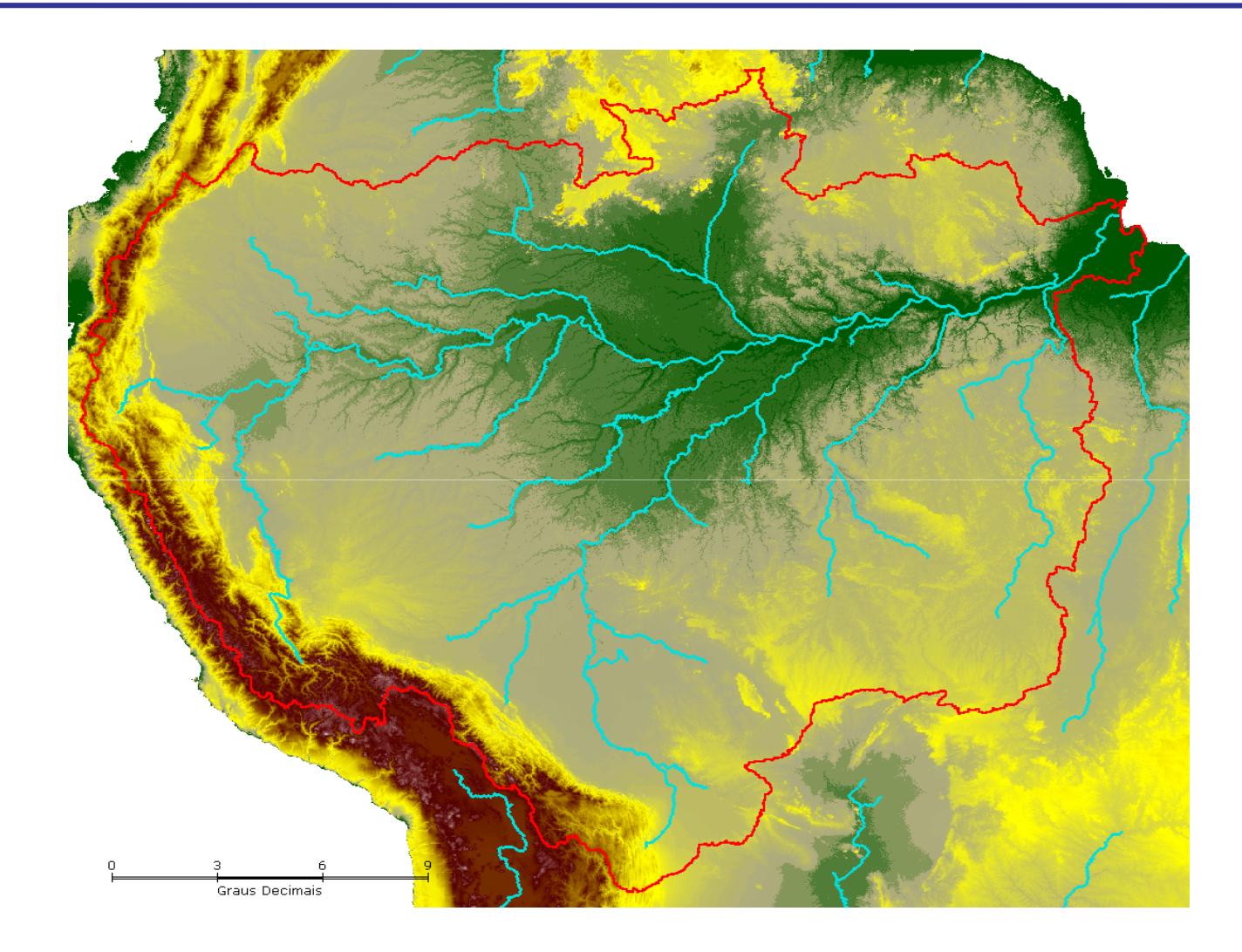

32.400 linhas 38.400 colunas **65.670.466** fossos

#### América do Sul

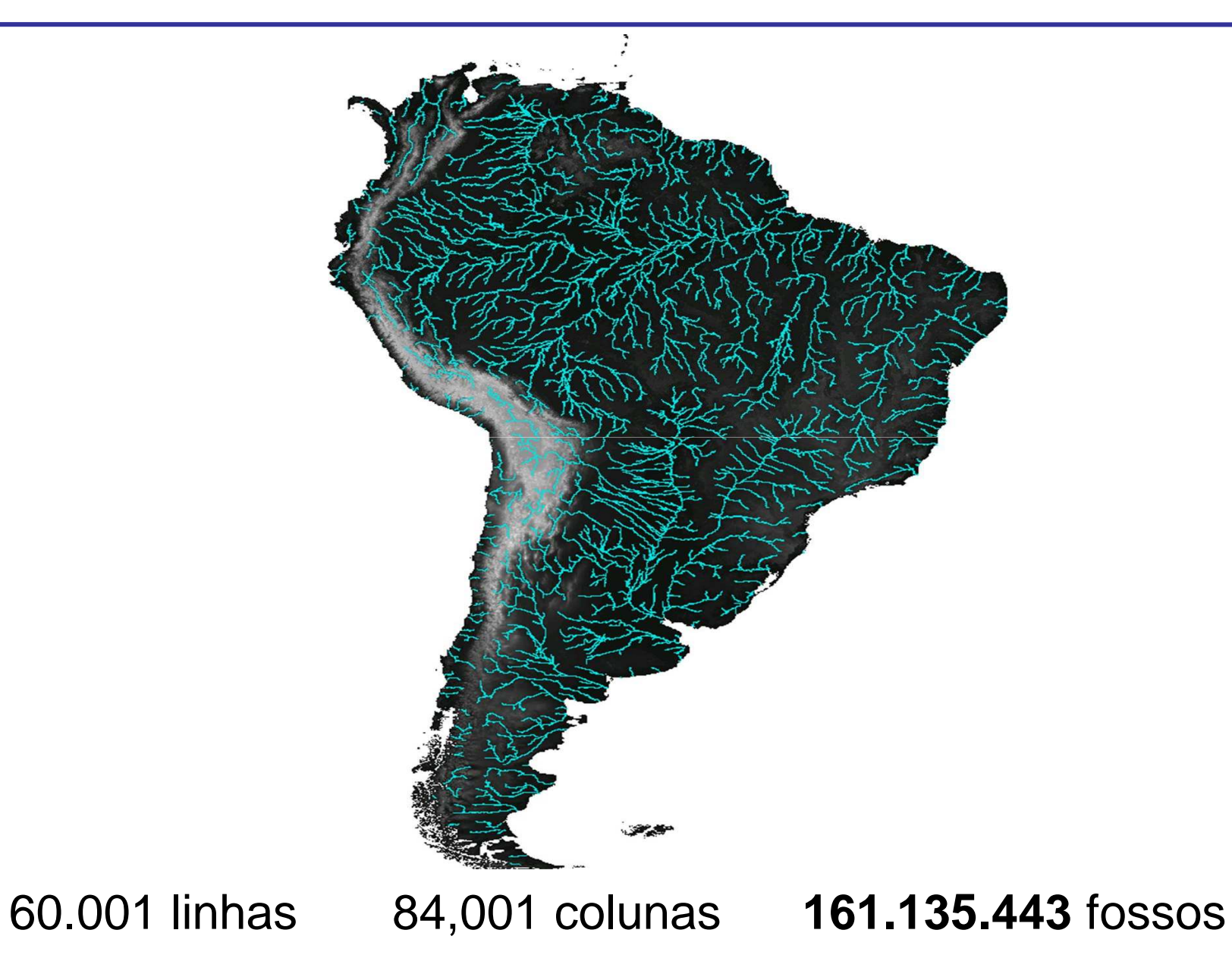

### Mundo - SRTM 90m

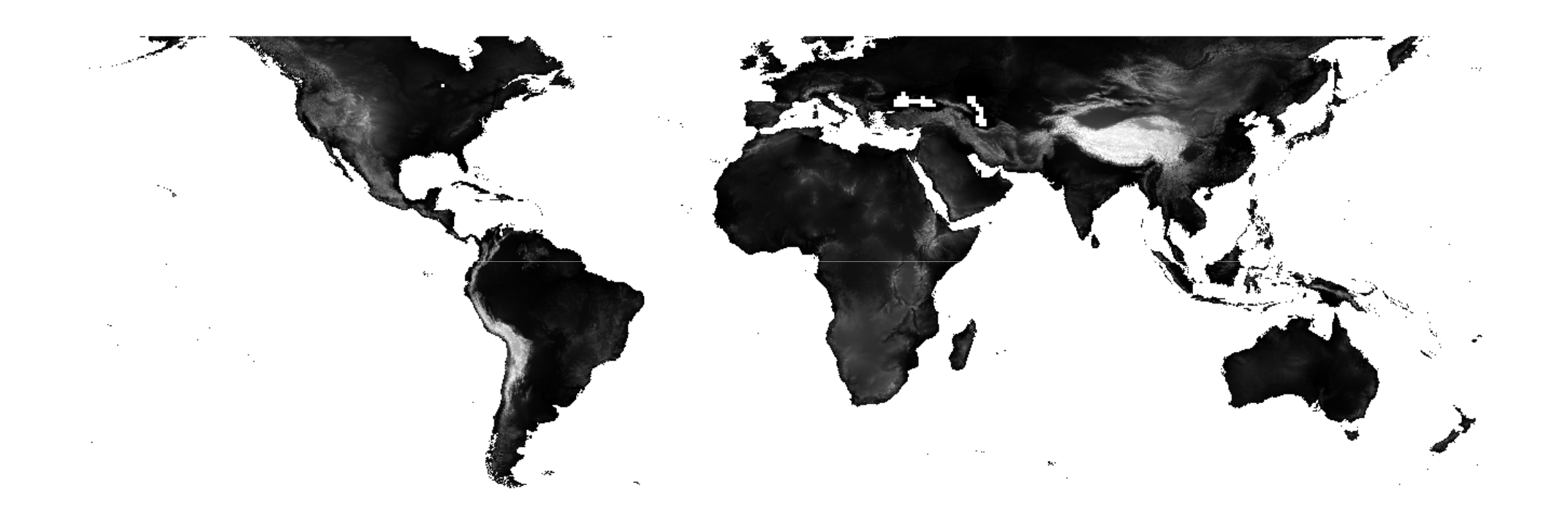

# Drenagem - Mundo – SRTM 90m

#### Tempo de processamento: 2 dias

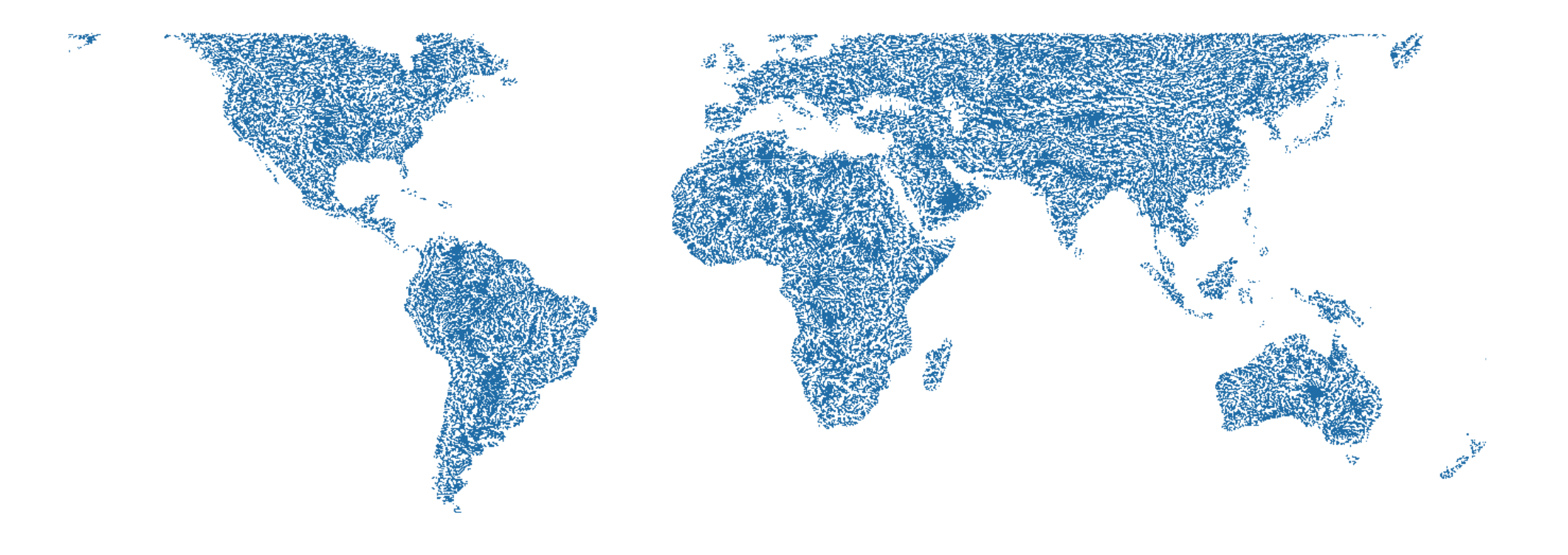

# SEMIÁRIDO

# **ASTER GDEM**

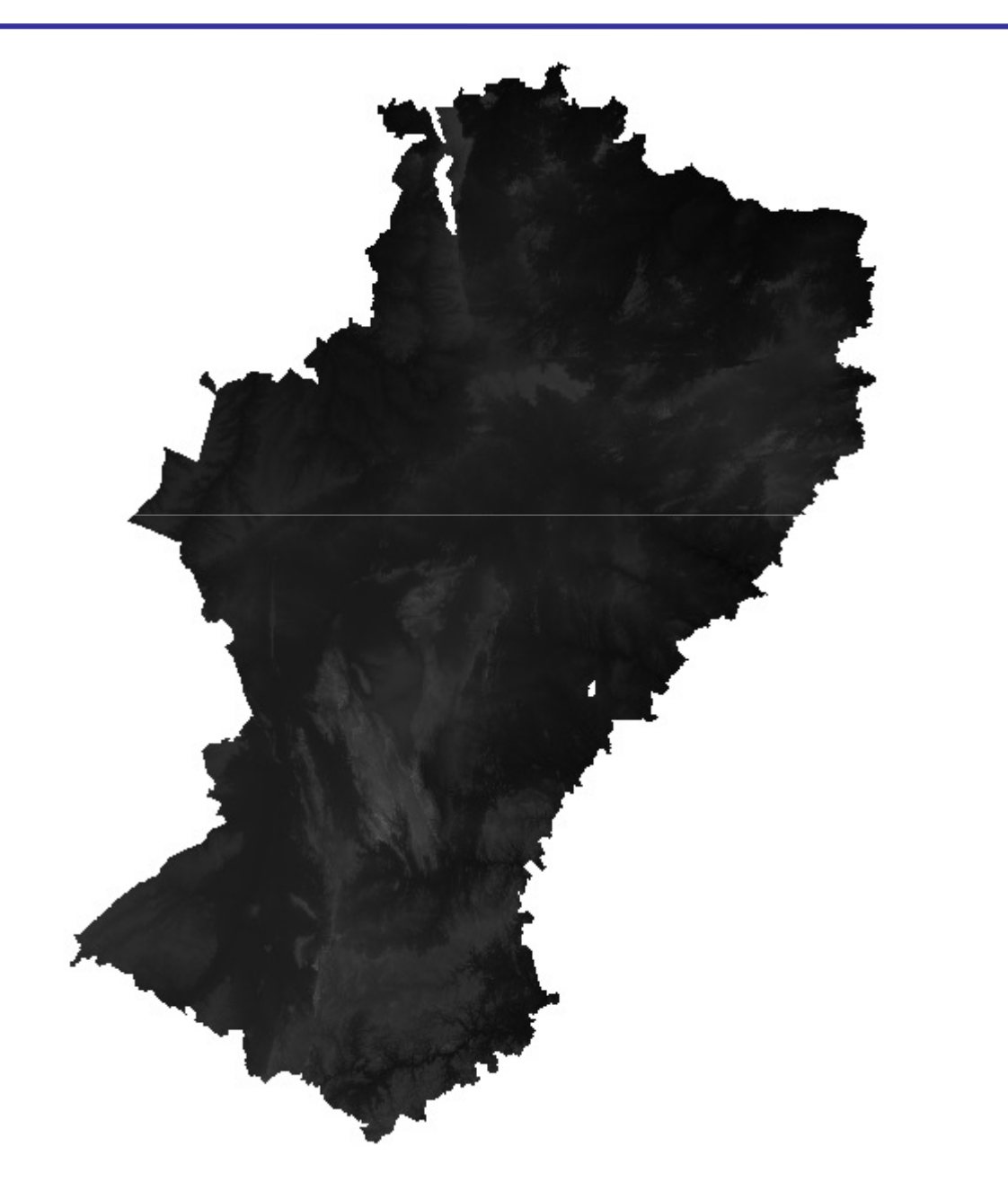

# **Drenagens**

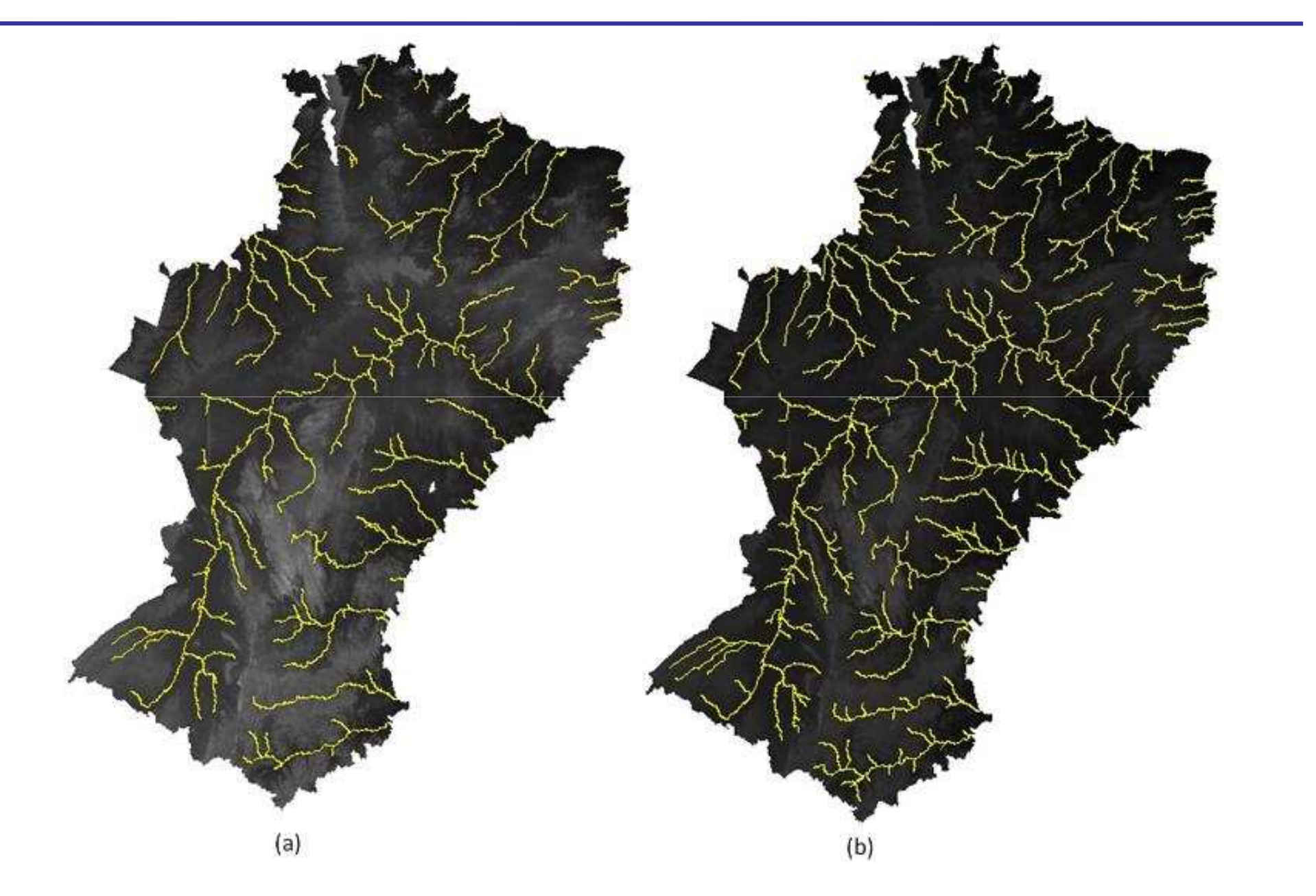

# Bacias por segmento de rio

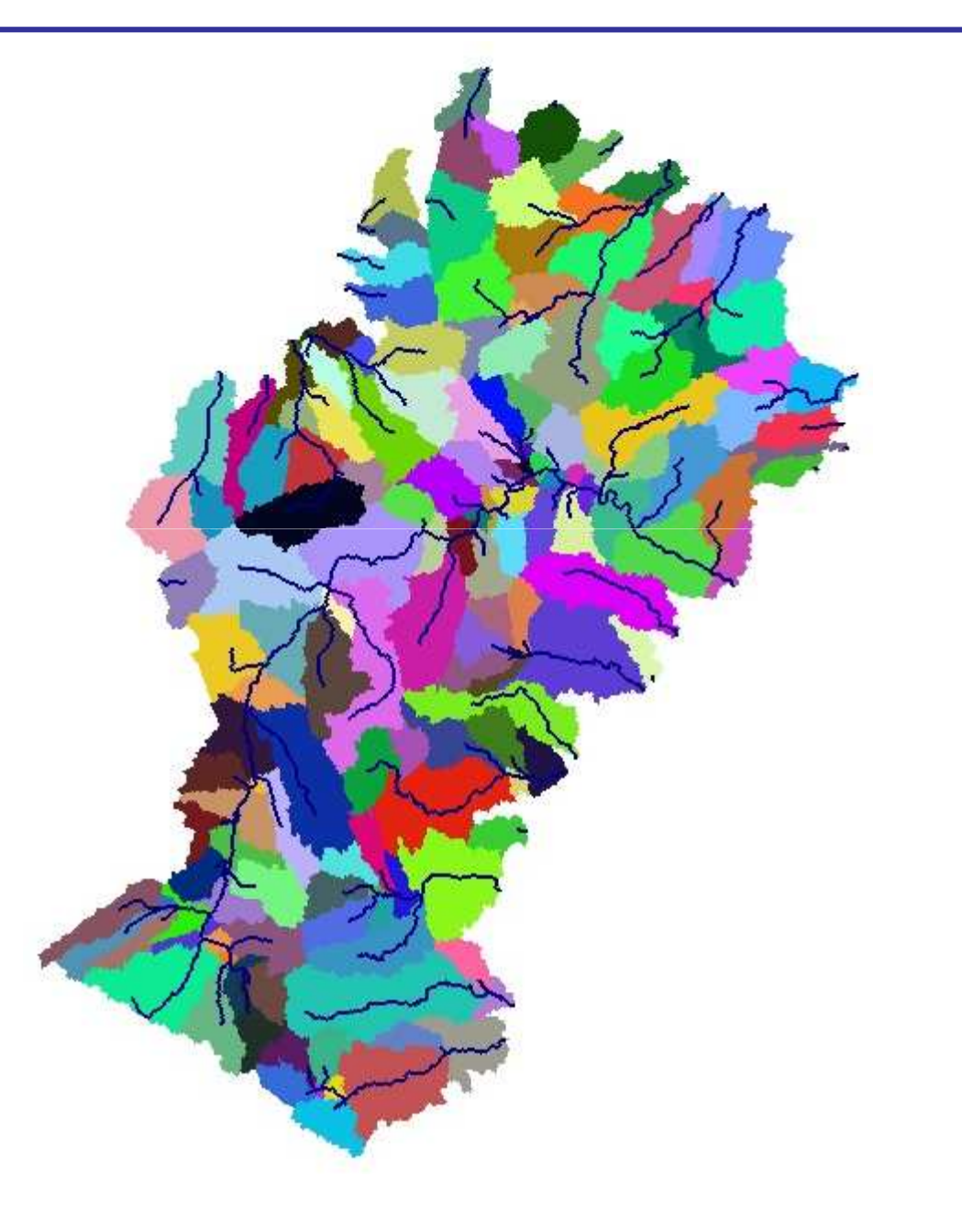

# Bacia de ponto selecionado pelo usuário

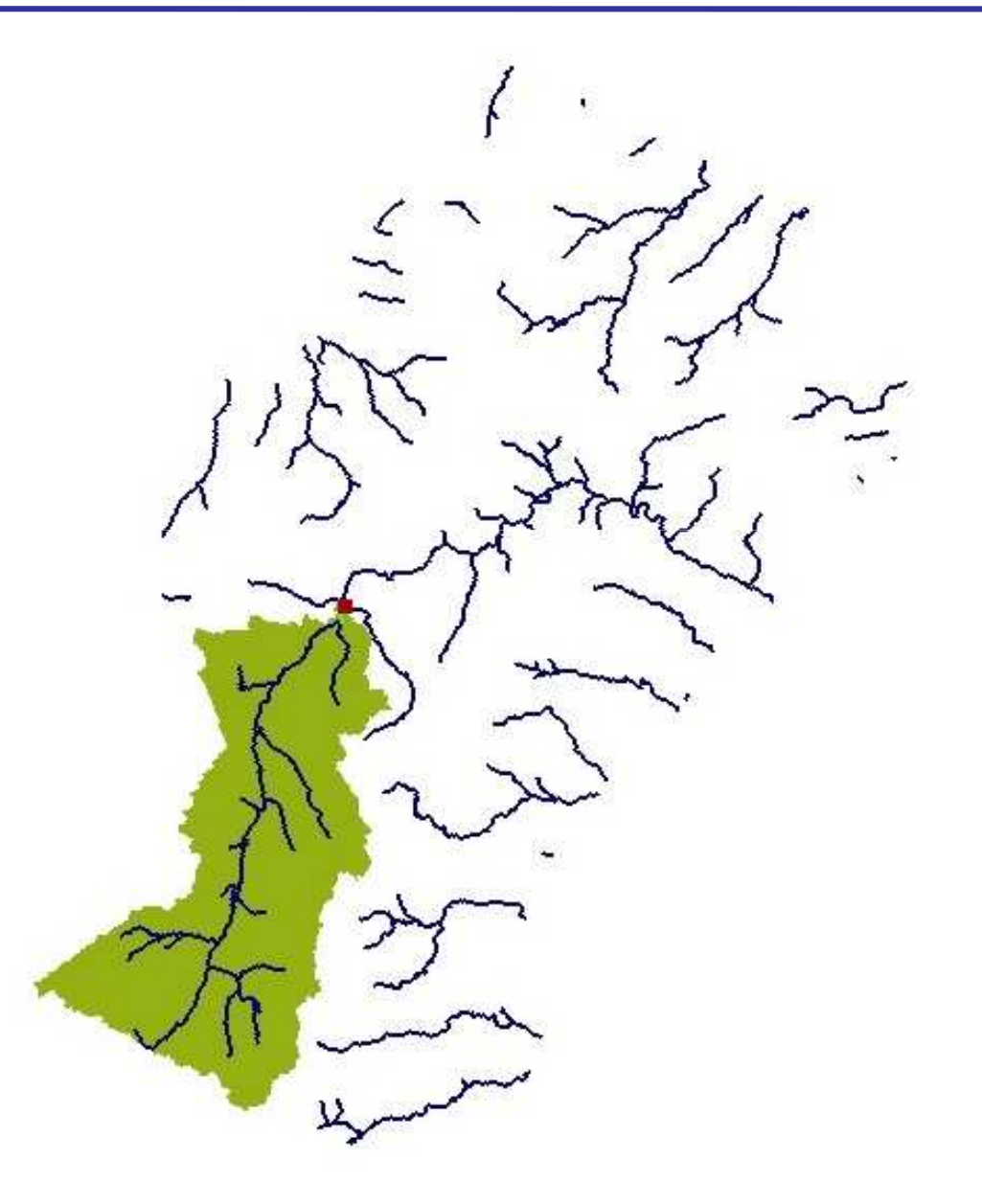

# HAND – Height Above the Nearest Drainage

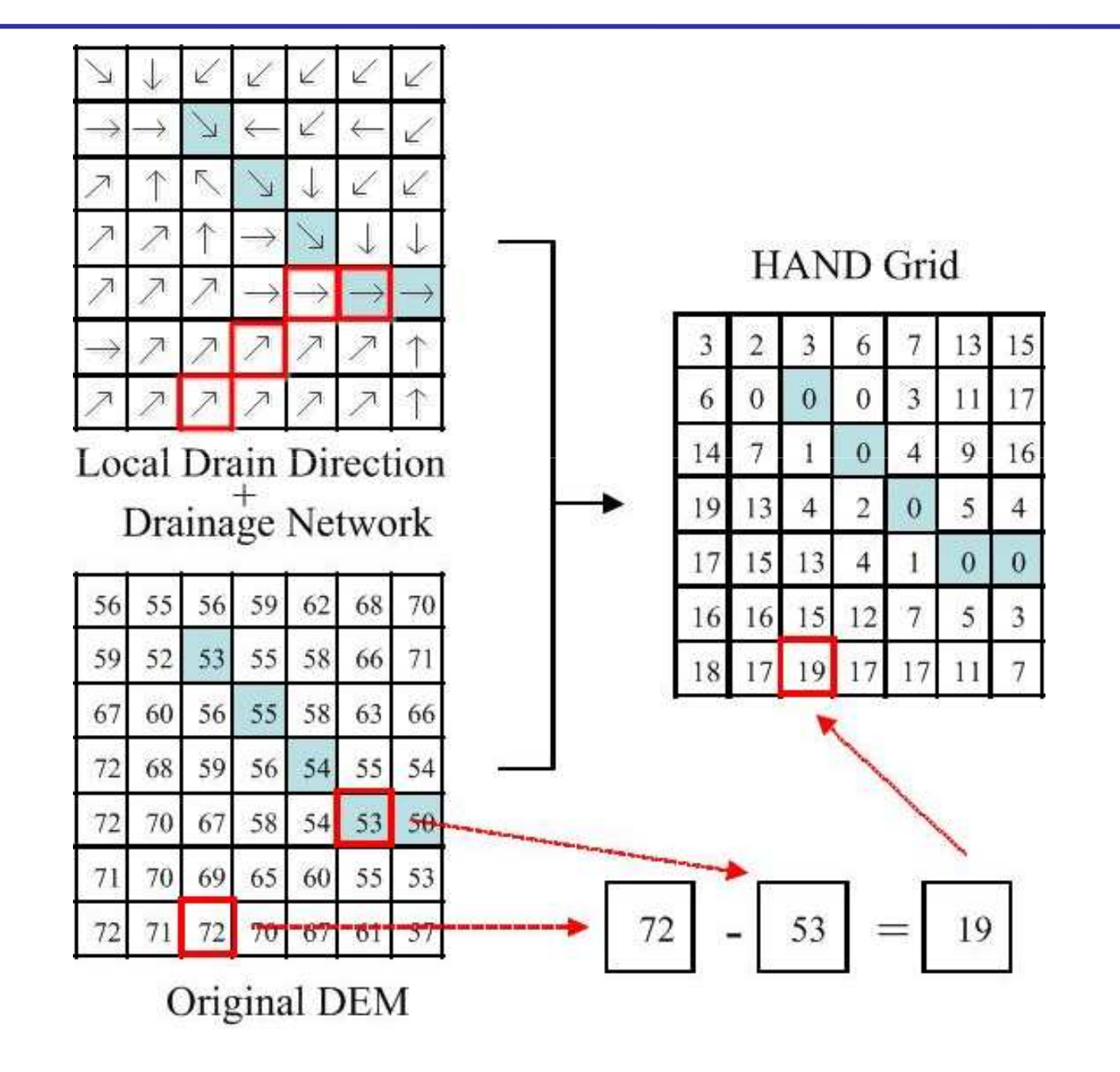

# **HAND - Semiárido**

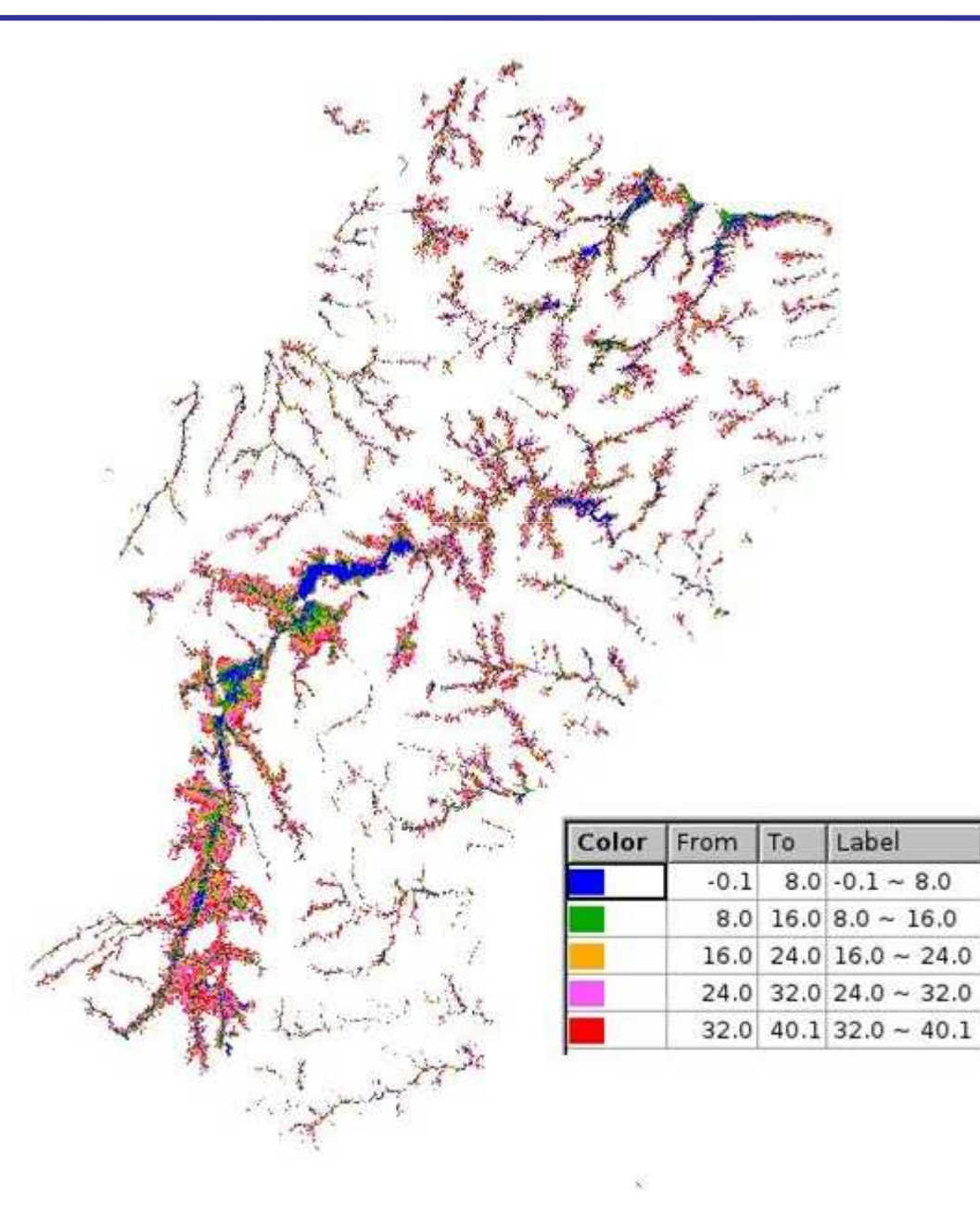

# HAND-Zoom

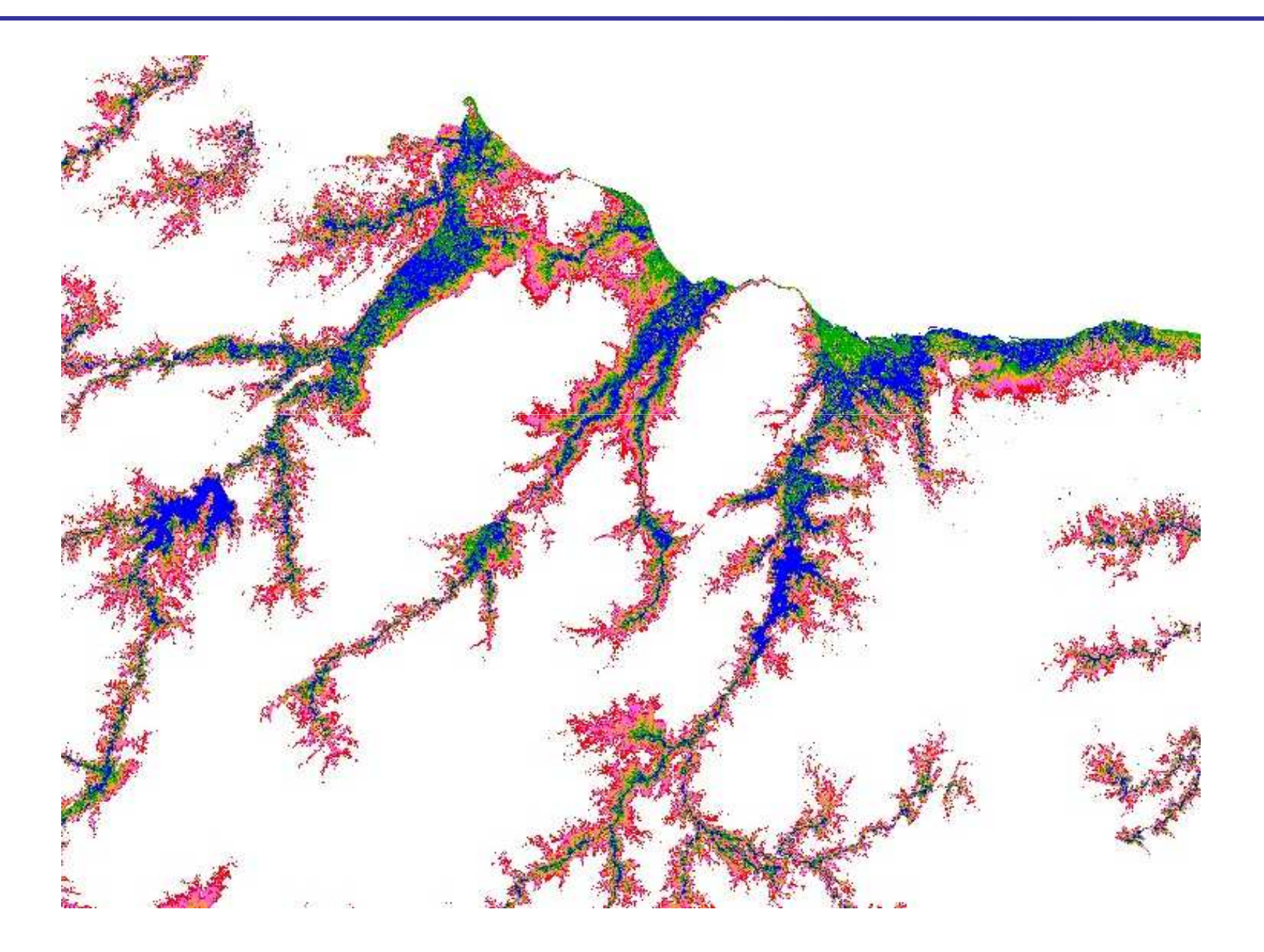

# $HAND - Zoom$

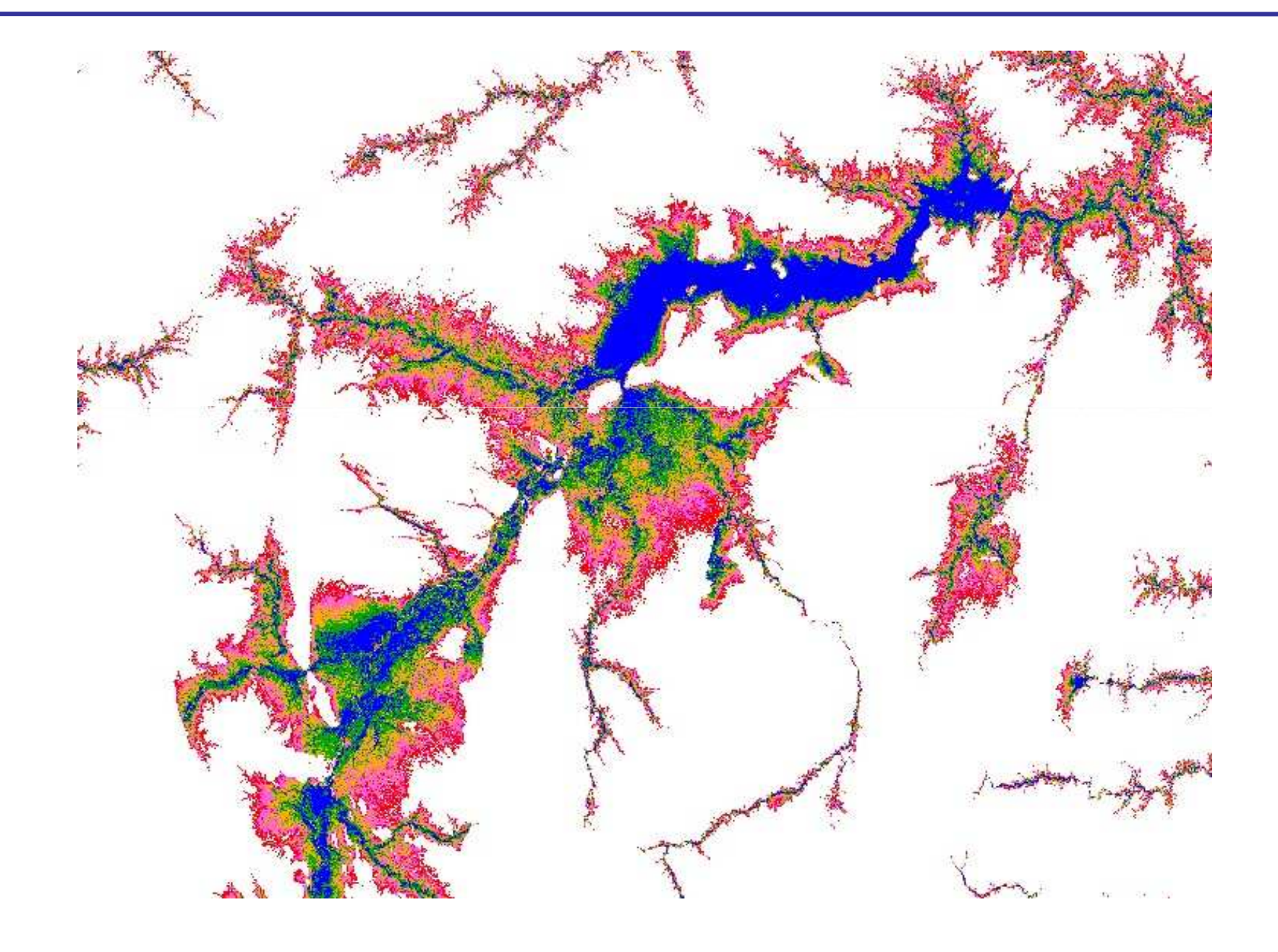

# Obrigado!

- Sergio.rosim@inpe.br
- www.dpi.inpe.br